Trong những năm gần đây, cùng với sự phát triển của Công nghệ thông tin, mạng máy tính đang được phát triển rộng rãi, một trong những ứng dụng phổ biến trên mạng máy tính là Internet và các dịch vụ trở nên không thể thiếu trong cuộc sống hiện đại. Để phục vụ việc học tập nghiên cứu của sinh viên cao đẳng CNTT, chúng tôi biên soạn giáo trình Thiết kế và lập trình Web. Giáo trình bao gồm 5 chương, mỗi chương đều có phần kiến thức lý thuyết và câu hỏi nghiên cứu cu thể.

## Chương 1: Giới thiêu chung

Giới thiệu các khái niệm cơ bản về mạng máy tính, Internet, địa chỉ IP, giao thức truyền thông và các khái niệm khác.

## Chương 2: Thiết kế Web với ngôn ngữ đánh dấu siêu văn bản (HTML)

Trình bày khái niệm ngôn ngữ đánh dấu siêu văn bản, các thành phần cơ bản và cấu trúc của một tập tin HTML. Giới thiệu các vấn đề liên quan đến việc sử dụng cú pháp và hiệu ứng của ngôn ngữ đánh dấu siêu văn bản, để lập trình Web.

## Chương 3: Ngôn ngữ kịch bản trong lập trình Web

Giới thiệu hai ngôn ngữ kịch bản phổ biến hiện nay là VBScript và JavaScript. Hướng dẫn các bước tiến hành khai báo, lập trình và sử dung ngôn ngữ kich bản trong HTML.

#### Chương 4: Lập trình Web đông với công nghệ ASP

Giới thiệu lập trình Web động với công nghệ ASP (Active Server Page). Các khái niệm cơ bản, các đối tượng cơ bản trong ASP, ứng dụng vào lập trình một trang Web động cụ thể.

# Chương 5: Kết nối cơ sở dữ liệu trong lập trình Web động với ASP

Giới thiêu ADO (ActiveX Data Object), các đối tương của ADO, cách thức kết nối với cơ sở dữ liêu, xử lý lỗi trong khi lập trình các ứng dung. Hướng dẫn sử dung các lệnh SQL trong lập trình bằng ASP. Ứng dụng tổng hợp toàn bộ kiến thức để xây dựng một trang Web động hoàn chỉnh.

Nội dung trọng tâm được trình bày trong chương hai, chương ba và chương bốn, cuối mỗi chương này đều có bài tập hướng dẫn lập trình. Giáo trình Thiết kế và lập trình Web hướng dẫn cách xây dựng một ứng dụng Web từ cơ bản đến nâng cao bằng công nghệ HTML và ASP. Được biên soạn với phương châm đảm bảo tính logic, khoa học, thiết thực, dễ hiểu nhằm trang bị cho sinh viên những kiến thức cơ bản, phục vụ cho nghiên cứu, thiết kế, lập trình một ứng dụng Web hoàn chỉnh.

Tài liệu này được tham khảo từ một số tài liệu của các tác giả trong nước, tổng hợp và lược dịch từ một số tài liệu chuyên ngành của nước ngoài, nên một số thuật ngữ Tin học không thể thay thế bằng tiếng Việt. Để tiện cho việc trình bày ý tưởng xuyên suốt của tài liệu, chúng tôi để nguyên bản thuật ngữ tiếng Anh và giải thích bằng thuật ngữ tiếng Việt nếu có cum từ tương đương.

Tuy có nhiều cố gắng trong công tác biến soạn, nhưng vẫn không tránh khỏi thiếu sót. Trong phạm vi hạn hẹp của cuốn tài liệu này, không thể đề cập được tất cả những vấn đề nóng hổi trong lĩnh vực thiết kế và lập trình Web đòi hỏi.

Rất mong sự đóng góp phê bình từ bạn đọc, để tài liệu được hoàn chỉnh hơn.

Moi ý kiến góp ý, xin gửi về Trường Sĩ quan CH-KT Thông tin.

#### Chương 1

#### **GIỚI THIỀU CHUNG**

#### 1.1 Mang máy tính

#### $1.1.1$  Dinh nghĩa

Trong quá trình khai thác, sử dung máy tính cá nhân (Personal Computer-PC), việc trao đổi, sử dung thông tin của một xã hội phát triển có nhu cầu to lớn. Khi các máy vi tính chưa có sư liên kết với nhau, thì việc trao đổi thông tin mất rất nhiều thời gian để sao chép, gây nhiều phiền phức. Để giải quyết vấn đề trên với đà phát triển của nền công nghiệp máy tính, các thiết bị đặc biệt và mang máy tính ra đời là một tất yếu.

Vì vây, mang (network) là môt tâp hợp các hệ thống máy tính và các thiết bi mang, chia sẻ dữ liệu, chương trình, tài nguyên thông qua một đường truyền kết nối truyền thông dùng chung, trên cơ sở một hệ điều hành mang.

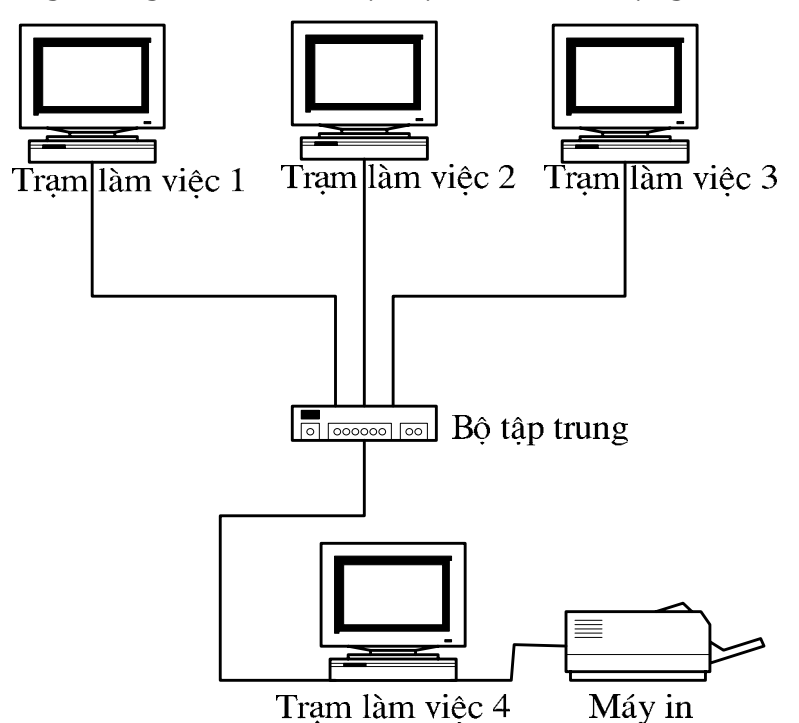

#### Hình 1.1. Một mang máy tính điển hình

Đường truyền là một hệ thống các thiết bị truyền dẫn vật lý để chuyển tải các tín hiệu sóng điện từ.

Đường truyền vật lý có thể phân làm 2 loại:

- Hữu tuyến: cáp đồng truc, cáp đôi dây xoắn, cáp quang, cáp điên thoai, và công nghề mới nhất hiện nay là cáp điện năng thông thường.
- Vô tuyến: sóng cực ngắn (viba), tia hồng ngoại...

#### 1.1.2 Phân loai

Hiên nay, thông thường mang máy tính được phân loại như sau:

#### a. Mang cuc bộ - LAN (Local Area Network)

Các máy tính cá nhân và các máy tính khác trong pham vi môt khu vực han chế được nối với nhau bằng các dây cáp chất lượng tốt, sao cho những người sử

dung có thể trao đổi thông tin, dùng chung các thiết bị ngoại vị, và sử dung các chương trình cũng như các dữ liêu đã được lưu trữ trong một máy tính dành riêng goi là máy dich vu têp.

#### b. Mang diện rộng - WAN (Wide Area Network)

Các mạng lớn hơn, gọi là mạng diện rộng (Wide Area Network), dùng các đường dây điện thoại hoặc các phương tiên liên lạc khác để liên kết lạc khác để liên kết các máy tính với nhau trong pham vi từ vài chuc đến vài ngàn dăm.

Sư khác nhau giữa LAN và WAN: khác nhiều về quy mô và mức đô phức tap, mang cuc bô có thể chỉ liên kết vài ba máy tính cá nhân và một thiết bi ngoại vi dùng chung đắt tiền, như máy in laser chẳng han. Các hệ thống phức tạp hơn thì có các máy tính trung tâm (máy dịch vu têp) và cho phép những người dùng tiến hành thông tin với nhau thông qua thư điện tử để phân phối các chương trình nhiều người sử dung, và để thâm nhập vào các cơ sở dữ liêu dùng chung.

#### c. Mạng đô thị - MAN (Metropolitan Area Network)

Là một mang trải dài trên một không gian địa lý lớn hơn LAN nhưng nhỏ hơn WAN. MAN thường được sử dụng như một mang của một thành phố, một khu công nghiêp.

#### d. Mang Intranet

Là một mang sử dung nội bộ như LAN hay WAN thực hiện được các ứng dung, nói cách khác là các dịch vụ của INTERNET, chủ yếu là dịch vụ WEB với giao thức truyền tệp siêu văn bản - HTTP.

#### e. Mang Internet

Một hệ thống gồm các mạng máy tính được liên kết với nhau trên phạm vi toàn thế giới, tao điều kiên thuân lơi cho các dịch vu truyền thông dữ liêu, như đăng nhập từ xa, truyền các têp tin, thư tín điện tử, và các nhóm thông tin. Internet là một phương pháp ghép nối các mang máy tính hiện hành, phát triển một cách rộng rãi tầm hoạt động của từng hệ thống thành viên

#### 1.2 Internet

Mang Internet ngày nay là môt mang toàn cầu, bao gồm hàng chuc triều người sử dung, được hình thành từ cuối thập kỷ 60 từ một thí nghiêm của Bộ quốc phòng Mỹ. Tai thời điểm ban đầu đó là mang ARPAnet của Ban quản lý dư án nghiên cứu Quốc phòng. ARPAnet là một mang thử nghiêm phục vụ các nghiên cứu quốc phòng, một trong những mục đích của nó là xây dựng một mang máy tính có khả năng chiu đưng các sư cố (ví du một số nút mang bi tấn công và phá huỷ nhng mang vẫn tiếp tục hoạt động).

Mang cho phép môt máy tính bất kỳ trên mang liên lac với moi máy tính khác. Khả năng kết nối các hệ thống máy tính khác nhau đã hấp dẫn mọi người, vả lai đây cũng là phương pháp thực tế duy nhất để kết nối các máy tính của các hãng khác nhau.

Mang Internet nguyên thuỷ được thiết kế nhằm mục đích phục vụ việc cung cấp thông tin cho giới khoa học, nên công nghệ của nó cho phép moi hệ thống đều có thể liên kết với nó thông qua một cổng điện tử. Theo cách đó, có hàng ngần hệ máy tính hợp tác, cũng như nhiều hệ thống dịch vụ thư điện tử có thu phí, như MCI và Compuserve chẳng hạn, đã trở nên thành viên của Internet. Với hơn hai triệu

máy chủ phục vụ chừng 20 triệu người dùng, mang Internet đang phát triển với tốc đô bùng nổ, mỗi tháng có thêm khoảng một triệu người tham gia mới.

Ngày nay Internet cho phép hàng trăm triều người trên khắp thế giới liên lạc và trao đổi thông tin với nhau thông qua tập các giao thức gọi chung là bộ giao thức TCP/IP (Transmission Control Protocol/Internet Protocol).

#### 1.3 Các giao thức Internet

Ban đầu, bô giao thức Internet (còn goi là bô giao thức TCP/IP) được phát triển bởi DoD (bô quốc phòng Mỹ) và được đưa vào triển khai từ năm 1982 để cung cấp dịch vụ tăng cường tín hiệu trên các liên mạng lớn, kết hợp nhiều kiểu máy tính khác nhau. TCP/IP cho phép các loai máy tính với các kích cỡ khác nhau liên kết với Internet để giao tiếp với nhau. Hỗ trợ trên phần lớn các hê thống, TCP/IP trở thành giao thức chuẩn của Internet. Phần TCP của giao thức này đảm bảo rằng rất cả lượng thông tin gửi đi đều được nhân đầy đủ và chính xác. Phần IP cung cấp kỹ thuật truyền dẫn các gói thông tin tới địa chỉ nhân một cách có hiệu quả. Trong những năm gần đây, các giao thức Internet ngày càng phổ biến và hình thành các giao thức mang phổ dung nhất hiện nay.

Có nhiều giao thức kết hợp với bộ giao thức Internet. Dưới đây là các mô tả môt số giao thức này.

#### 1.3.1 Giao thức điều khiển phiên truyền

Giao thức điều khiển phiên truyền (Transmission Control Protocol-TCP) là môt giao thức Internet tương ứng với tầng giao vân của OSI. TCP cung cấp khả năng chuyển tải hướng kết nối, song công đầy đủ (full dupplex). Khi không cần phần điều hành chung của một tiến trình chuyển tải hướng kết nối thì giao thức gam dữ liêu người dùng (User Datagram Protocol-UDP) có thể được thay thế cho TCP ở cấp chuyển tải (giữa các máy chủ). TCP và UDP hoạt động tại cùng một tầng. TCP tương ứng với SPX trong môi trường Netware. TCP duy trì môt tuyến kết nối logic giữa các máy tính gửi và nhân. Theo cách này, tính nguyên ven của phiên truyền được duy trì, TCP nhanh chóng phát hiện mọi sư cố trong phiên truyền để chỉnh lý, nhưng ngược lai, TCP không chay nhanh bằng UDP.

TCP còn cung cấp tính năng phân chia và tập hợp các thông điệp, đồng thời có thể chấp nhân các thông điệp có kích thước bất kỳ từ các giao thức tầng phía trên. TCP phân chia các luồng thông điệp thành các phân đoạn mà IP có thể điều khiển và quản lý. Khi sử dung kết hợp với IP, TCP bổ sung dịch vu hướng kết nối và tiến hành đồng bộ hoá phân đoạn, bổ sung các số chuỗi tại mức byte.

Ngoài phân chia thông điệp, TCP còn có thể duy trì nhiều cuộc đối thoại (conversations) với các giao thức tầng phía trên và có thể cải thiện việc sử dụng băng thông mạng bằng cách tổ hợp nhiều thông điệp vào chung một phân đoạn. Mỗi tuyến kết nối mạch ảo được gán một ID kết nối có tên là cổng (port) để định danh các gam dữ liêu kết hợp với các tuyến kết nối đó.

#### 1.3.2 Giao thức Internet

Giao thức Internet (Internet Protocol-IP) là môt giao thức phi kết nối (connectionless) cung cấp dịch vụ gam dữ liệu và các gói tin IP thường được gọi là gam dữ liêu IP (IP datagram). IP là môt giao thức chuyển gói tin thực hiện tiến trình đinh đia chỉ và chon đường. Một phần đầu IP được nối vào các gói tin, được các giao thức cấp thấp hơn truyền theo dang các khung (frame).

IP đỉnh đường các gói tin thông qua các liên mang bằng cách vân dung các bảng đinh tuyến đông (dynamic routing table) được tham chiếu tai mỗi bước nhảy. Các phần xác định tuyến đường được tiến hành bằng cách tham khảo thông tin thiết bi mang vật lý và logic, mà giao thức phân giải địa chỉ (Address Resolution Protocol-ARP) cung cấp.

IP thực hiện tách rời và lắp ghép lại các gói tin theo yêu cầu giới hạn kích thước các gói tin, được định nghĩa cho các tầng vật lý và liên kết dữ liệu thực thi. IP cũng thực hiện tính năng kiểm tra lỗi trên dữ liệu phần đầu bằng cách tổng kiểm tra (checksum), mặc dù dữ liêu của các tầng phía trên không được kiểm tra lỗi.

#### 1.3.3 Giao thức gam dữ liêu người dùng

Giao thức gam dữ liêu người dùng (User Datagram Protocol-UDP) là môt giao thức tầng giao vận phi kết nối (giữa các máy chủ). UDP không cung cấp các tín hiệu báo nhân thông điệp, thay vào đó, đơn giản là nó chỉ làm công việc chuyển tải các gam dữ liêu.

Cũng như TCP, UDP vân dung các địa chỉ cổng để bàn giao các gam dữ liêu. Tuy nhiên, các địa chỉ cổng này không kết hợp với các mạch ảo mà chỉ đơn thuần là đinh danh các tiến trình xử lý của máy chủ cục bô.

UDP được sử dụng nhiều hơn TCP khi khả năng bàn giao đáng tin cậy không quan trọng bằng khả năng thực hiện cao hoặc phải giữ phần điều hành chung của mang ở mức thấp. Do UDP không cần thiết lập, bảo trì và kết thúc các kết nối hoặc điều khiển luồng dữ liêu nên nói chung nó chay nhanh hơn TCP.

UDP là giao thức tầng giao vân, được sử dung với giao thức quản trị mang don giản (Simple Network Management Protocol-SNMP), là giao thức quản tri mang chuẩn, được dùng với các mang TCP/IP. UDP cho phép SNMP cung cấp tính năng quản tri mang với phần điều hành chung ở mức tối thiểu.

#### 1.3.4 Giao thức phân giải địa chỉ

Ba kiểu thông tin địa chỉ dưới đây được sử dung trên các mang TCP/IP:

- Địa chỉ vật lý: được tầng vật lý và tầng liên kết dữ liệu sử dung.
- Các địa chỉ IP: Cung cấp các ID máy chủ và mang logic. Các địa chỉ IP bao gồm bốn con số được biểu diễn dưới dang thập phân có chấm. Ví du, 192.123.1.1 là một địa chỉ IP.
- Các tên nút logic: Đinh danh các máy chủ cu thể bằng các ID ký tư-số. Chúng giúp ta dễ nhớ hơn so với các địa chỉ ID toàn số. Ví du, tsqtt.edu.vn là một tên nút logic (logical node name).

Căn cứ vào tên nút (node) logic mà giao thức phân giải địa chỉ (Address Resolution Protocol-ARP) có thể xác định địa chỉ IP kết hợp với tên đó. ARP duy trì các bảng dữ liệu phân giải địa chỉ và có thể quảng bá các gói tin để phát hiện các địa chỉ trên liên mang. Các địa chỉ IP do ARP phát hiên có thể được cung cấp cho các giao thức tầng liên kết dữ liêu.

#### 1.3.5 Giao thức hệ thống tên miền

Giao thức hệ thống tên miền (Domain Name System-DNS) cung cấp tính năng phân giải tên/địa chỉ như một dịch vu cho các ứng dung trên máy khách (client). Các hê phục vụ DNS cho phép con người dùng tên các nút logic để truy câp các tài nguyên trên mang.

#### 1.3.6 Giao thức chuyển thư đơn giản

Giao thức chuyển thư đơn giản (Simple Mail Transfer Protocol-SMTP) và giao thức thư tín phiên bản 3 (Post Office Protocol version 3-POP3) là một giao thức để định đường thư tín thông qua các mang. Nó sử dung giao thức TCP/IP.

SMTP không cung cấp một hệ giao tiếp thư cho người dùng. Quy chuẩn, quản lý và trao đổi các thông điệp cho người dùng cuối (End user), tất cả đều phải tiến hành bởi một phần mềm trao đổi thư tín điện tử (như Outlook, Eudora,...).

#### 1.3.7 Giao thức truyền tâp tin

Giao thức truyền tâp tin (File Transfer Protocol-FTP) là môt giao thức để dùng chung các tập tin giữa các máy chủ nối mang. FTP cho phép người dùng đăng nhập các máy chủ ở xa. Những người dùng đã đăng nhập có thể xem xét các thư muc, thao tác với các tập tin, thực thi các lênh và chay các chương trình trên máy chủ. FTP cũng có khả năng trao đổi các tập tin giữa các máy chủ không đồng bộ bằng cách hỗ trơ một cấu trúc yêu cầu tập tin độc lập với các hệ điều hành cu thể.

#### 1.3.8 HTTP - HyperText Transfer Protocol

Cách thức để trình duyệt WEB của người dùng nói chuyện với chương trình Web server khi người dùng sử dung WWW. Hypertext: cách thức liên kết tham chiếu đến những mẫu thông tin khác nhau.

#### 1.4 Đia chỉ IP

Địa chỉ IP giúp chúng ta có thể nhân diên được các máy mà không cần quan tâm đến công nghề mang cơ sở. Ưu điểm của nó là có thể đơn giản hóa việc định đường đi trên mang. Ngoài ra, địa chỉ IP còn mang tính toàn cuc, nếu mang cuc bô nào đó được nối vào Internet, thì toàn bộ các máy trong mang đó sẽ được toàn Internet biết đến thông qua đia chỉ IP.

Địa chỉ IP đang được sử dụng hiện tại (IPv4) có 32 bit chia thành 4 octet (mỗi octet có 8 bit, tương đương 1 byte), cách đếm đều từ trái qua phải bit 0 cho đến bit 31, các octet tách biệt nhau bởi dấu chấm (.). Mỗi octet có thể biểu diễn bằng các số thập phân, nhi phân hoặc thập lục phân. Địa chỉ IP bao gồm có 3 thành phần chính :

- Bit nhân dang lớp (Class bit)
- Đinh danh của mang (Network Identifier NET ID)
- Dinh danh máy chủ (Host Identifier HOST ID)  $\mathbb{Z}^{(n)}$

Do tổ chức và đô lớn của các mang cuc bộ trong liên mang khác nhau, để thuân tiên cho việc quản lý cấp phát địa chỉ IP người ta chia địa chỉ mang thành 5 lớp. Ký hiệu là A, B, C, D, E

| $ 0 $ NET ID (7 bits) |                            | HOST ID (24 bits)          |                  |                 |  |
|-----------------------|----------------------------|----------------------------|------------------|-----------------|--|
|                       |                            | NET ID $(14 \text{ bits})$ | HOST ID(16 bits) |                 |  |
|                       | NET ID $(21 \text{ bits})$ |                            |                  | HOST ID(8 bits) |  |
|                       |                            | Multicast (18 bits)        |                  |                 |  |
|                       |                            | Multicast (17 bits)        |                  |                 |  |

Hình 1.2. Cấu trúc các lớp địa chỉ lớp IP

- Lớp A: Sử dung 7 bit đinh danh mang và 24 bit để đinh danh các tram. Lớp A cho phép sử dụng  $27-2$  mang và  $224 -2$  tram trong mỗi mang. Lớp này thích hợp cho các mạng có số trạm cực lớn. Tổng số khoảng hơn 2 tỉ địa chỉ. Vùng địa chỉ lớp A có thể sử dung gồm từ 1.0.0.1 đến 126.255.255.254.
- Lớp B: Sử dụng 14 bit định danh mạng và 16 bit để định danh các trạm. Lớp B cho phép sử dụng 214-2 mang và 216 -2 tram trong mỗi mang. Tổng số khoảng hơn 1 tỉ địa chỉ. Vùng địa chỉ lớp B có thể sử dung từ 128.0.0.1 đến 191.254.255.254.
- Lớp C: Sử dung 21 bit định danh mang và 8 bit để định danh các tram. Lớp C cho phép sử dụng  $221-2$  mang và  $28 -2$  tram trong mỗi mang. Lớp này thích hợp cho các mang nhỏ, có số tram trong mỗi mang không quá 254. Tổng số khoảng hơn nửa tỉ địa chỉ. Vùng địa chỉ lớp B có thể sử dung từ 192.0.0.1 đến 223.255.254.254.
- − Lớp D: địa chỉ lớp này được sử dụng cho việc quảng bá (dùng để gửi IP datagram tới một nhóm trên mang sử dung cùng kiểu địa chỉ).
- Lớp E: địa chỉ dư phòng trong tương lai.

## 1.5 Các khái niêm khác

## *1.5.1 URL*

URL (Uniform Resource Locator) là cách gọi khác của địa chỉ web. URL bao gồm tên của giao thức (thường là HTTP hoặc FTP), tiếp đến là dấu hai chấm (:), hai dấu gach chéo  $(\frac{1}{n})$ , sau đó là tên miền muốn kết nối đến. Ví du về một URL là "http://www.vnn.vn/cntt" sẽ hướng dẫn trình duyệt web của chúng ta sử dụng giao thức giao thức http để kết nối đến máy tính www.vnn.vn, mở tếp web ngầm dinh có tên là default.htm (hay index.htm) trong thư mục cntt. Tên tệp tin ngầm định không cần gõ vào URL. Khi gõ URL cũng có thể bỏ qua tên giao thức http vì trình duyệt lấy giao thức http làm giao thức ngầm định.

URL có một cú pháp đặc biệt. Tất cả các URL phải chính xác, thâm chí có một ký tư sai hay thiếu một dấu chấm cũng không được Web Server chấp nhân, nhập sai một ký tự trong địa chỉ URL có thể dẫn chúng ta đến một Web site có nội dung khác hoặc nhân được thông báo Web site đó không tồn tai.

#### *1.5.2 Hyperlink (siªu liªn kÕt)*

Hyperlink (siêu liên kết) là một thành phần cơ bản và rất cần thiết đối với một siêu văn bản World Wide Web. Siêu liên kết giúp chúng ta dễ dàng tìm kiếm các thông tin khác nhau về một chủ đề. Một siêu liên kết là một phần văn bản (hay hình ảnh) của trang Web, mà khi kích vào đó sẽ tự động thực hiện một trong các thao tác sau đây:

- − Đưa đến phần khác của trang
- − Đưa đến một trang web khác trong cùng một Web site
- − Đưa đến một trang web khác trong Web site khác
- Cho phép download một file
- Chay một ứng dung, trình diễn một đoan video hoặc âm thanh

Hình ảnh minh hoạ dưới đây là một phần của trang web. Những từ gạch dưới thể hiện các liên kết, chỉ cần nhấn chuột vào siêu liên kết, nội dung tài liêu mà nó trỏ tới sẽ được hiển thi.

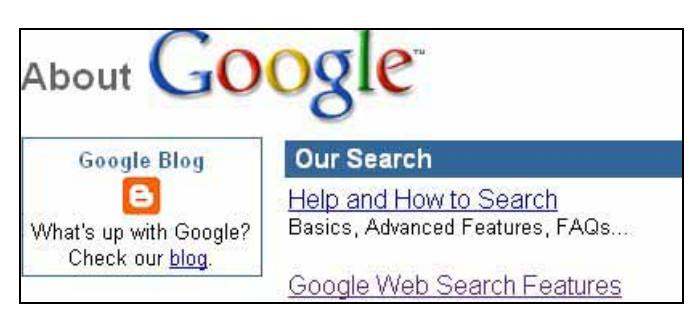

Hình 1.3. Minh họa một Hyperlink (siêu liên kết)

## 1.5.3 Web Browser (trình duyệt web)

Web Browser là một công cụ hay chương trình cho phép truy xuất và xem thông tin trên Web. Có nhiều Web Browser để truy xuất Web, mỗi trình duyệt có những đặc điểm khác nhau và chúng hiển thị những trang Web không hoàn toàn giống nhau.

Các trình duyệt web bao gồm có Internet Explorer, Netscape Navigator Communicator, Opera, Mozilla Firefox, ... Tất cả các loại trình duyệt này đều có các phiên bản khác nhau, và các phiên bản mới nhất sẽ có nhiều tính năng hơn các phiên bản trước đó. Ngoài việc truy xuất Web, các trình duyệt còn cho phép chúng ta thực hiện các công việc khác như: gửi nhân email, tải các tập tin từ Web Server về, ... thông qua các Add-on và Plugin của trình duyệt.

## 1.5.4 Web Server (máy chủ Web)

Web Server là máy chủ trong đó chứa thông tin dưới dang trang Web (trang HTML có thể chứa âm thanh, hình ảnh, video, văn bản, ...). Các Web Server được kết nối với nhau thông qua mang Internet, mỗi Server có địa chỉ duy nhất trên Internet.

Thành phần chủ chốt của Web Server là phần mềm. Mỗi phần mềm Web Server chay trên một nền tảng phần cứng và một hệ điều hành cu thể. Một Web Server phải có cấu hình đủ manh để cung cấp các dịch vu cho các client, đáp ứng đồng thời nhiều yêu cầu từ client và có khả năng lưu trữ lớn cho tài nguyên Web.

Nói về chức năng và hiệu năng, các Web Server phân thành 4 nhóm chính:

- Các máy chủ truyền thông thông thường.
- Máy chủ thượng mai.  $\omega_{\rm{eff}}$
- Máy chủ mhóm làm việc.  $\omega_{\rm{eff}}$
- Máy chủ dùng cho mục đích đặc biệt.

Các tiêu chuẩn đánh giá một Web Server:

- Hiêu năng: nền tảng hê điều hành và xử lý đa luồng.  $\omega_{\rm{eff}}$
- Bảo mật: Thông qua địa chỉ IP, tên máy chủ của mạng con, thư mục ...  $\equiv$ Web Oracle cung cấp phương án bảo mật thông tin theo tên người sử dung và khoá mã được mã hoá hoàn toàn trong quá trình truyền thông trên mang.
- Truy nhập và tích hợp CSDL: Hầu hết các Web Server đều sử dụng giao  $\omega_{\rm{eff}}$ diện CGI, một số khác thì dùng giao diện lập trình ứng dụng (API) hoặc ngôn ngữ hỏi đáp có cấu trúc SQL.
- Quản lý và quản tri Web Server: Đặc tính quan trong của tiêu chuẩn này là khả năng quản trị từ xa, giao diện đồ họa và điều khiển cấu hình của máy chủ.

#### $1.5.5$  Web Site

Web Site là môt tâp hợp các trang Web liên quan đến môt công ty, môt tâp đoàn, một tổ chức, một cá nhân hay đơn giản chỉ là một chủ đề mà nhiều người cùng quan tâm. Ví du Web Site của Chính phủ (www.chinhphu.org.vn), của một cơ quan (Bô GD&DT-www.moet.edu.vn), báo chí (www.thanhnien.com.vn), của môt chủ đề (www.thuvientinhoc.vn)...

#### 1.5.6 World Wide Web

World Wide Web (Web) là môt dich vu hay còn goi là môt công cu trên Internet ra đời gần đây nhất nhưng phát triển nhanh nhất hiện nay. Nó cung cấp một giao diện vô cùng thân thiên với người dùng, dễ sử dung, thuận lơi và đơn giản để tìm kiếm thông tin.

Thực chất Web không phải là một hệ thống cụ thể với tên gọi như trên mà là môt tâp hợp các công cu tiên ích và siêu giao diên (meta-Interface) giúp người sử dung có thể tự tạo ra các "siêu văn bản" và cung cấp cho những người dùng khác trên Internet.

#### 1.5.7 Phân biệt Inetrnet và WWW

WWW chỉ là một phần nhỏ của Internet. Internet bao hàm tất cả phần cứng và phần mềm, bao gồm HTTP, FTP (File Transfer Protocol, sẽ đề cập đến sau), Emails và Newgroups. WWW chủ yếu xây dựng trên các ký tư và hình ảnh mà chúng ta có thể xem bằng các trình duyệt Web.

#### $1.5.8$  Web page

Web page là trang Web, là một loại tập tin đặc biệt được viết bằng ngôn ngữ siêu văn bản HTML. Web page có thể hiển các thông tin văn bản, âm thanh, hình ảnh, video, ... Trang Web này được đặt trên một máy chủ Web sao cho các máy khách có thể truy cập được nó, tập hợp nhiều trang Web có liên quan, ràng buộc đến nhau cho chúng ta một Web Site.

#### 1.6 Cách thức tổ chức và xây dưng một Web Site

Việc xây dựng một trang Web để được nhiều người quan tâm là một công việc không đơn giản. Việc thiết kế không chỉ lưu ý đến vấn đề là mọi người có truy câp vào trang Web của mình hơn một lần hay không mà thông tin trên đó phải phu thuộc hoàn toàn vào mục đích của việc tao chúng.

Để tạo được một site hữu hiệu, ta phải chú ý đến những vấn đề sau:

- Có một mục đích rõ ràng: Đây là điểm quan trong trong việc bắt đầu thiết kế Web
- Luôn luôn nghĩ đến những client-người sẽ truy cập vào site: Chúng ta  $\frac{1}{2}$ phải xét đến môt số đặc điểm của người truy cập như là: lứa tuổi, nghề nghiệp, sở thích, thời gian rảnh rỗi ...
- Sử dụng những mục có khả năng dowload về thật nhanh. Một trong  $\mathbb{L}^{\mathbb{N}}$ những lý do khiến những người truy cập vào trang Web của chúng ta cảm thấy chán nản là phải đơi lâu cho việc lấy tin và đó chính là lúc người ta sẽ nhấn vào nút Stop.
- Cố gắng làm cho Web Site của mình xuất hiện một cách trực quan: không nên cho quá nhiều màu sắc hoặc không có màu sắc trong trang.
- Đừng có cố gắng cho moi thứ vào trong một trang: Một trang Web bừa  $\omega_{\rm{eff}}$

bôn sẽ gây ra cảm giác chán nản và nhức mắt.

- Tổ chức nôi dung một cách thông minh: Nên nhớ rằng site của mình tao  $\mathbf{L}^{\text{max}}$ ra không chỉ có "đô sâu" một bậc, do vậy chỉ có những thông tin thật cần thiết mới cho vào trang chủ. Ví du: giới thiêu tên công ty, muc đích, môt số sản phẩm ...
- Kiểm tra, chay thử site vừa thiết kế một cách kỹ trước khi đưa lên Web Server: Thử kiểm tra site bởi các trình duyệt Web, trên các hệ điều hành khác nhau hay là các chế đô kích thước cửa sổ khác nhau để đảm bảo rằng site của chúng ta thông suốt.

## 1.7 Phân loai Web

Dưa vào đặc trưng, kết nối dữ liêu và công cu phát triển người ta có thể chia ra làm 3 loai Web sau đây:

## 1.7.1 Static pages (Web tinh):

Tính chất của các trang Web này là chỉ bao gồm các nôi dung hiển thi cho người dùng xem. Ví du: hiển thi các trang dang text, hình ảnh đơn giản chẳng han như một cốc cà phê đang bốc khói ...

## 1.7.2 Form pages ( $M \tilde{a}$ u biểu):

Ngoài nôi dung như ở trang Web tĩnh, nó còn chứa các mẫu biểu (form) cho phép nhập các yêu cầu từ phía người sử dung. Khi người dùng điền xong các form, ấn nút "Submit" và tất các các thông tin (yêu cầu) sẽ đưa đến đầu vào của một chương trình CGI (Common Gateway Interface) chay trên Server. (thường thì các CGI xử lý và cất giữ thông tin vào các file dữ liêu trên Server rồi thông báo trả lai cho khách hàng).

Loại Web này thường được dùng để làm các phiếu điều tra, trưng cầu ý kiến, mua hàng ..v..v..

## 1.7.3 Dynamic Web (Web  $\hat{d}$ ông)

Nôi dung của trang Web đông như trong 1 trang Web tĩnh, ngoài ra còn có nhúng các đoạn mã lênh cho phép truy nhập cơ sở dữ liệu trên mang.

Tuỳ theo nhu cầu, ứng dung có thể cung cấp khả năng truy cập dữ liêu, tìm kiếm thông tin, ...

#### 1.8 Câu hỏi và bài tập chương 1

Câu 1: Phân biệt mang Intranet và mang Internet.

Câu 2: Mang Internet sử dung những giao thức nào? Chức năng của chúng?

Câu 3: Cấu trúc các lớp của địa chỉ IP.

- Câu 4: Các khái niêm URL, hyperlinks, web page, web browser, web server.
- Câu 5: Phân biệt Internet và World Wide Web.
- Câu 6: Cách thức xây dựng một website.

Câu 7: Phân biệt các loại web

## Chương 2

## LÂP TRÌNH WEB VỚI NGÔN NGỮ ĐÁNH DẤU SIÊU VĂN BẢN (HTML)

## 2.1 Khái niệm ngôn ngữ HTML

HTML viết tắt của HyperText Mark-up Language (ngôn ngữ đánh dấu siêu văn bản). Có thể định nghĩa HTML:

Là một tập hợp các quy tắc và các thẻ (tag) được sử dung để quy đinh các thức trình bày, hiển thi nôi dung của các trang Web, tập hợp các quy tắc và thẻ này phải tuân theo một chuẩn quốc tế, đảm bảo cho các trình duyệt Web khác nhau, trên các nền phần cứng và hệ điều hành khác nhau đều hiểu được và hiển thi đúng nội dung của các trang Web.

HTML không phải là một ngôn ngữ lập trình, nó là một ngôn ngữ đánh dấu.

HTML dễ hiểu hơn nhiều so với hầu hết các ngôn ngữ lập trình.

Một tài liêu HTML là một têp tin văn bản trong đó có sử dung các thẻ HTML để quy định cách thức hiển thi văn bản khi nó được mở bởi một trình duyệt Web.

Cơ bản các thẻ đinh dang trong HTML thường có từng cặp gồm: thẻ mở  $\langle \text{tag} > 0 \rangle$  và thẻ đóng  $\langle \text{tag} > 0 \rangle$ .

Các văn bản nằm giữa hai thẻ này sẽ được chiu tác động định dạng bởi thẻ. Ví du, thẻ  $\langle B \rangle$  dùng để định dang chữ in đâm, khi đó văn bản " $\langle B \rangle$ Hello $\langle B \rangle$ " sẽ được hiển thi là "Hello".

## 2.2 Lập trình web với ngôn ngữ HTML

#### 2.2.1 Các thể định dạng cấu trúc của HTML

Các thẻ xác đinh cấu trúc tài liêu là bắt buộc phải có trong một tài liệu HTML. Sau đây chúng ta sẽ lần lượt học cách sử dung các thẻ đinh dang cấu trúc của một tài liêu HTML cơ bản.

## $a. HTML$

Căp thẻ này được sử dung để xác nhân một tài liêu là tài liêu HTML, tức là nó có sử dụng các thẻ HTML để trình bày. Toàn bộ nội dung của tài liệu được đặt giữa cặp thẻ này. Tất cả các tập tin HTML đều bắt đầu bằng thẻ <**HTML**>, thẻ này thông báo cho trình duyệt Web biết rằng nó đang đọc một tài liệu có chứa các mã HTML và cuối các tập tin HTML sẽ là thẻ đóng tương ứng </HTML> thông báo kết thúc một tài liêu HTML.

Cú pháp:

 $<$ HTML $>$ ... Toàn bô nôi dung của tài liêu được đăt ở đây  $<$ /HTMI  $>$ 

Trình duyệt sẽ xem các tài liệu không sử dụng thẻ <HTML> như những tên văn bản bình thường.

## $b. HEAD$

Một tài liệu HTML gồm có 2 phần: phần mở đầu và phần nội dung chính. Phần mở đầu giống như phần giới thiêu, các trình duyệt Web sử dung phần mở đầu này để thu nhặt các thông tin khác nhau về tài liêu HTML này, chẳng han như tiêu đề của tài liệu, các quan hệ được thiết lập giữa tài liệu và các thư mục. Thẻ <HEAD> được dùng để xác định phần mở đầu cho tài liêu.

Cú pháp:

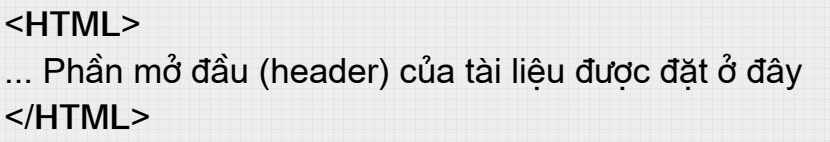

#### $c$ . TITLE

Chúng ta có thể đặt tiêu đề cho tài liêu HTML của mình. Tiêu đề này sẽ được hiển thi trên thanh tiêu đề của trình duyệt. Cặp thẻ này chỉ có thể sử dung trong phần mở đầu của tài liêu, tức là nó phải nằm trong thẻ pham vi giới han bởi căp thể  $\langle \text{HEAD} \rangle$ .

Cú pháp:

<TITLE>Tiêu đề của tài liêu được đặt ở đây</TITLE>

#### $d. BODY$

Thẻ này được sử dung để xác định phần nội dung chính của tài liêu. Cũng có thể sử dung các tham số của thẻ để đặt ảnh nền cho tài liệu, màu nền, màu văn bản siêu liên kết, đặt lề cho trang tài liêu... Những thông tin này được đặt ở phần tham số của thẻ.

Cú pháp:

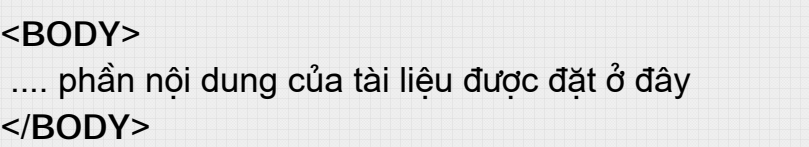

Trên đây là cú pháp cơ bản của thẻ <BODY>, tuy nhiên bắt đầu từ phiên bản HTML 3.2 thì có nhiều thuộc tính được sử dung trong thẻ <**BODY**>.

Như vây một tài liêu HTML cơ bản có cấu trúc như sau:

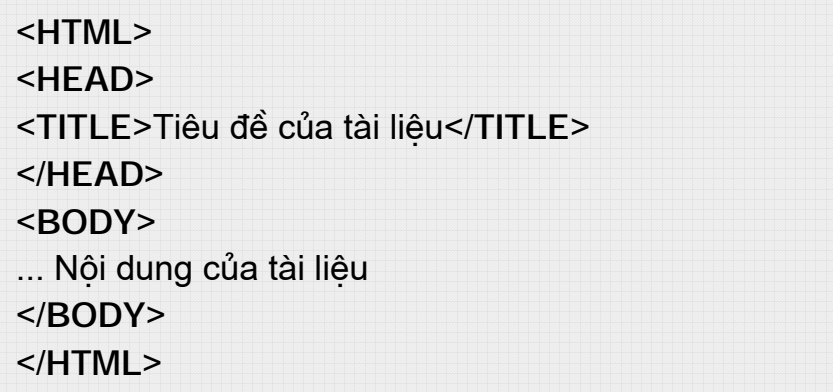

Sau đây là các thuộc tính chính:

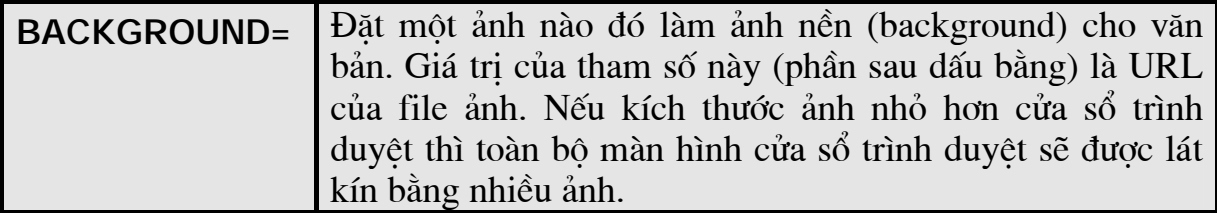

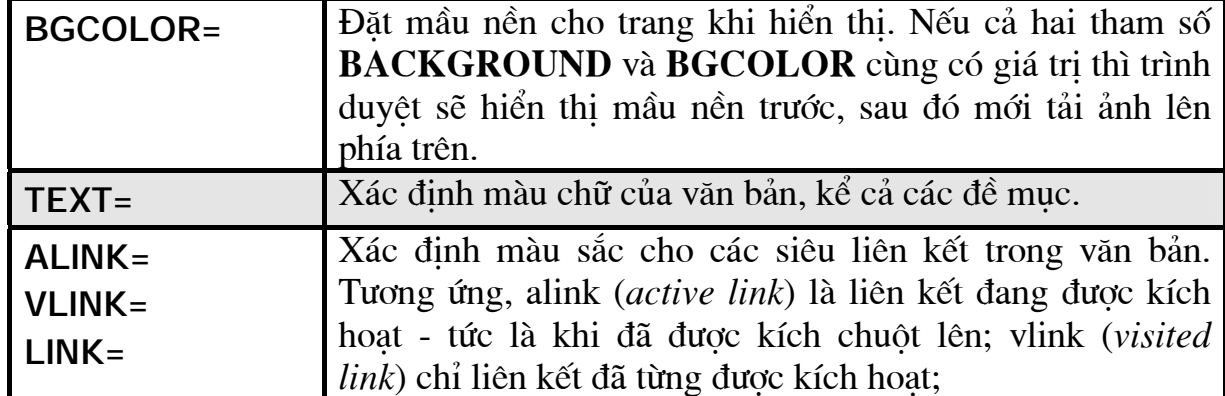

#### e. Chú thích

Cặp thẻ này cho phép người biên soạn tài liệu HTML có thể thêm vào trong các tài liệu HTML những chú thích cần thiết, hoặc có thể sử dụng cặp thẻ này để thông báo cho trình duyết bỏ qua một đoạn mã lênh HTML. Các văn bản được đặt giữa hai thẻ này sẽ không được trình duyệt hiển thi.

Cú pháp:

<!-- Các chú thích được đặt ở đây -->

## 2.2.2 Các thể định dạng khối

a. The  $\langle P \rangle$ 

Thẻ <P> được sử dụng để định dạng một đoạn văn bản. Cú pháp:

<P>Nôi dung đoan văn bản</P>

## b. Các thể định dang đề mục H1/H2/H3/H4/H5/H6

HTML hỗ trơ 6 mức đề muc. Chú ý rằng đề muc chỉ là các chỉ dẫn đinh dang về mặt logic, tức là mỗi trình duyệt sẽ thể hiện đề mục dưới một khuôn dạng thích hợp. Có thể ở trình duyệt này là font chữ 14 point nhưng sang trình duyệt khác là font chữ 20 point. Đề mục cấp 1 là cao nhất và giảm dần đến cấp 6. Thông thường văn bản ở đề mục cấp 5 hay cấp 6 thường có kích thước nhỏ hơn văn bản thông thường.

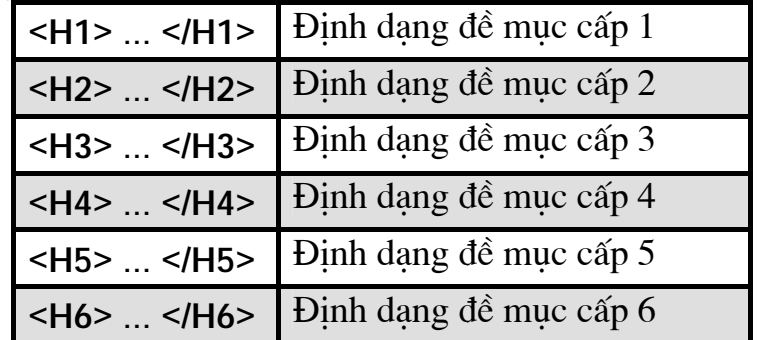

Dưới đây là các thẻ dùng để định dạng văn bản ở dạng đề mục:

c. Thể xuống dòng  $\langle BR \rangle$ 

Thẻ này không có thẻ kết thúc tương ứng  $(\langle /BR \rangle)$ , nó có tác dung chuyển sang dòng mới. Lưu ý, nôi dung văn bản trong tài liêu HTML sẽ được trình duyệt Web thể hiện liên tục, các khoảng trắng liền nhau, các ký tự tab, ký tự xuống dòng đều được coi như một khoảng trắng. Để xuống dòng, ta phải sử dung thẻ  $\langle BR \rangle$ .

## d. 2.4 The'  $\langle PRE \rangle$

Để giới han đoan văn bản đã được đinh dang sẵn ta có thể sử dung thẻ  $\langle PRE \rangle$ . Văn bản ở giữa hai thẻ này sẽ được thể hiện giống hệt như khi chúng được đánh vào, ví du dấu xuống dòng trong đoan văn bản giới han bởi thẻ <PRE> sẽ có ý nghĩa chuyển sang dòng mới (trình duyệt sẽ không coi chúng như dấu cách).

Cú pháp:

<PRE>Văn bản đã được định dang</PRE>

2.2.3 Các thể định dang danh sách Cú pháp:

> $<$ UL $>$ <LI> Muc thứ nhất <LI> Muc thứ hai  $<$ /UL $>$

Có 4 kiểu danh sách:

- Danh sách không sắp xếp (hay không đánh số) <UL>
- Danh sách có sắp xếp (hay có đánh số)  $\langle$ OL>, mỗi mục trong danh sách được sắp xếp thứ tư.
- Danh sách thực đơn <MENU>
- Danh sách phân cấp  $\langle DIR \rangle$

Với nhiều trình duyệt, danh sách phân cấp và danh sách thực đơn giống danh sách không đánh số, có thể dùng lẫn với nhau. Với thẻ OL ta có cú pháp sau:

> <OL TYPE=1/a/A/i/l> <LI>Muc thu nhat <LI>Muc thu hai <LI>Muc thu ba  $$

Các mục được sắp xếp theo thứ tự 1, 2, 3... Trong đó: TYPE  $=1$ 

Các muc được sắp xếp theo thứ tư a, b, c...  $=a$ 

Các muc được sắp xếp theo thứ tư A, B, C...  $=A$ 

Các mục được sắp xếp theo thứ tự i, ii, iii...  $=i$ 

Các mục được sắp xếp theo thứ tự I, II, III...  $I =$ 

Ngoài ra còn thuộc tính **START** = xác định giá trị khởi đầu cho danh sách.

Thể <LI> có thuộc tính TYPE= xác đỉnh ký hiệu đầu dòng (bullet) đứng trước mỗi mục trong danh sách. Thuộc tính này có thể nhân các giá tri : disc (chấm tròn đậm); *circle* (vòng tròn); *square* (hình vuông).

## 2.2.4 Các thể định dạng ký tự

## a. Các thể định dạng in ký tự

Sau đây là các thẻ được sử dụng để quy định các thuộc tính như in nghiêng,<br>in đậm, gạch chân... cho các ký tự, văn bản khi được thể hiện trên trình duyệt.

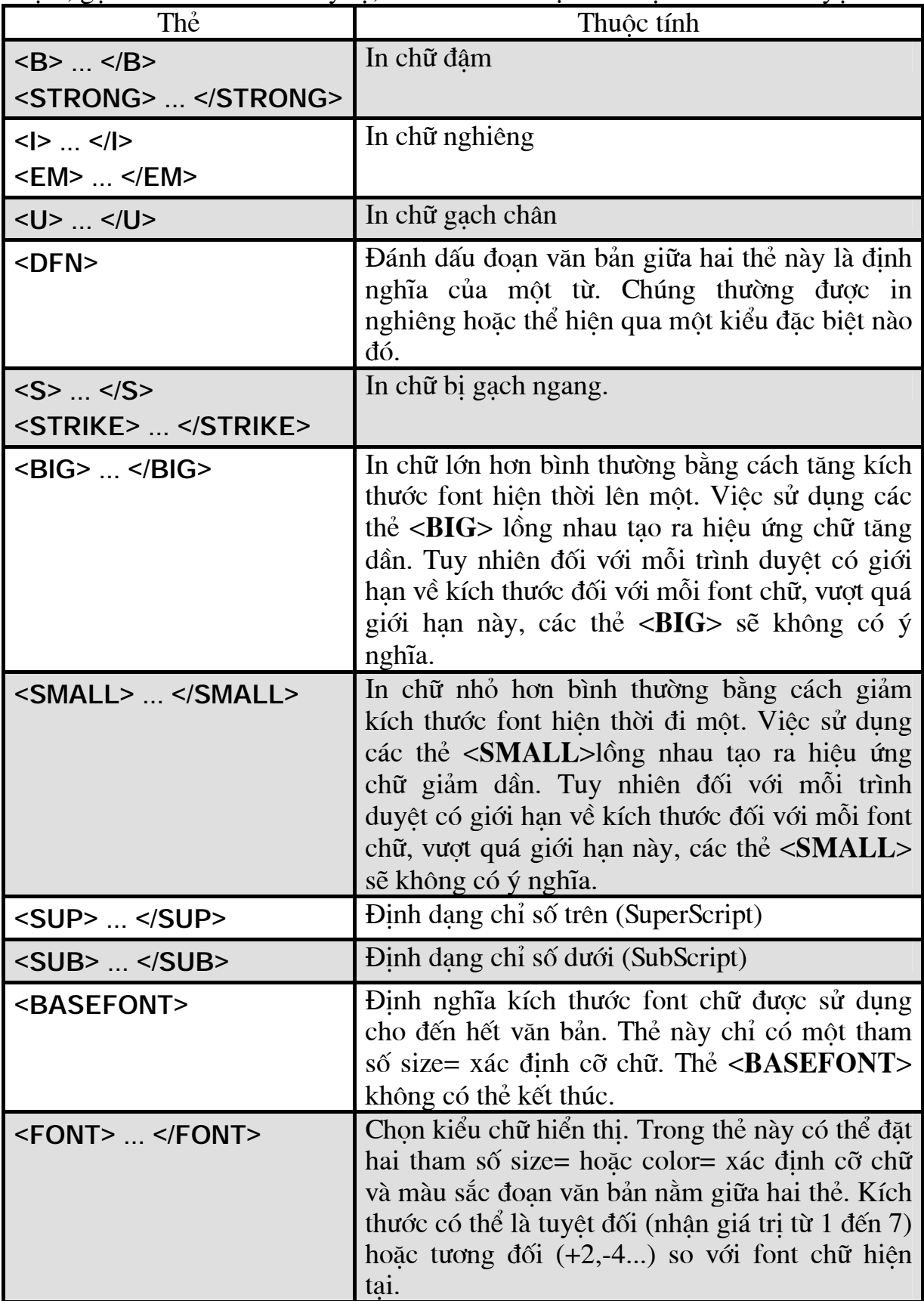

#### *b. C¨n lÒ v¨n b¶n trong trang Web*

Trong trình bày trang Web của mình chúng ta luôn phải chú ý đến việc căn lề các văn bản để trang Web có được một bố cục đẹp. Một số các thẻ định dạng như <**P**>, <**H**n>, <**IMG**>... đều có tham số **ALIGN** cho phép căn lề các văn bản nằm trong pham vi giới han bởi của các thẻ đó.

Các giá trì cho tham số **ALIGN**:

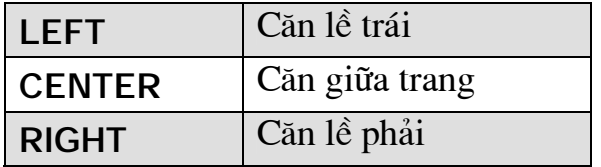

Ngoài ra, chúng ta có thể sử dụng thẻ **CENTER** để căn giữa trang một khối văn bản.

Cú pháp:

## <**CENTER**>Văn bản sẽ được căn giữa trang</**CENTER**>

#### *c. C¸c ký tù ®Æc biÖt*

Ký tư & được sử dung để chỉ chuỗi ký tư đi sau được xem là một thực thể duy nhất. Ký tư ; được sử dụng để tách các ký tư trong một từ.

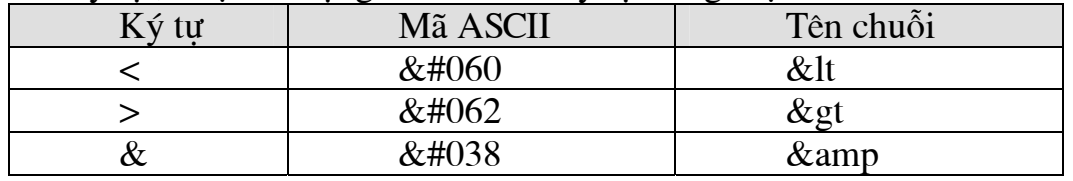

*d. Sử dung màu sắc trong thiết kế các trang Web* 

Một màu được tổng hợp từ ba thành phần màu chính, đó là: Đỏ (Red), Xanh lá cây (Green), Xanh nước biển (Blue). Trong HTML một giá trị màu là một số nguyên dang hexa (hê đếm cơ số 16) có đinh dang như sau:

#RRGGBB

Trong đó:

RR - là giá tri màu Đỏ.

GG - là giá tri màu Xanh lá cây.

BB - là giá trì màu Xanh nước biển.

Màu sắc có thể được xác định qua thuộc tính bgcolor= hay color=. Sau dấu bằng có thể là giá tri RGB hay tên tiếng Anh của màu. Với tên tiếng Anh, ta chỉ có thể chỉ ra 16 màu trong khi với giá trị RGB ta có thể chỉ tới 256 màu.

Sau đây là một số giá trị màu cơ bản:

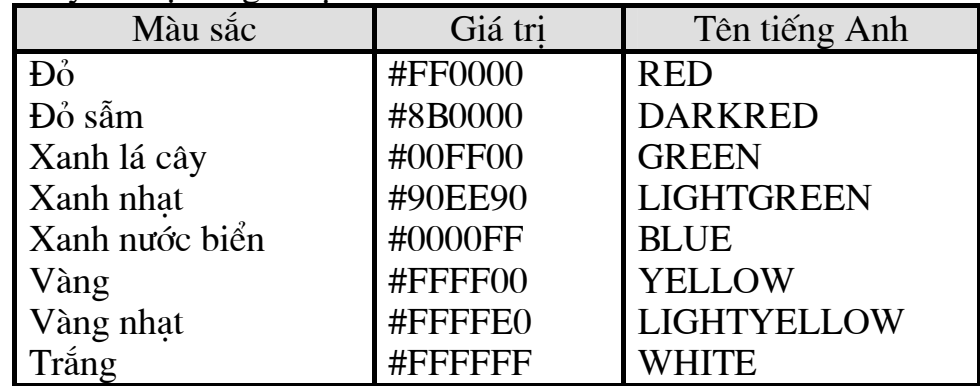

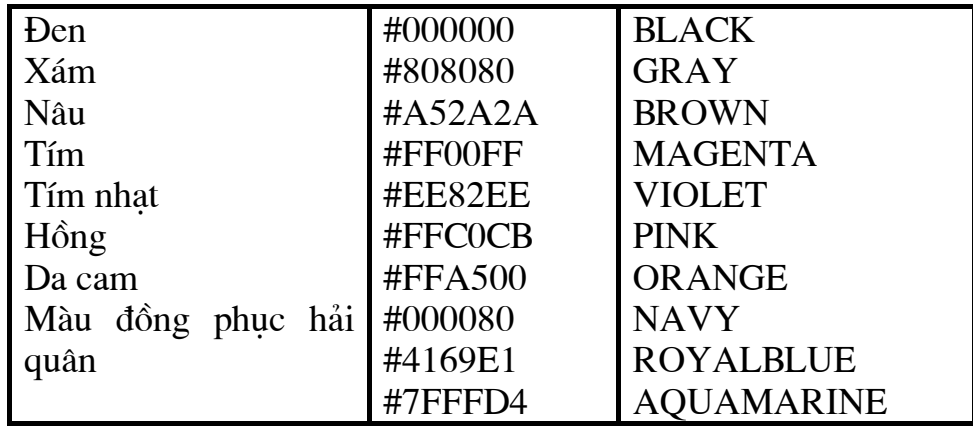

Cú pháp:

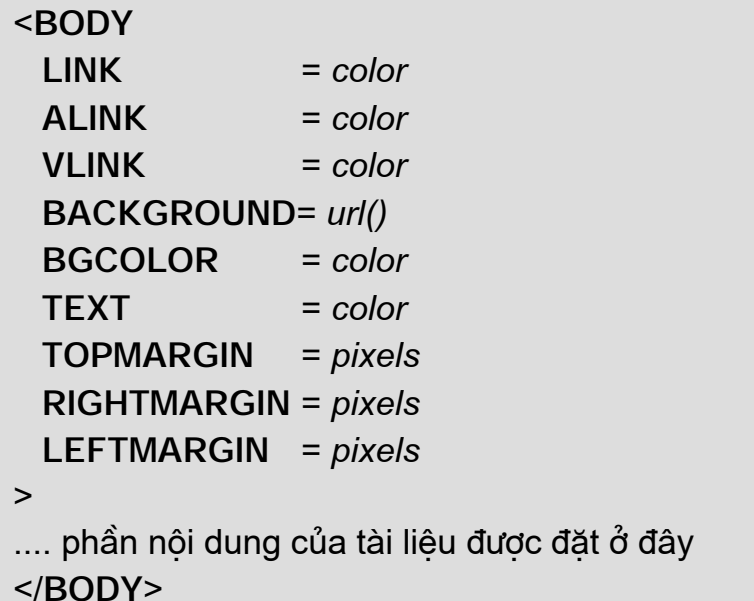

Sau đây là ý nghĩa các tham số của thẻ <BODY>:

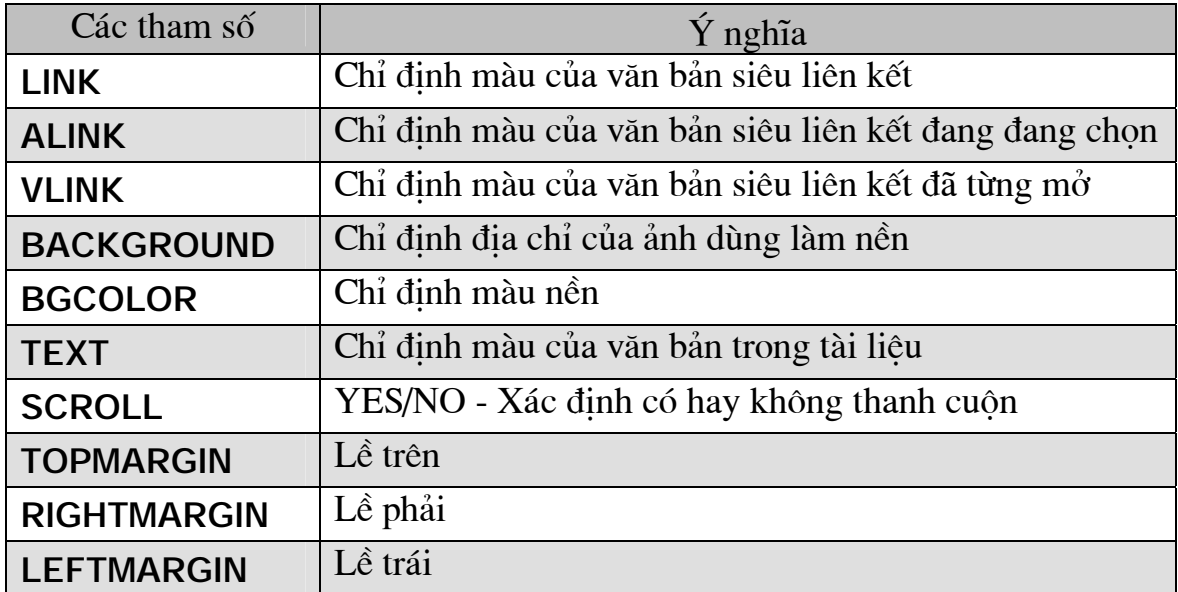

# e. Chọn kiểu chữ cho văn bản

Cú pháp:

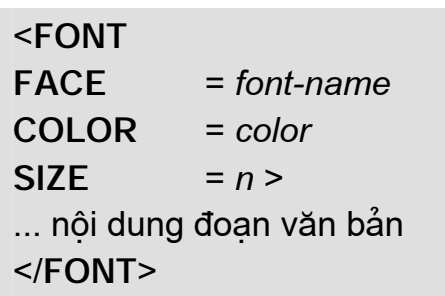

## f. Khái niệm văn bản siêu liên kết

Văn bản siêu liên kết hay còn gọi là siêu văn bản là một từ, một cụm từ hay một câu trên trang Web được dùng để liên kết tới một trang Web khác. Siêu văn bản là môi trường trong đó chứa các liên kết (link) của các thông tin. Do WWW cấu thành từ nhiều hệ thống khác nhau, cần phải có một quy tắc đặt tên thống nhất cho tất cả các văn bản trên Web. Quy tắc đăt tên đó là URL (Universal Resource Locator).

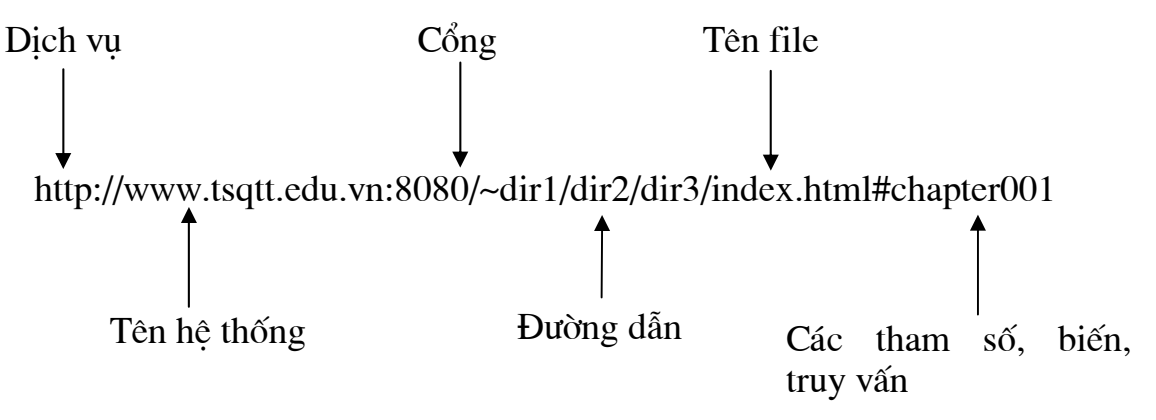

#### Hình 2.1 Các thành phần của URL được minh hoạ ở hình trên.

- · Dich vu: Là thành phần bắt buộc của URL. Nó xác đỉnh cách thức trình duyệt của máy khách liên lạc với máy phục vụ như thế nào để nhận dữ liệu. Có nhiều dịch vụ như http, wais, ftp, gopher, telnet.
- Tên hê thống: Là thành phần bắt buộc của URL. Có thể là tên miền đầy đủ của máy phục vụ hoặc chỉ là một phần tên đầy đủ – trường hợp này xảy ra khi văn bản được yêu cầu vẫn nằm trên miền của site. Tuy nhiên nên sử dung đường dẫn đầy đủ.
- · Cổng: Không là thành phần bắt buộc của URL. Cổng là địa chỉ socket của mang dành cho một giao thức cu thể. Giao thức http ngầm đinh nối với cổng 8080.
- · Đường dẫn thư mục: Là thành phần bắt buộc của URL. Phải chỉ ra đường dẫn tới file yêu cầu khi kết nối với bất kỳ hệ thống nào. Có thể đường dẫn trong URL khác với đường dẫn thực sư trong hệ thống máy phục vụ. Tuy nhiên có thể rút gọn đường dẫn bằng cách đặt biệt danh (alias). Các thư mục trong đường dẫn cách nhau bởi dấu gạch chéo (/).
- Tên file: Không là thành phần bắt buộc của URL. Thông thường máy phục vụ được cấu hình sao cho nếu không chỉ ra tên file thì sẽ trả về file ngầm định trên thư mục được yêu cầu. File này thường có tên là

*index.html, index.htm, default.html hay default.htm (vói các Web site* đông thì file mặc định có thể có phần mở rông là asp, aspx, jsp hay php...). Nếu cũng không có các file này thì thường kết quả trả về là danh sách liêt kê các file hay thư mục con trong thư mục được yêu cầu

• Các tham số: Không là thành phần bắt buộc của URL. Nếu URL là yêu cầu tìm kiếm trên môt cơ sở dữ liêu thì truy vấn sẽ gắn vào URL, đó chính là đoan mã đằng sau dấu chấm hỏi (?).URL cũng có thể trả lại thông tin được thu thập từ form. Trong trường hợp dấu thăng (#) xuất hiện đoan mã đăng sau là tên của một vi trí (location) trong file được chỉ ra.

 $D\acute{\rm{e}}$  tao ra môt siêu văn bản chúng ta sử dung thẻ  $\langle A \rangle$ . Cú pháp:

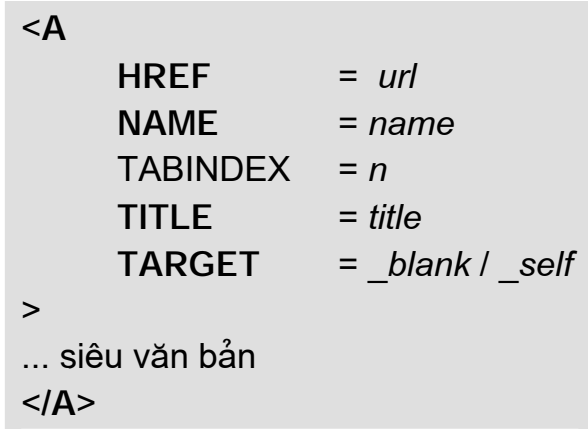

 $\acute{Y}$  nghĩa các tham số:

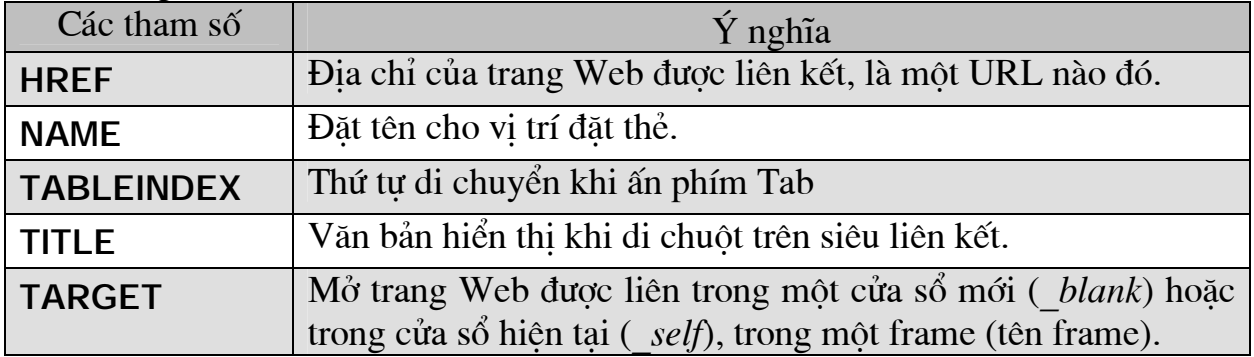

#### g. Địa chỉ tương đối

URL được trình bày ở trên là URL tuyết đối. Ngoài ra còn có URL tượng đối hay còn gọi là URL không đầy đủ. Địa chỉ tương đối sử dụng sự khác biệt tương đối giữa văn bản hiên thời và văn bản cần tham chiếu tới. Các thành phần trong URL được ngăn cách bằng ký tự ngăn cách (ký tự gạch chéo /). Để tạo ra URL tương đối, đầu tiên phải sử dụng ký tự ngăn cách. URL đầy đủ hiện tại sẽ được sử dung để tao nên URL đầy đủ mới. Nguyên tắc là các thành phần bên trái dấu ngăn cách của URL hiên tai được giữ nguyên, các thành phần bên phải được thay thế bằng thành phần URL tương đối. Chú ý rằng trình duyệt không gửi URL tương đối, nó bổ sung vào URL cơ sở đã xác đỉnh trước thành phần URL tương đối xác đỉnh sau thuộc tính href=. Ký tư đầu tiên sau dấu bằng sẽ xác đinh các thành phần nào của URL hiện tai sẽ tham gia để tao nên URL mới.

Ví du, với địa chỉ URL: http://dit.tsqtt.edu.vn/HTML/thì:

- Dấu hai chấm (:) chỉ dịch vụ giữ nguyên nhưng thay đổi phần còn lại.
- Dấu gạch chéo  $\theta$  chỉ dịch vụ và máy phục vụ giữ nguyên nhưng toàn bô đường dẫn thay đổi. Ví du *JavaScript/index.htm sẽ tải file* index.htm của thư mục JavaScript trên máy phục vụ dit.tsqtt.edu.vn.
- Không có dấu phân cách chỉ có tên file là thay đổi. Ví du index.htm sẽ tải file index.htm ở trong thư muc HTML của máy phuc vu dit.tsqtt.edu.vn.
- Dấu thăng (#): chỉ dich vu, máy phục vu, đường dẫn và cả tên file giữ nguyên, chỉ thay đổi vi trí trong file.

Do đường dẫn được xem là đơn vi độc lập nên có thể sử dung phương pháp đường dẫn tương đối như trong UNIX hay MS-DOS (tức là dấu chấm (.) chỉ thư muc hiên tai còn hai dấu chấm (...) chỉ thư muc cha của thư muc hiên tai).

URL cơ sở có thể được xác đinh bằng thẻ  $\langle BASE \rangle$ .

h. Kết nối mailto

Nếu đặt thuộc tính **href**= của thẻ  $\langle A \rangle$  giá tri mailto: address (@domain thì khi kích hoat kết nối sẽ kích hoat chức năng thư điên tử của trình duyệt.

> <ADDRESS> Trang WEB này được <A href="mailto:webmaster@vnuh.edu.vn" >WEBMASTER  $\langle A \rangle$  bảo trì <\ADDRESS>

*i.* Về một đường thẳng nằm ngang

Cú pháp:

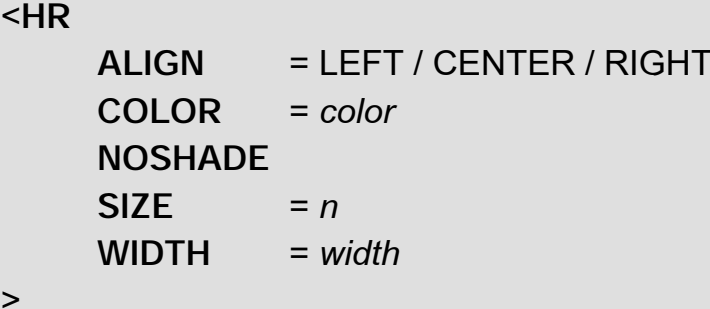

Ý nghĩa các tham số:

 $\geq$ 

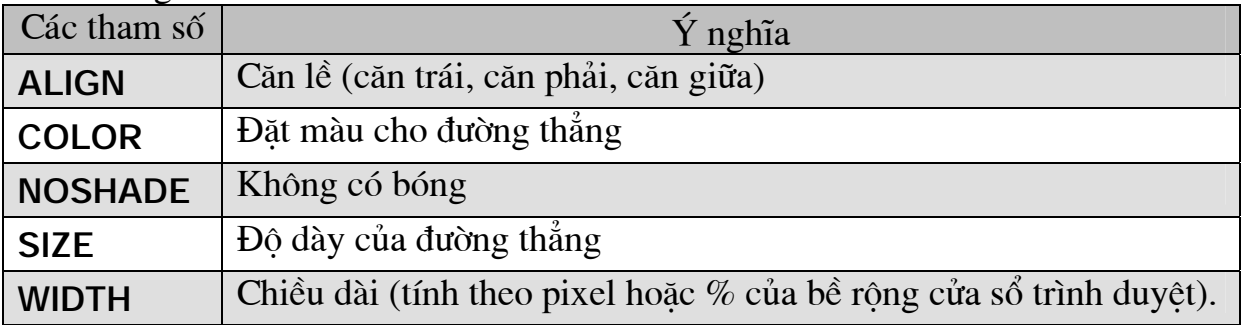

Thẻ này giống như thẻ  $\langle BR \rangle$ , nó cũng không có thẻ kết thúc tương ứng.

## 2.2.5 Các thể chèn âm thanh, hình ảnh

## a. Giới thiệu

Liên kết với file đa phương tiện cũng tương tự như liên kết bình thường. Tuy vậy phải đặt tên đúng cho file đa phương tiện. Phần mở rộng của file phải cho biết kiểu của file

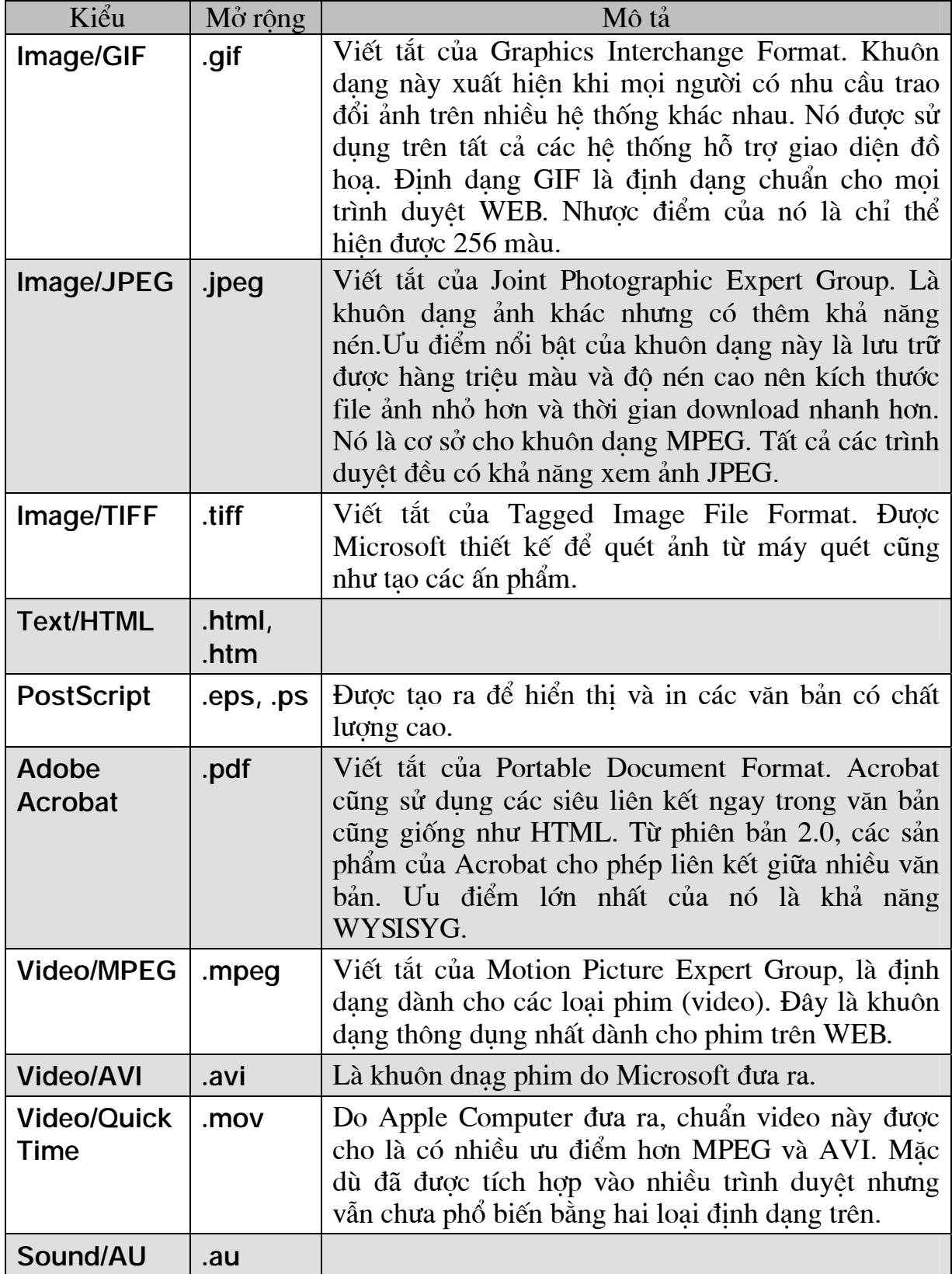

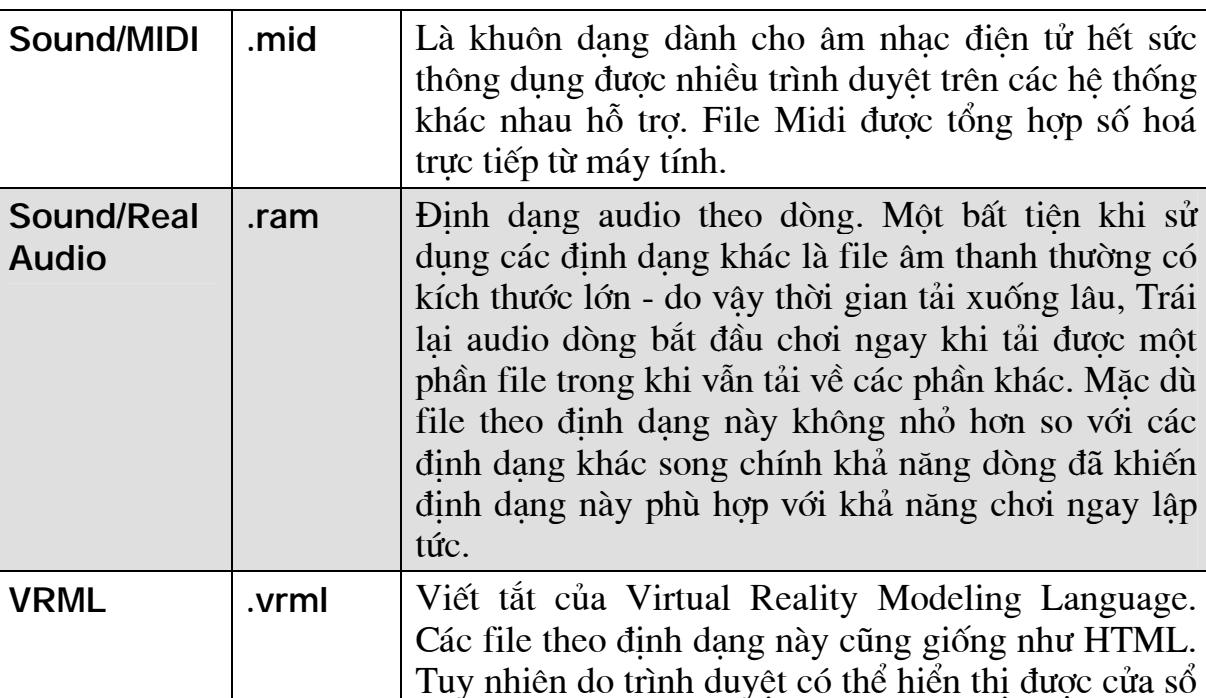

3 chiều nên người xem có thể cảm nhận được cảm

b. Đưa âm thanh vào môt tài liêu HTML Cú pháp:

```
<BGSOUND
      SRC = urlLOOP = n\mathbf{L}
```
giác ba chiều.

Thẻ này không có thẻ kết thúc tương ứng (</BGSOUND>). Để chơi lặp lại vô han cần chỉ đinh LOOP = -1 hoặc LOOP = INFINITE. Thẻ <BGSOUND> phải được đặt trong phần mở đầu (tức là nằm trong cặp thẻ <**HEAD**>).

c. Chèn một hình ảnh, một đoạn video vào tài liệu HTML

Để chèn một file ảnh (.jpg, .gif, .bmp) hoặc video (.mpg, .avi) vào tài liệu HTML, ta có thể sử dụng thẻ IMG.

Cú pháp:

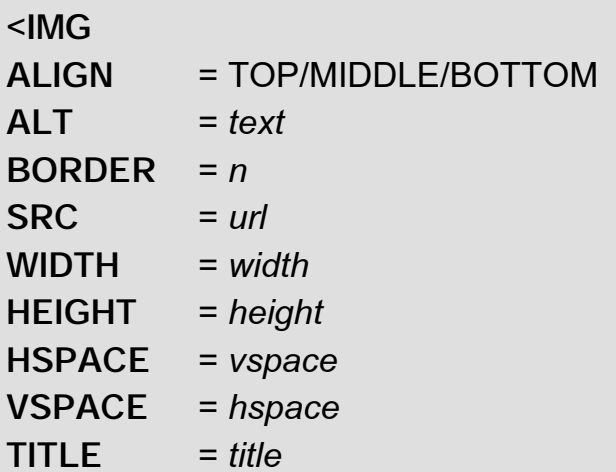

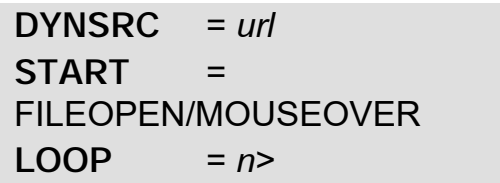

 $T_{\text{r} \Omega}$ 

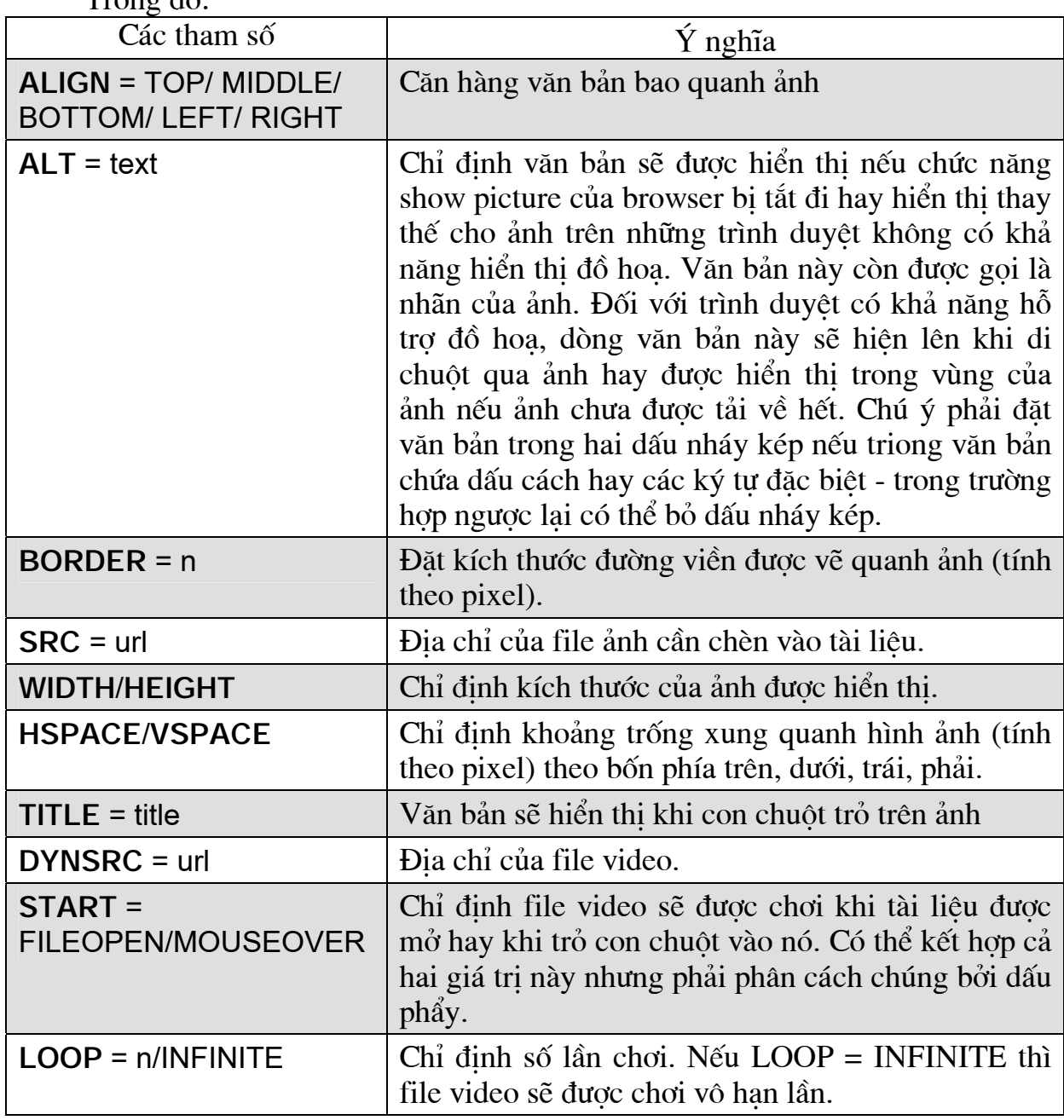

## d. Image map

Image map cho phép click chuột lên một vùng nào đó trên một hình ảnh để mở một trang Web khác. Sử dụng thẻ MAP và AREA để thiết lập các thông tin cho một image map.

Cú pháp:

<MAP NAME="map-name"> <AREA SHAPE = RECT/CIRC/POLY

```
COORDS = coordsHREF = urlTITLE = text TARGET = blank / self ><AREA ... >
<AREA ... >
\overline{\phantom{a}}</MAP>
```
Chèn ảnh:

```
<IMG SRC="image-name" USEMAP="#map-name">
```
Ví du minh hoa:

<HTML>

<HEAD>

<TITLE>Image map</TITLE>

 $<$ /HFAD>

 $<$ BODY $>$ 

<MAP NAME="map1">

```
<AREA SHAPE="RECT" COORDS="0, 0, 100, 50"
```
HREF="http:\\www.cse.com.vn" TITLE="Click chuôt vào đây để mở trang chủ của CSE">

```
<AREA SHAPE="CIRC" COORDS="42, 96, 25">
```
<AREA SHAPE="CIRC" COORDS="93, 96, 25">

```
<AREA SHAPE="CIRC" COORDS="147, 96, 25">
```
 $<$ /MAP $>$ 

<IMG SRC="cse.jpg" USEMAP="#map1" BORDER=0>

 $<$ / $BODY$ >

 $<$ /HTML $>$ 

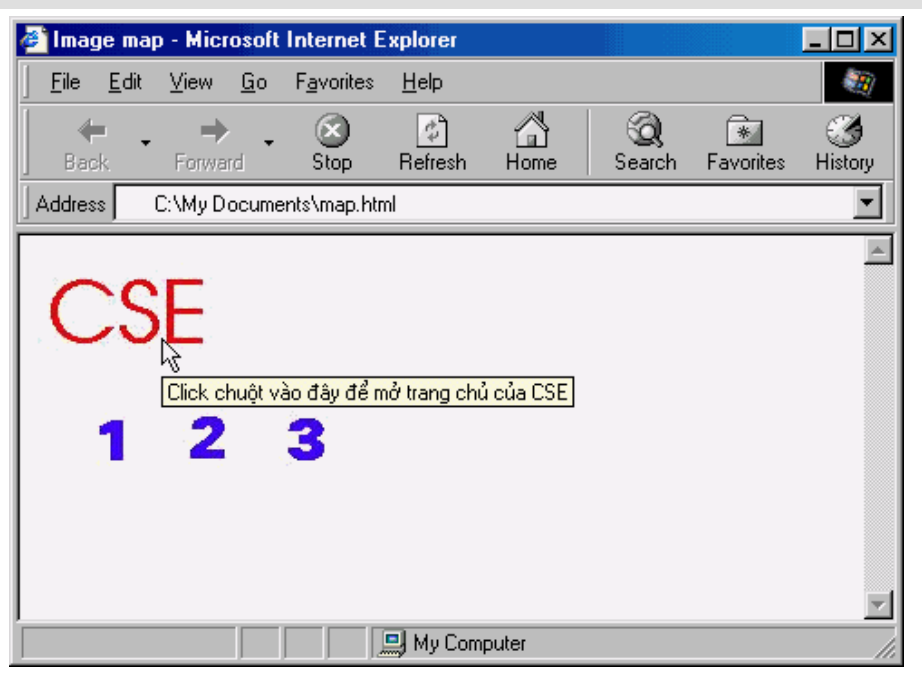

Hình 2.1 Minh họa sử dụng Images map

## 2.2.6 Chèn bảng

Sau đây là các thẻ chính sử dụng để chèn bảng vào tài liệu HTML:

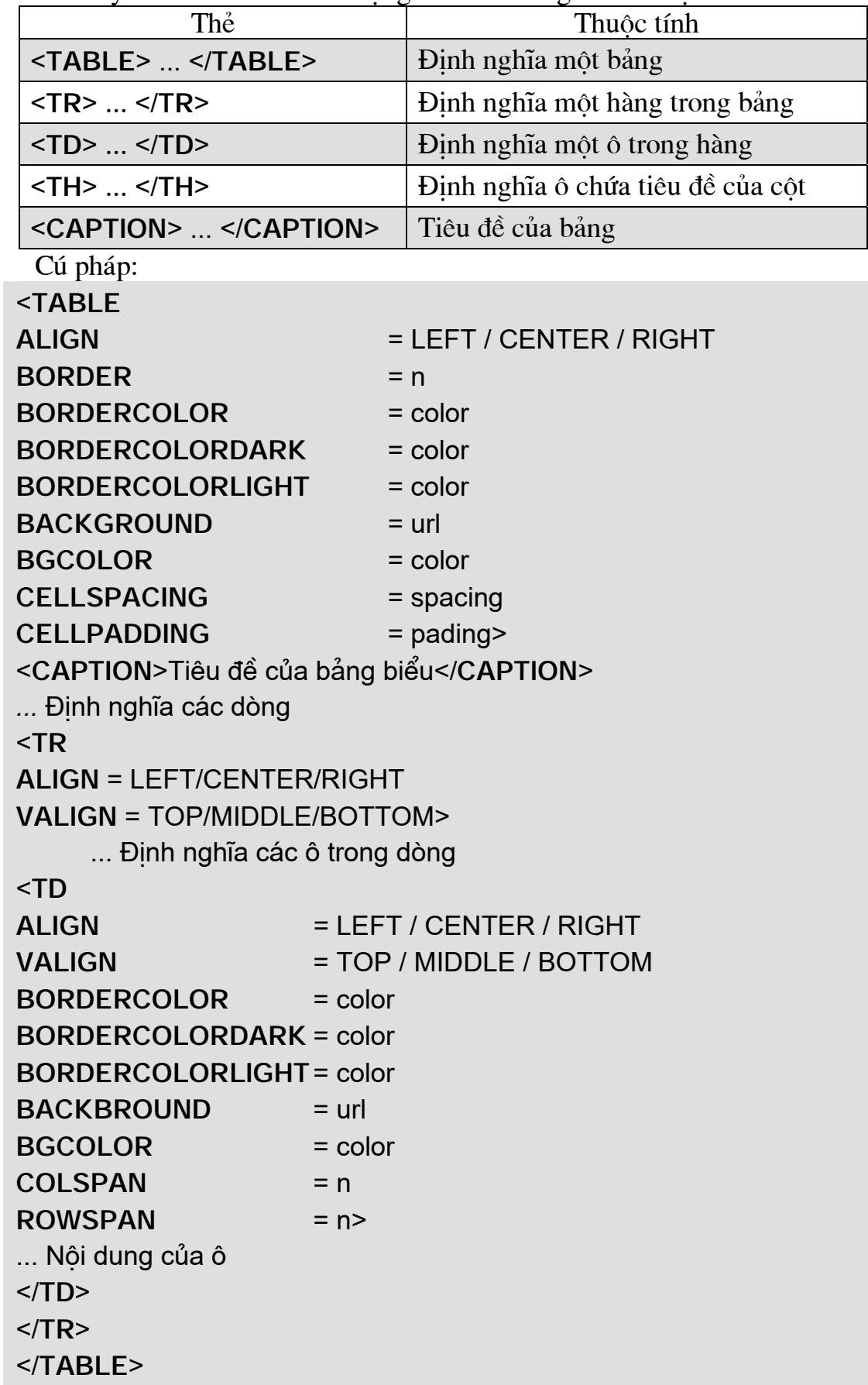

#### $\acute{Y}$  nghĩa các tham số:

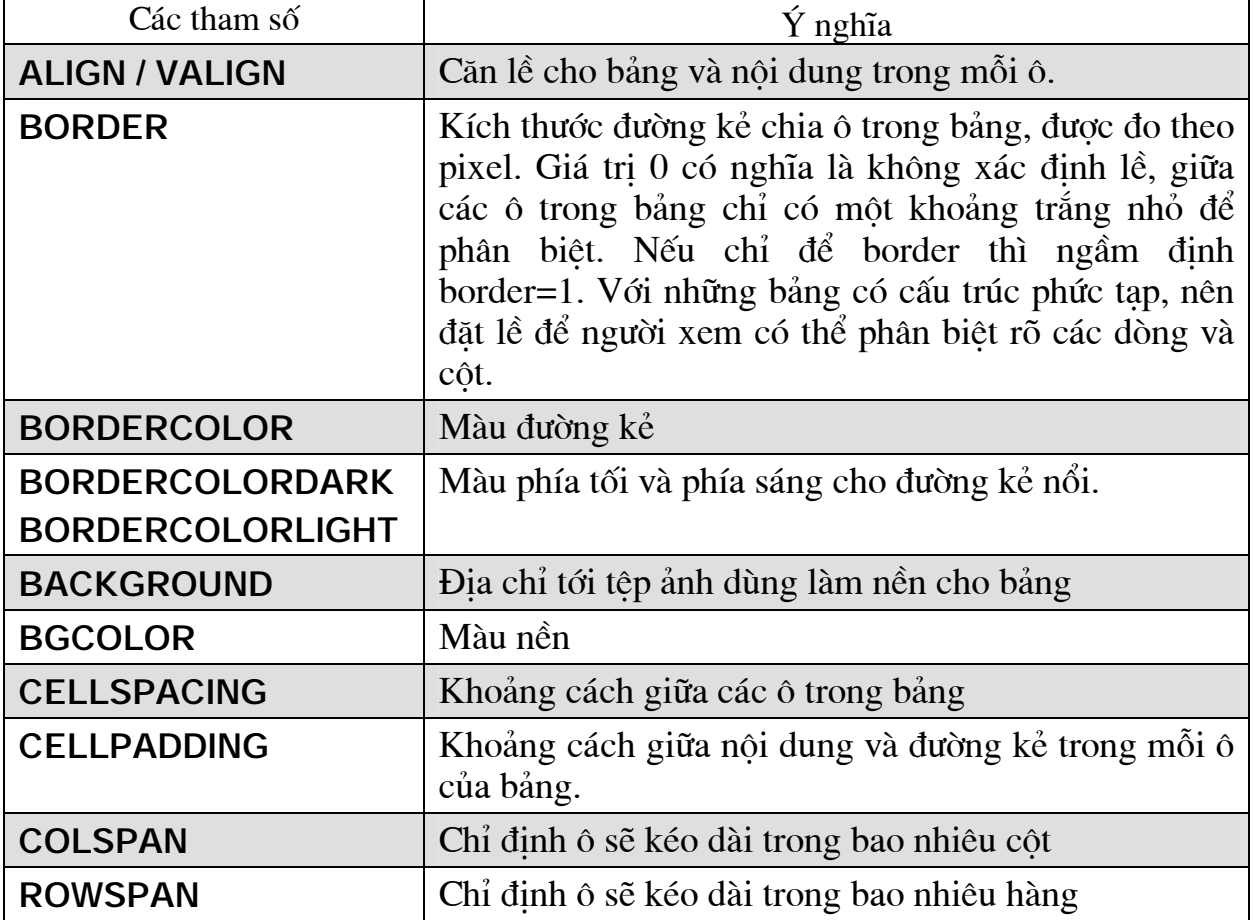

2.2.7 Sử dụng Khung – Frame

Các *frame* cho phép ban tổ chức cấu trúc nôi dung các trang Web của mình bằng cách phức hợp nhiều tài liệu HTML để có thể xem chúng trong cùng một cửa sổ chính của trình duyệt Web. Để tạo một trang Web phức hợp bạn sử dụng các thẻ FRAMESET và FRAME để chia cửa sổ chính thành các khung chữ nhật (frame). Sau đó trong mỗi khung hình chữ nhật đó bạn chỉ định một tài liệu sẽ được hiển thị trong khung đó. Chú ý thẻ FRAMESET sẽ thay thế cho thẻ BODY trong môt tài liệu HTML, điều đó có nghĩa là trong một tài liệu sử dụng thẻ FRAMESET sẽ không có thẻ BODY mà thay vào đó phần nội dung chính của tài liệu sẽ được định nghĩa bởi thẻ FRAMESET.

#### a. The FRAMESET

Cú pháp:

```
<FRAMESET
COLS
               = col-widths
ROWS
               = row-heights
BORDER
               = pixels
BORDERCOLOR = color
FRAMEBORDER = 1/0 ><FRAME \ldots >
```
# $<$ FRAME ... >

 $\ddotsc$ 

</FRAMESET>

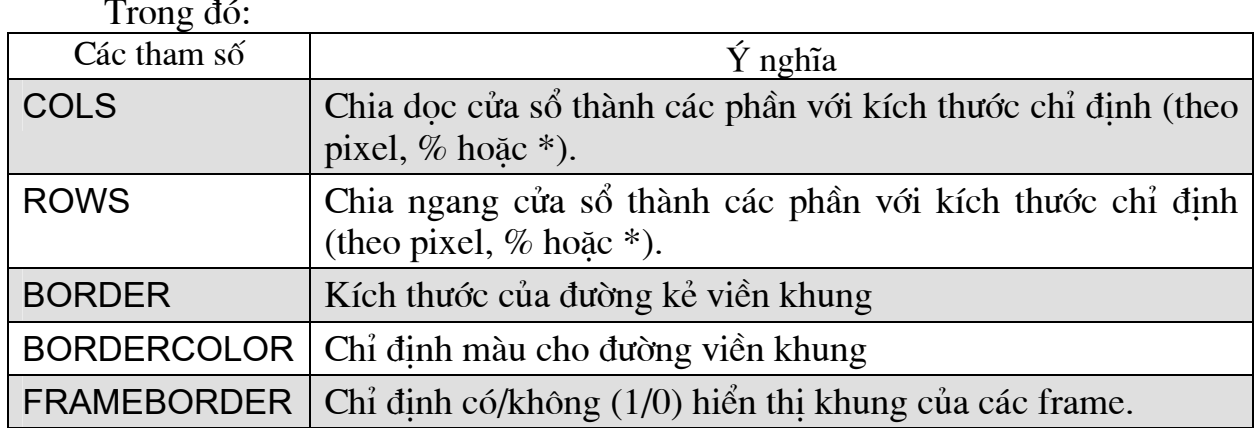

 $b.$  The FRAME

Cú pháp:

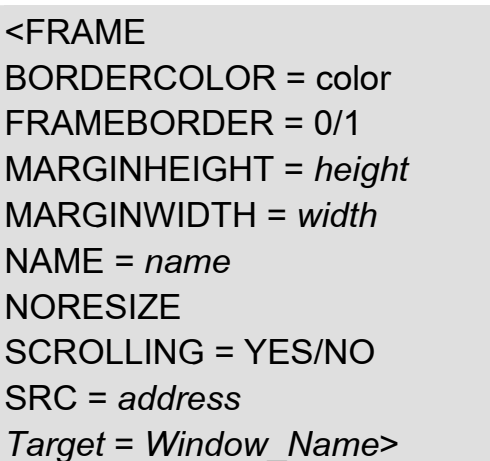

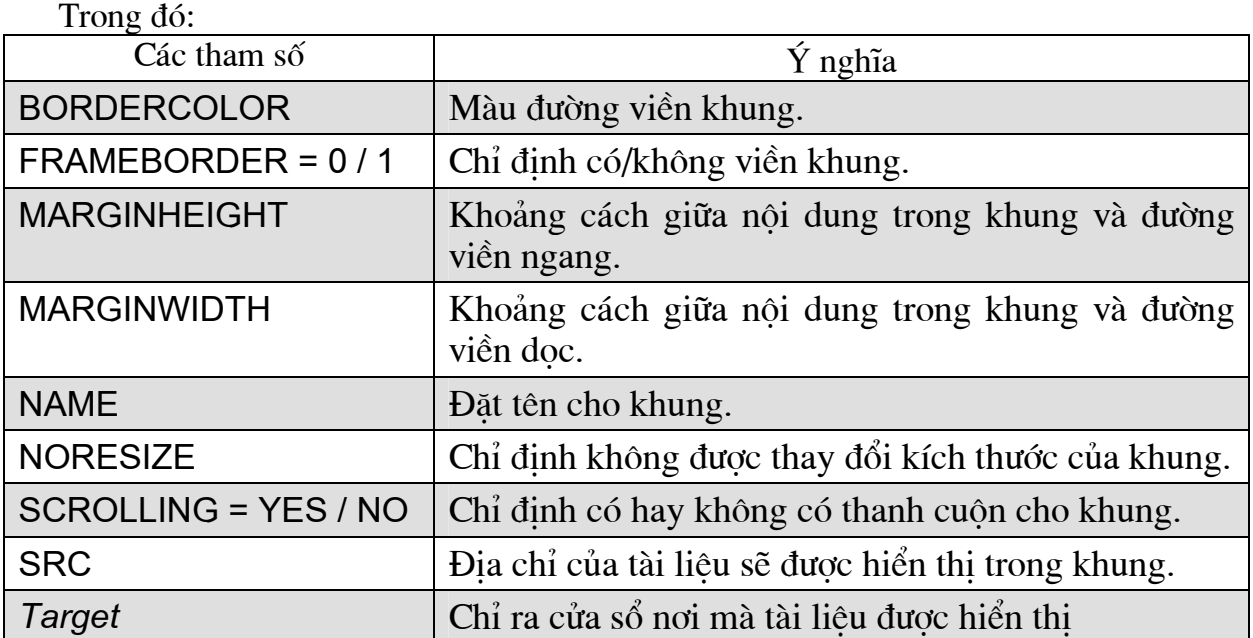

```
<HTML>
<HEAD><TITLE>Frames</TITLE></HEAD>
<FRAMESET
COLS = "30\%. *">
<FRAME SRC = "vd45.htm">
\epsilonFRAME SRC = "vd48.htm">
</FRAMESET>
</HTML>
```
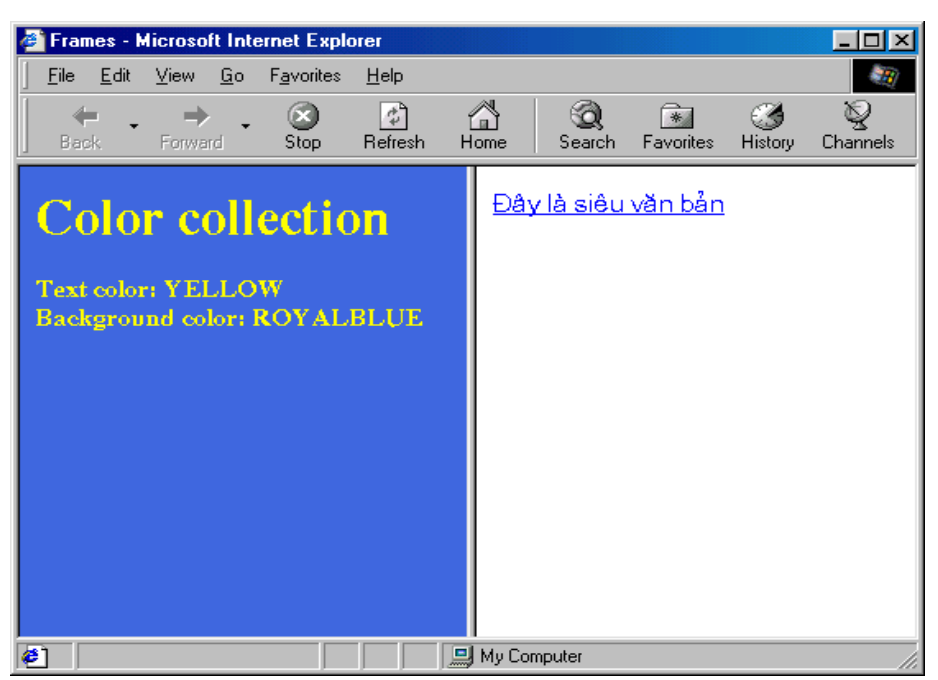

Hình 2.2 Sử dung thẻ Frame

# c. The IFRAME

Sử dụng thẻ **IFRAME** để đặt một frame vào trong một tài liệu HTML. Cú pháp:

> <IFRAMF ALIGN = LEFT / CENTER / RIGHT / TOP / BOTTOM  $BORDER = pixels$ **BORDERCOLOR = color**  $FRAMEBORDER = 0/1$ **NORESIZE SCROLLING = YES/NO**  $NAME = name$  $SRC = url$ MARGINWIDTH = pixels **MARGINHEIGHT = pixels**  $WIDTH = n HEIGHT = n >$  $<$ /IFRAMF>

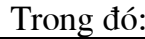

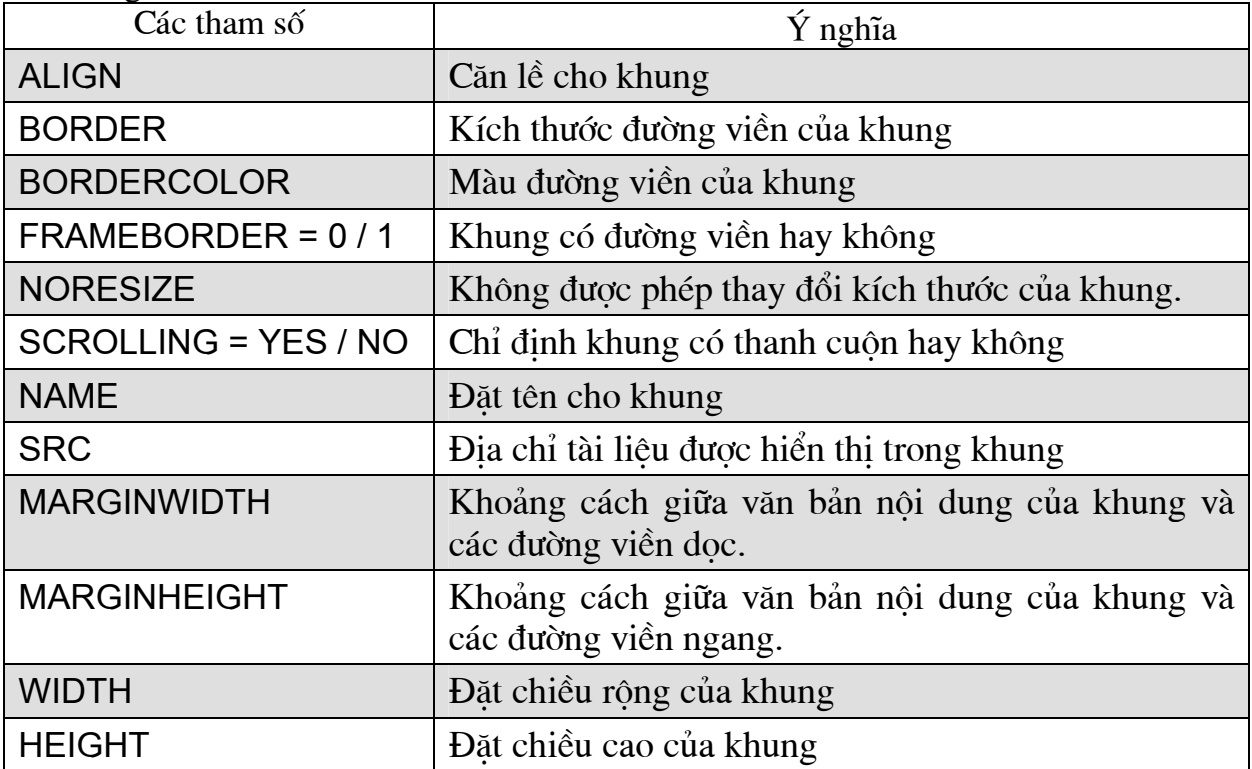

Ví dụ minh họa:

<BODY> Đây là khung cửa sổ tạo bởi thẻ IFRAME: <IFRAMF  $SRC = "vd43.htm"$  $WIDTH = 500$  $<$ /IFRAME>  $<$ /BODY>

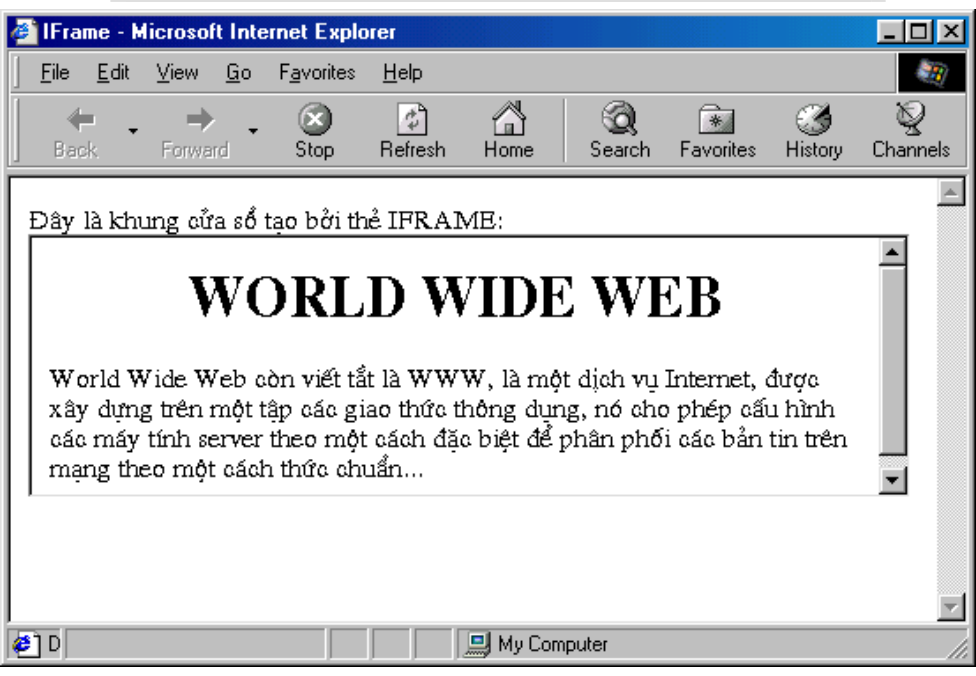

Hình 2.3 Ví dụ về IFRAME

#### **2.2.8 FORMS**

Form là thành phần giao tiếp cơ bản giữa người duyệt Web với người tao Web. Dữ liêu được nhập vào Form thông qua các hộp điều khiển (control).

#### a. HTML Forms

Người biên soan HTML có thể tao ra các HTML Form để tương tác với những người đọc tài liêu của họ chẳng han như cho phép người đọc nhập vào dữ liệu để chạy một chương trình CGI, ghi vào các nhận xét về trang Web đó. Các HTML Form có thể chứa các hộp văn bản (textbox), hộp danh sách lựa chọn (checkbox), nút bấm (push button), nút chọn (radio button)...

## b. Tao Form

Để tao ra một form trong tài liêu HTML, chúng ta sử dung thẻ FORM với cú pháp như sau:

Cú pháp:

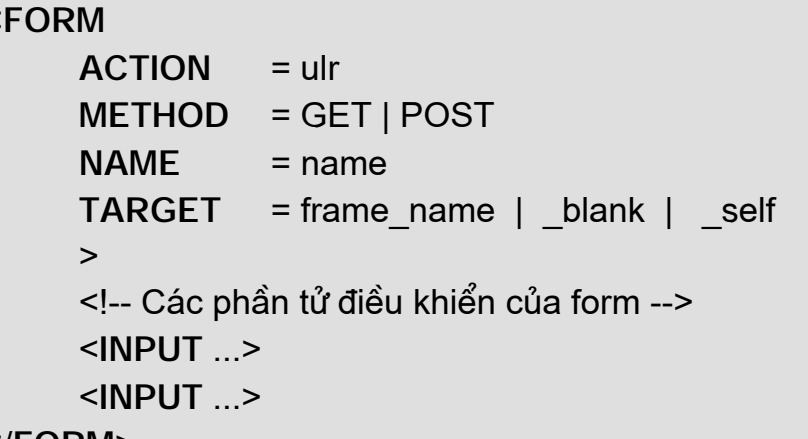

 $<$ FORM>

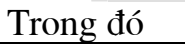

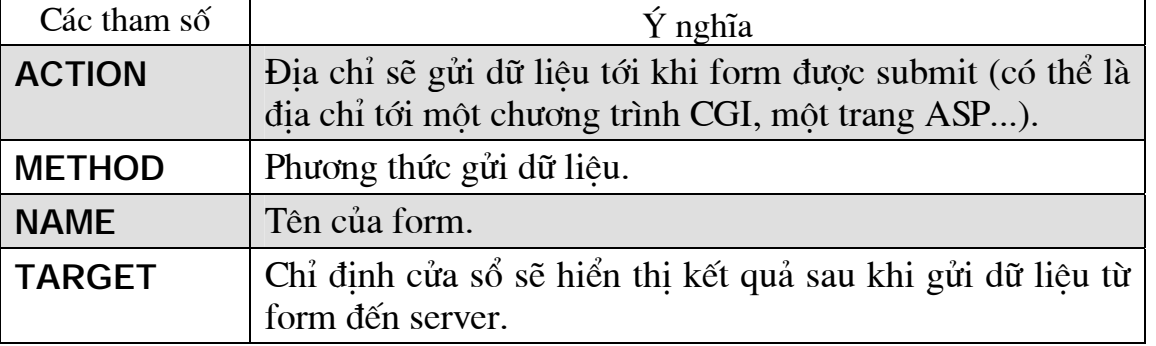

Đặt các đối tương điểu khiển (như hộp văn bản, ô kiểm tra, nút bấm...) vào trang Web

## $c$ . The INPUT

Cú pháp thẻ **INPUT**:

<INPUT ALIGN = LEFT | CENTER | RIGHT TYPE = BUTTON | CHECKBOX | FILE | IMAGE | PASSWORD | RADIO | RESET | SUBMIT | TEXT **VAI UF** = value  $\mathbf{L}$ 

Ví du minh hoa:

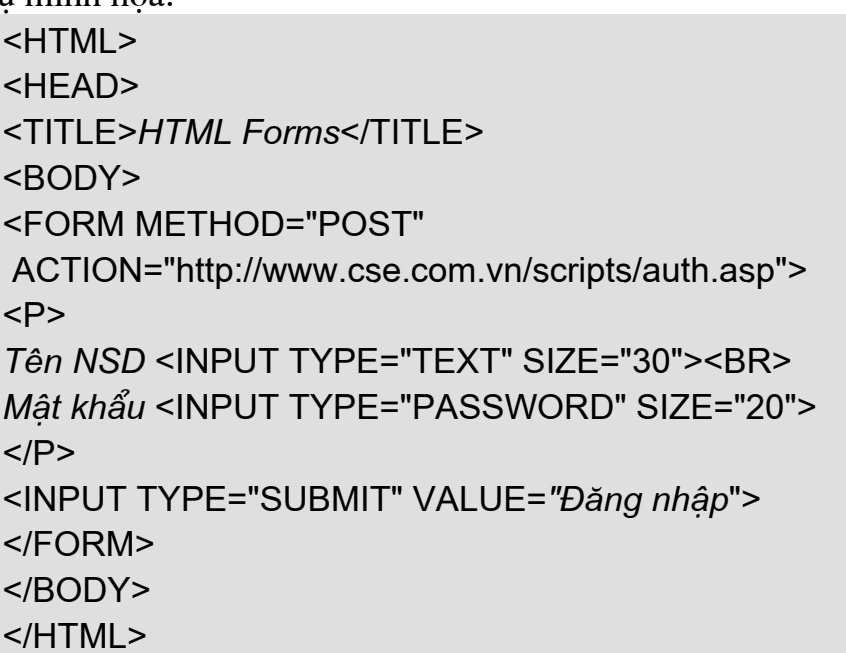

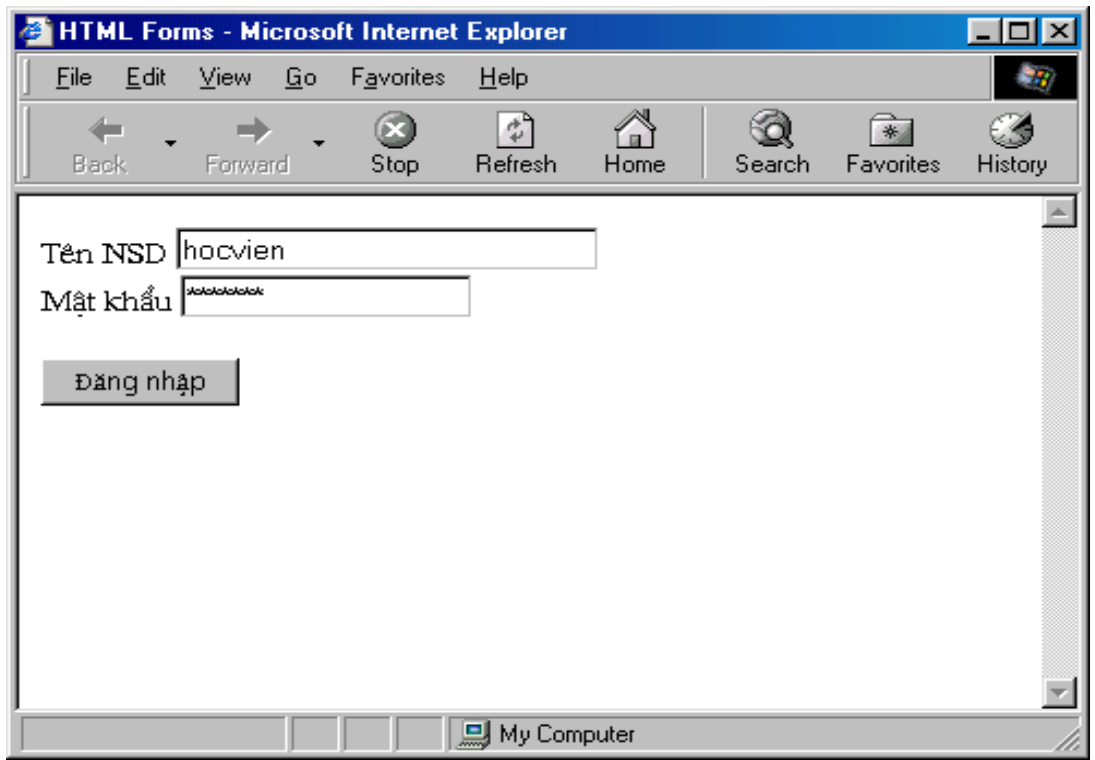

Hình 2.4 Ví dụ về thẻ INPUT trong FORM

d. Tạo một danh sách lựa chọn bằng thể SELECT và OPTION Cú pháp:

> <SELECT NAME="tên danh sách" SIZE="chiều cao"> <OPTION VALUE=value1 SELECTED> Tên mục chọn thứ nhất <OPTION VALUE=value2> Tên mục chọn thứ hai <!-- Danh sách các mục chọn -->  $<$ /SELECT>

Ví du minh hoa:

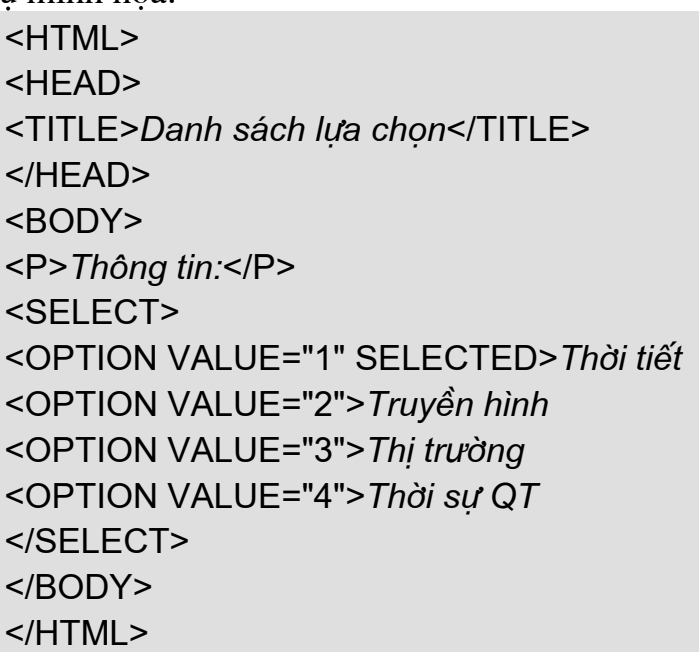

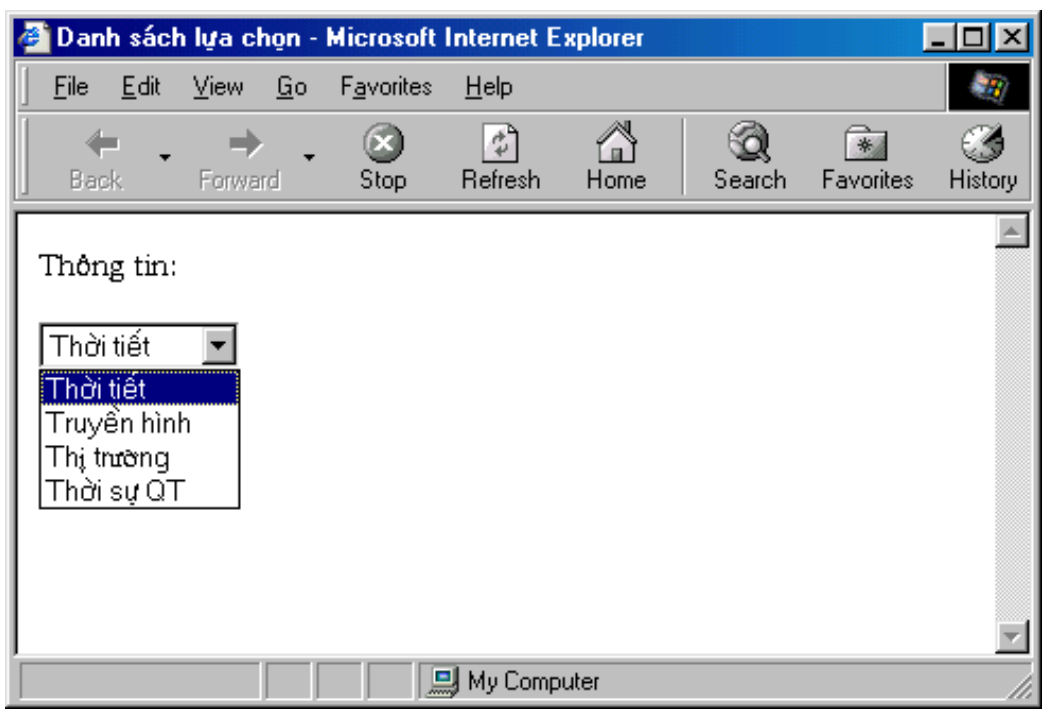

Hình 2.5 Ví dụ tạo một danh sách lựa chọn

e. Tạo hộp soạn thảo văn bản bằng thẻ TEXTAREA Cú pháp:

```
<TEXTAREA
     COLS=số cột
     ROWS=số hàng
     NAME = t\hat{e}n\,>Văn bản ban đầu
</TEXTAREA>
```
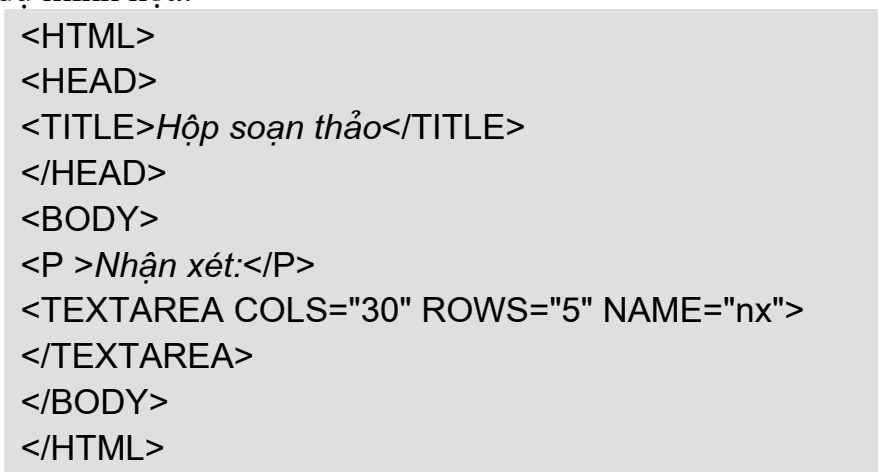

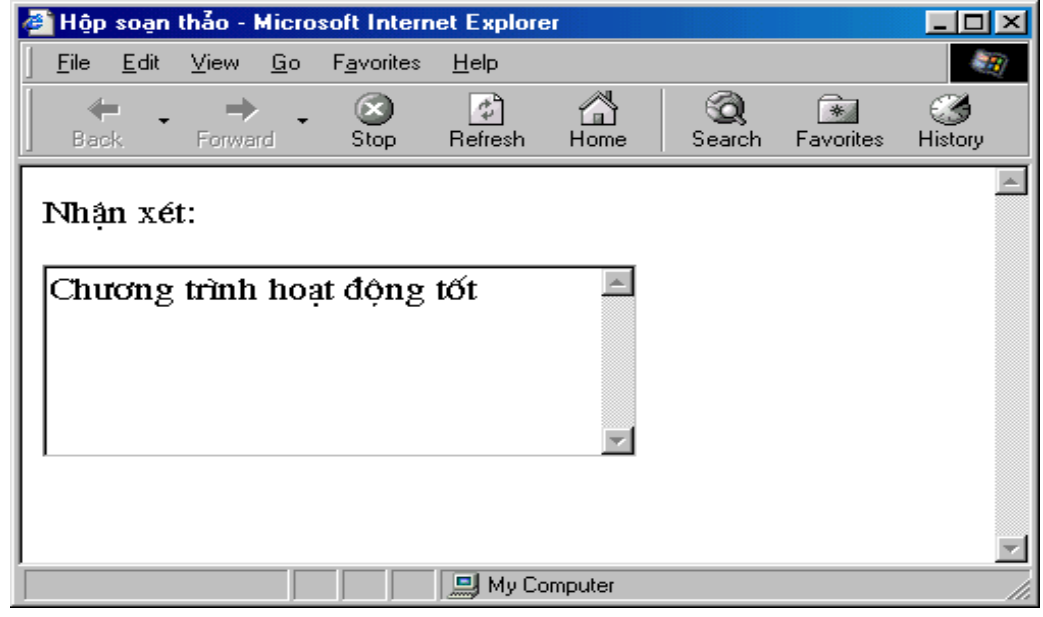

Hình 2.6 Tạo hộp soạn thảo văn bản

## 2.3 DHTML (Dynamic HTML)

#### $2.3.1$  Dinh nghĩa:

Ngôn ngữ đánh dấu siêu văn bản đông (Dynamic Hypertext Markup Language) là phiên bản mở rộng của HTML và JavaScript, ngôn ngữ này được dùng để tao trang thông tin trên World Wide Web. Dynamic HTML có vi trí văn bản và đồ hoa rất chính xác vì nó cho phép nôi dung của trang Web thay đổi mỗi khi người dùng nhấn, kéo hay trỏ vào nút, hình ảnh hay các thành phần khác trên trang này.

## $2.3.2$   $D$ ăc điểm

Ngôn ngữ đánh dấu siêu văn bản đông mang lai cho các nhà phát triển khả năng tao những trang Web có hình thức và tính năng như một ứng dung thực sư.

HTML động cho phép người dùng định vị chính xác văn bản và hình ảnh trên trang Web. Cả hai trình duyệt của Netscape và Microsoft và mới nhất là của Mozilla đều hỗ trơ hệ CSS để kiểm soát vẻ ngoài của trang Web. Ví du, các nhà phát triển có thể thay đổi kiểu chữ và kích cỡ của từng dòng tiêu đề trên Web site một cách đơn giản bằng cách thay đổi đặc tả trong trang đơn xác định hình thức

(Cascading Style Sheet) tương ứng. HTML động có cả khả năng liên kết cơ sở dữ liệu với trang Web để sửa đổi nội dung ngay trong khi thực thi. Trước khi trang<br>HTML động được duyệt, trình duyệt phải bổ sung mã chương trình chạy ngoài trình duyệt như Java hay thành phần ActiveX.

#### 2.3.3 Môt số hiệu ứng DHTML

a. Tạo chuỗi ký tự chuyển động Cú pháp:

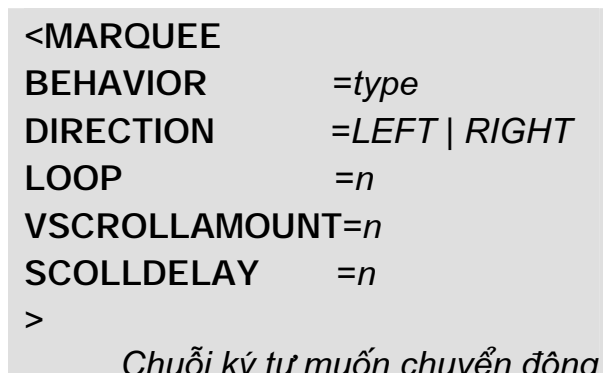

 $<$ /MAROUFF>

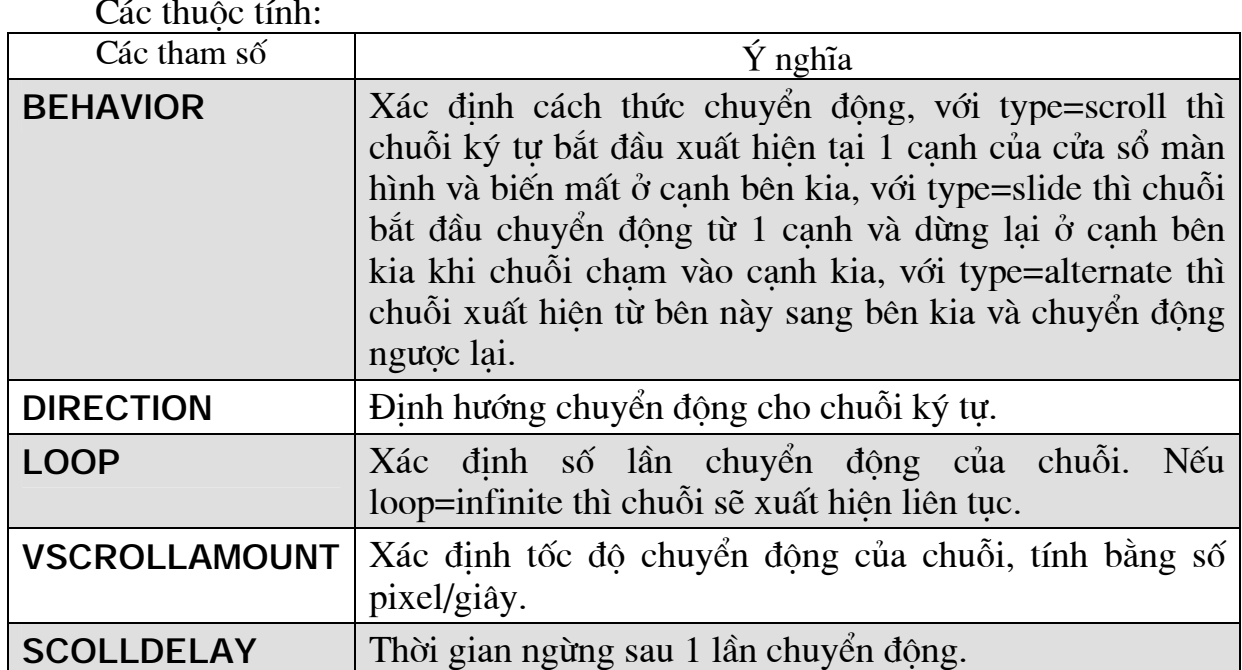

Nếu không có các thuộc tính trên thì chuyển đông lặp đi lặp lai từ phải sang trái với tốc độ 6 pixel/1 giây và thời gian ngừng giữa các lần chay là 90 giây. Ví du minh hoa:

 $<$ HTML $>$ <HEAD> <TITLE>Chuỗi ký tư chuyển đông</TITLE>  $<$ /HFAD>  $<$ BODY $>$ <P><font color="red" face="tahoma" size="4"></font></P> <MARQUEE BEHAVIOR=scroll DIRECTION=LEFT

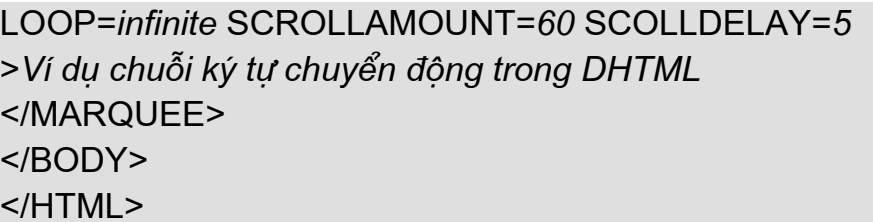

b. Thay đổi hình dang chuột khi qua một vi trí Cú pháp:

<TD STYLE= "cursor: thuộc tính của cursor>

Các thuộc tính và hình dang tương ứng.

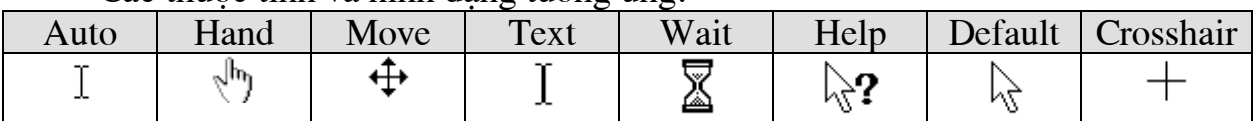

Ví du minh hoa:

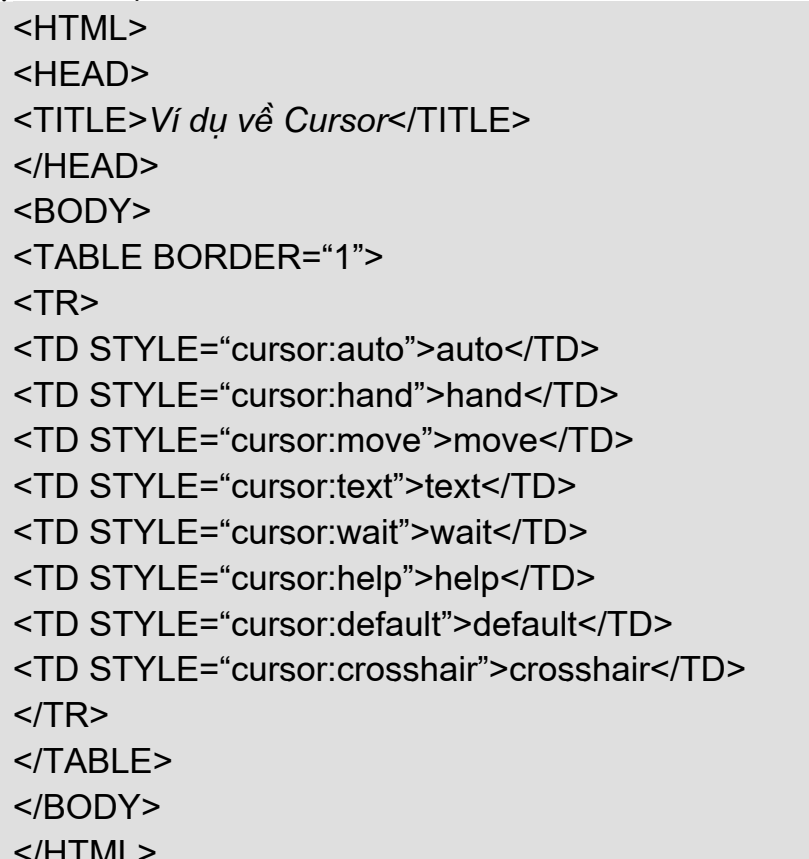

#### 2.4 Câu hỏi và bài tập chương 2

Câu 1: Khái niệm ngôn ngữ HTML?

Câu 2: Nêu các thẻ xác đỉnh cấu trúc tài liêu HTML và ý nghĩa của chúng.

Câu 3: Ngôn ngữ đánh dấu siêu văn bản động (DHTML): khái niệm, đặc điểm.

Bài 1: Thiết kế website chương trình đào tao cử nhân CNTT hê cao đẳng trường Sĩ quan CH-KT Thông tin, trang gồm 3 frame như hình sau, toàn bộ website sử dung font Time New Roman, yêu cầu:

> Top frame gồm có logo bên trái, chính giữa là banner của site, dòng  $\bullet$ slogan chay bên dưới.

- Left frame là menu chính gồm các mục chính: tin tức, đào tạo, tổ chức, tài liêu, liên kết.
- · Main frame dùng thể thể hiện nội dung các mục chọn trong main menu.
- Bottom frame (footer) là thông tin liệm hệ và bản quyền.

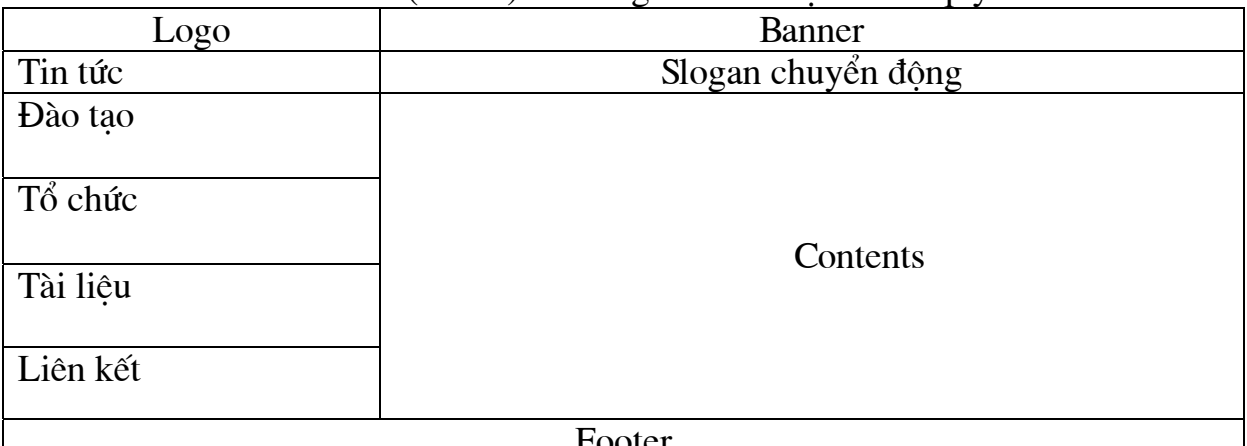

Bài 2: Thiết kế website quản lý sinh viên của Hệ Dân sự dưới dạng bảng (table), như sau:

#### **Banner** Logo Slogan chuyển đông Date-Time Tin tức-Sư kiên Quảng cáo Thông báo-Hướng dẫn Tuyển sinh-Đào tạo Kết quả-Hoc bổng Contents Ouảng cáo Diễn đàn sinh viên Tài liêu hoc tâp Liên kết website

Bài 3: Thiết kế một website theo chủ đề:

- Giới thiêu danh lam thắng cảnh của quê hương.
- Giới thiêu các món ẩm thực đặc sản của địa phương.
- Giới thiêu chức năng, lĩnh vực kinh doanh của một công ty.
- Giới thiêu các ấn phẩm của một nhà sách nhỏ.
- Giới thiệu sản phẩm may mặc của một công ty may xuất khẩu.
- Giới thiêu sản phẩm, hàng hóa cho một shop bán hàng.
### Chương 3

## NGÔN NGỮ KỊCH BẢN TRONG LẬP TRÌNH WEB

### 3.1 JavaScript

### 3.1.1  $T\rho nq$  quan

Với HTML và Microsoft FrontPage chúng ta đã biết cách tạo ra trang Web tuy nhiên chỉ mới ở mức biểu diễn thông tin chứ chưa phải là các trang Web động có khả năng đáp ứng các sự kiện từ phía người dùng. Hãng Netscape đã đưa ra ngôn ngữ kịch bản có tên là LiveScript để thục hiện chức năng này. Sau đó ngôn ngữ này được đổi tên thành JavaScript để tân dung tính đại chúng của ngôn ngữ lập trình Java. Mặc dù có những điểm tương đồng giữa Java và JavaScript, nhưng chúng vẫn là hai ngôn ngữ riêng biệt.

JavaScript là ngôn ngữ dưới dạng script có thể gắn với các file HTML. Nó không được biên dịch mà được trình duyết diễn dịch. Không giống Java phải chuyển thành các mã dễ biên dịch, trình duyệt đọc JavaScript duới dạng mã nguồn. Chính vì vậy chúng ta có thể dễ dàng học JavaScript qua ví dụ bởi vì ta có thể thấy cách sử dung JavaScript trên các trang Web.

### a. Đặc tính của ngôn ngữ JavaScript

JavaScript là một ngôn ngữ thông dịch (interpreter), chương trình nguồn của nó được nhúng (embedded) hoặc tích hợp (integated) vào tập tin HTML chuẩn. Khi file được load trong Browser (có support cho JavaScript), Browser sẽ thông dịch các Script và thực hiện các công việc xác định. Chương trình nguồn JavaScript được thông dịch trong trang HTML sau khi toàn bộ trang được loạd nhưng trước khi trang được hiển thị.

JavaScript là môt ngôn ngữ có đặc tính:

- $\bullet$  Đơn giản.
- Động (Dynamic).
- Hướng đối tương (Object Oriented).

### b. Đối tượng trong JavaScript

Một trong những đặc tính quan trong của ngôn ngữ JavaScript là khả năng tao và sử dung các đối tương (Object). Các Object này cho phép người lập trình sử dung để phát triển ứng dung.

Trong JavaScript, các Object được nhìn theo 2 khía cạnh:

- Các Object đã tồn tai.
- Các Object do người lập trình xây dựng.

Trong các Object đã tồn tai được chia thành 2 kiểu:

- · Các Object của chính JavaScript (JavaScript Built-in Object): JavaScript cung cấp 1 bô các Built-in Object để cung cấp các thông tin về sự hiện hành của các đối tượng được load trong trang Web và nội dung của nó. Các đối tương này bao gồm các phương pháp (Method) làm viêc với các thuộc tính (Properties) của nó.
- · Các đối tượng có sẵn được cung cấp bởi môi trường Netscape: Netscape Navigator cung cấp các đối tương cho phép JavaScript tương

tác với file HTML, các đối tương này cho phép chúng ta điều khiển việc hiển thi thông tin và đáp ứng các sư kiện trong môi trường Navigator.

c. Các đối tương do người lập trình xây dưng

• Đinh nghĩa thuộc tính của đối tương: (Object Properties) Cú pháp

Object-name.Property-name (tên đối tương tên đặc tính)

Ví du: Môt đối tương airplane có các thuộc tính như sau: Airplane.price Airplane.model Airplane.seating Airplane.maxspeed

Airplane.fuel

• Thêm các phương pháp cho đối tương: (Method to Object)

Sau khi đã có các thông tin về airplane ta tiếp tục xây dựng phương pháp để sử dụng thông tin này. Ví dụ muốn in ra mô tả của airplane hoặc tính toán khoảng cách tối đa của cuộc hành trình với nhiên liêu đã có:

Airplane.description()

Airplane.distance()

• Tao môt instance (thể hiện) của đối tương:

Trước khi thao tác với một đối tương của JavaScript ta phải tao một instance cho đối tương đó.

d. Nhúng JavaScript vào trong tâp tin HTML

Đoan mã JavaScript có thể được nhúng vào một file HTML theo một trong các cách sau đây:

- Sử dung các câu lênh và các hàm trong cặp thẻ <SCRIPT>
- Sử dụng các file nguồn JavaScript.
- · Sử dung một biểu thức JavaScript làm giá tri của một thuộc tính  $HTMI$ .
- Sử dụng thẻ sự kiện (event handlers) trong một thẻ HTML nào đó.

Trong đó, sử dụng cặp thẻ <SCRIPT>...</SCRIPT> và nhúng một file nguồn JavaScript là được sử dụng phổ biến nhất.

# Sử dung căp the <SCRIPT>...</SCRIPT>:

Cú pháp:

<SCRIPT LANGUAGE="JavaScript"> **JavaScript Program** </SCRIPT>

## Sử dung tâp tin JavaScript bên ngoài:

<SCRIPT LANGUAGE="JavaScript"

SRC="http://www.tsqtt.edu.vn/scroll.js">

<!- - Dòng ẩn mã Script đối với các Browser không hỗ trơ (support)

**JavaScript Program** 

//Chú thích, tất cả những gì thuộc dòng này đều bị trình

biên dich bỏ qua. Chúng ta cũng có thể sử dung căp dấu /\* \*/ để chú thích cho một đoạn. Dòng kết thúc việc ẩn mã Script - - >  $<$ /SCRIPT>

Thuộc tính của thẻ SCRIPT:

- LANGUAGE: Chỉ định ngôn ngữ được sử dung trong Script và các phiên bản sử dụng (ví dụ như: JavaScript, JavaScript.1.2).
- SRC: Địa chỉ URL chỉ đến tập tin chương trình JavaScript  $(*.$ is)

Chú ý: Các file JavaScript bên ngoài không được chứa bất kỳ thẻ HTML nào. Chúng chỉ được chứa các câu lênh JavaScript và định nghĩa hàm. Tên file của các hàm JavaScript bên ngoài cần có đuôi .js, và server sẽ phải ánh xa đuôi .js đó tới kiểu MIME application/x-javascript.

## Thêm chương trình vào tập tin HTML:

 $H$   $>$ <HEAD> <TITLE>Listing</TITLE>  $<$ /HEAD $>$  $<$ BODY $>$ Here is result: <SCRIPT LANGUAGE="Javascript">  $\leq$  -document.writeln("It work<BR>");  $\Rightarrow$  $<$ /SCRIPT>  $<$ /BODY>  $<$ /HTML $>$ 

**3.1.2** Sử dụng JavaScript

a. Cú pháp cơ bản của lệnh :

JavaScript xây dựng các hàm, các phát biểu, các toán tử và các biểu thức trên cùng một dòng và kết thúc bằng dấu chấm phẩy (;).

Ví du: document.writeln("It work<BR>");

b. Các khối lênh:

Nhiều dòng lênh có thể được liên kết với nhau và được bao bởi cặp dấu ngoặc nhon:  $\{\}$ 

Ví du: document.writeln("Does It work"); document.writeln("It work!");  $\mathcal{E}$ 

c. Xuất dữ liệu ra cửa sổ trình duyệt:

Dùng 2 phương pháp document.write() và document.writeln() Ví du:

document.write("Test");

document.writeln("Test");

Lệnh document.writeln("Test"); cho phép xuất từ "Test" ra màn hình và sau đó đưa con trở xuống đầu dòng tiếp theo.

d. Xuất các thể HTML từ JavaScript

Ví du 1:

```
<HTML><HEAD>
<TITLE>Outputting Text</TITLE>
</HEAD><BODY>This is text plain <BR>
<sub>B</sub></sub>
<SCRIPT LANGUAGE=="Javascript">
\leq - \leqdocument.write("This is text bold </B>");
\sim \rightarrow</SCRIPT>
</BODY>
</HTML>
```
Ví du 2:

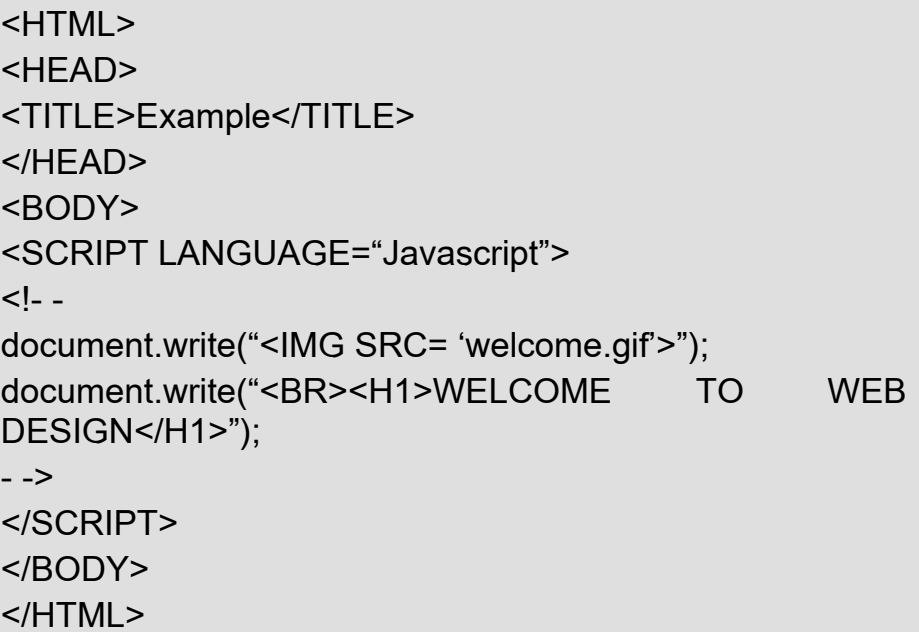

e. Sử dụng phương pháp writeln() với thẻ PRE:

<HTML>  $HED$ <TITLE>Outputting Text</TITLE>  $<$ /HEAD $>$  $<$ BODY $>$ 

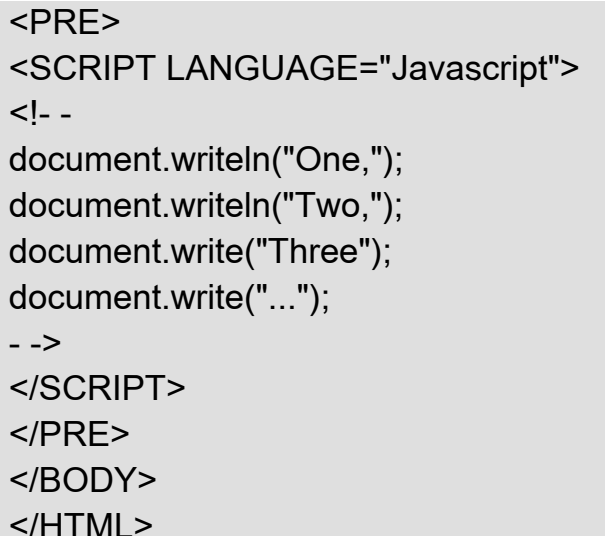

f. Các ký tự đặc biệt trong chuỗi:

\n: New line  $\mathbf{u}$ : Tab \r: carriage return \f: form feed \b: backspace Ví du: document.writeln("It work!\n");

g. Làm việc với các hộp hội thoại (dialog boxes):

Sử dụng hàm alert() để hiển thị thông báo trong một hộp. Ví du:

<HTML> <HEAD> <TITLE>Example</TITLE>  $<$ /HEAD $>$  $<$ BODY $>$ <SCRIPT LANGUAGE="Javascript">  $$ alert("Welcome to Web Design"); document.write('<IMG SRC="welcome.gif">');  $\sim$   $\rightarrow$ </SCRIPT>  $<$ /BODY>  $<$ /HTML $>$ 

h. Tương tác với người sử dung:

Sử dụng phương pháp promt() để tương tác với người sử dụng. Ví du 1:

```
<HTML>
```
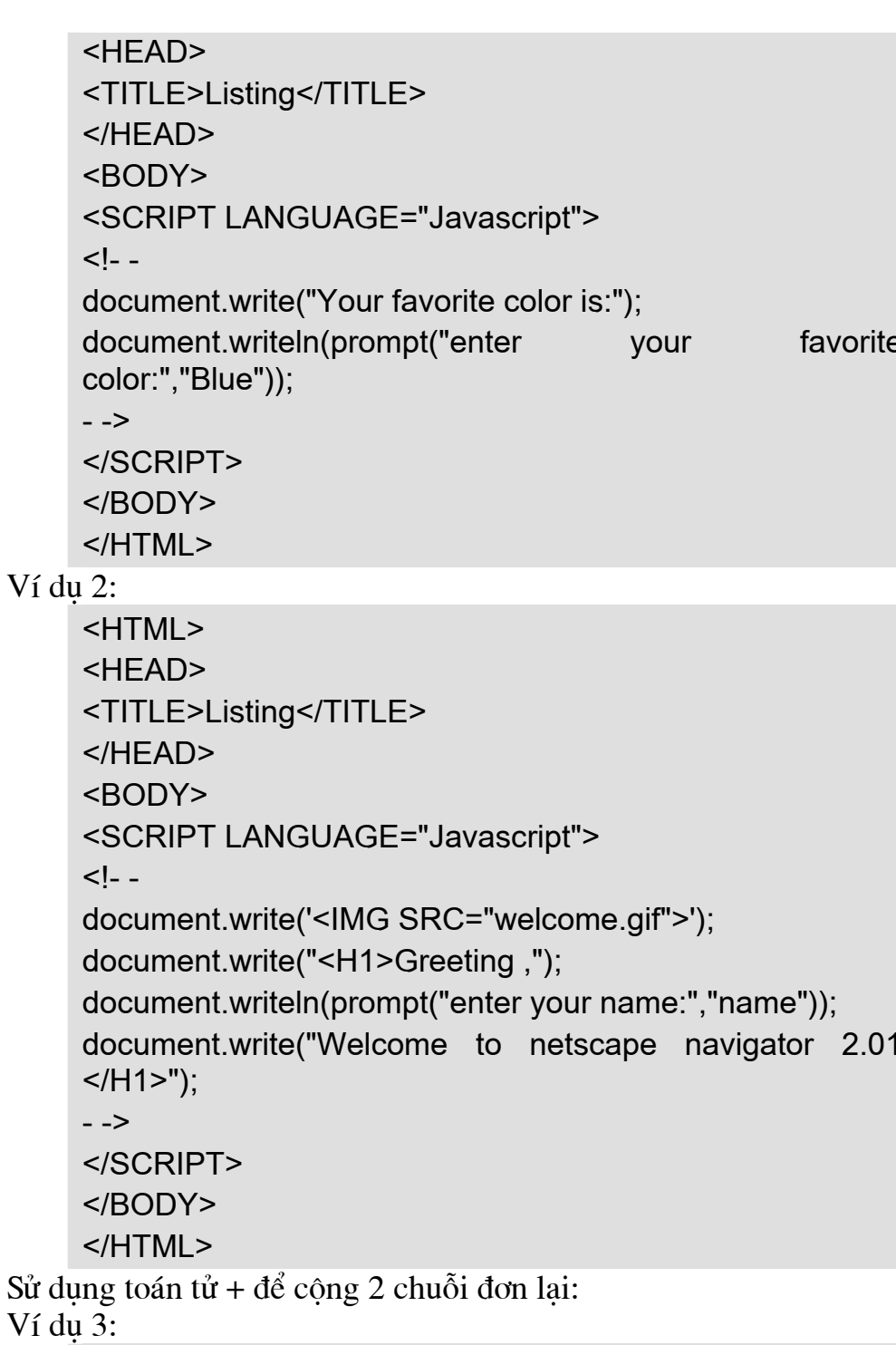

<HTML> <HEAD> <TITLE>Listing</TITLE>  $<$ /HEAD>  $<$ BODY> <SCRIPT LANGUAGE="Javascript">  $\leq$  document.write('<IMG SRC="welcome.gif">');

```
document.write("<H1>Greeting ," + prompt("enter your
name:","name") + "Welcome to Web Design </H1>");
\sim \rightarrow</SCRIPT>
</BODY>
</HTMI >
```
3.1.3 Các kiểu dữ liêu trong JavaScript:

- a. Dữ liệu kiểu số:
	- · Số nguyên: ví du: 720
	- $\bullet$  Số Octal: ví du: 056
	- $\bullet$  Số Hexa: ví du: 0x5F
	- Số thập phân: ví du:  $7.24, -34.2, 2E3$

b. Dữ liêu kiểu chuổi:

Ví du: "Hello"  $'245'$  $\epsilon$   $\epsilon$ 

c. Dữ liêu kiểu Boolean:

Kết quả trả về là true hoặc false.

- d. Dữ liêu kiểu null: Trả về giá trị rỗng.
- e. Dữ liệu kiểu văn bản (giống như kiểu chuỗi)
- 3.1.4 Tao biến trong JavaScript:

Var example;

Var example="Hello";

Ta có thể dùng document write (example); để xuất nôi dung của một biến. Ví dụ 1: Dùng từ khóa var để khai báo biến

 $<$ HTMI $>$ <HEAD> <TITLE>Listing</TITLE>  $<$ /HEAD $>$  $<$ BODY $>$ <SCRIPT LANGUAGE="Javascript">  $< I -$ var name=prompt("enter your name:","name");  $\sim$   $\rightarrow$  $<$ /SCRIPT>  $<$ /HFAD>  $<$ BODY $>$ <SCRIPT LANGUAGE="Javascript">  $\leq$  --

```
document.write('<IMG SRC="Welcome.gif">');
    document.write("<H1>Greeting," + name + " Welcome to
    Web Design </H1>");
    - \rightarrow</SCRIPT>
    </RODY>
    </HTML>Ví du 2: Tạo lại một giá trị mới cho biến
    HTMI>HFAD<TITLE>Example</TITLE>
    </HEAD><BODY><SCRIPT LANGUAGE="Javascript">
    var name=prompt("enter your name:","name");
    alert ("greeting " + name + ", ");
    name=prompt("enter your friend's name:","friend's name");
     </SCRIPT>
     </HEAD>
    <BODY><SCRIPT LANGUAGE="Javascript">
    \leq --
    document.write('<IMG SRC="Welcome.gif">');
    document.write("<H1>Greeting," + name + " Welcome to
    Web Design </H1>");
    \overline{\phantom{0}}</SCRIPT>
    </BODY>
```
3.1.5 Làm việc với biến và biểu thức:

 $<$ /HTML $>$ 

a. Thiết lập biểu thức:

Cú pháp:  $\langle \text{bi} \rangle \langle \text{to} \rangle$   $\langle \text{to} \rangle$   $\langle \text{bi} \rangle \langle \text{to} \rangle$ 

# Toán tử:

- $\overline{a}$  Gán giá trị bên phải cho biến bên trái  $V_1$  du:  $x=5$
- $+=$  Công trái và phải, sau đó gán kết quả cho biến bên trái phép toán Ví du: cho  $x=10$ ,  $y=5$  $x + y \implies x = 15$
- Trừ bên trái cho bên phải, gán kết quả lại cho biến bên trái  $x= y \Rightarrow x=5$
- \* = Nhân bên trái cho bên phải, gán kết quả cho biến bên trái  $x^* = y \implies x = 50$

/= Chia bên trái cho phải, gán kết quả lại cho biến bên trái  $x \neq y \implies x = 2$ % = Chia bên trái cho bên phải và lấy số dư gán lại cho biến bên trái  $x\% = y \implies x=0$ Các toán tử khác: Ví du:  $x+ = 15+3 \implies x=18$  $8 + 5$  $32.5 * 72.3$  $12\%5$ Dấu ++ và dấu - - và dấu - : Ví du:  $x=5$ :  $y=++x$ ;  $(=> y=6 \text{ vi } x \tan \theta)$  lên 6 sau đó gán cho y)  $z=x++$ ; (=>  $z=6$  vì giá tri x=6 được gán cho z) sau đó x tăng  $1 \Rightarrow x=7$ Do đó ta có kết quả cuối cùng là:  $x=7$ ;  $y=6$ ;  $z=6$ ;  $V_1$  du:  $x=5$ ;  $x = -x \implies x = -5$ b. Phép toán Logic  $&&\mathbf{x}$ : và ll: hoăc  $!$  not Ví du:  $x=5$ ,  $y=2$ ,  $c=3$  $(x>y) \&& (y>c) \Rightarrow false$  $(x>y)$   $\parallel$   $(c < x)$  => true  $\mathbf{x}$ c. Toán tử so sánh trong JavaScript:  $==: b\$ ang  $!=:kh$ ác  $>$ : lớn hơn  $\le$ : nhỏ hơn >=: lớn hơn hoặc bằng  $\leq$ : nhỏ hơn hoặc bằng Ví du:  $1 == 1 ==$  true  $3<1 \Rightarrow$  false  $5 \geq 4 \implies$ true "the"  $!=$  "he"  $=>$  true  $4 = 4$   $4$   $\rightarrow$   $5$   $+$   $+$   $+$   $+$   $+$   $+$   $+$   $+$   $+$   $+$   $+$   $+$   $+$   $+$   $+$   $+$   $+$   $+$   $$  d. Toán tử điều kiên: Cú pháp: (điều kiện) ? giá trị 1 : giá trị 2

```
• Nếu điều kiện đúng thì trả về giá trị 1
         • Nếu điều kiên sai thì trả về giá tri 2
      Ví du:
      (day="Saturday") ? "Weekend" : "Not Saturday"
e. Toán tử chuỗi:
      "Welcome to " + "Web Design"
      Ví du:
      Var welcome="Welcome to"
      welcome += "Web Design"
      \Rightarrow welcome = "Welcome to Web Design"
      Ví dụ : Sử dụng toán tử điều kiện để kiểm tra đầu vào
           HTMI>HFAD<TITLE>Example</TITLE>
           </HFAD>
           <BODY><SCRIPT LANGUAGE="Javascript">
           var question="What is 10+10 ?";
           var answer=20;
           var correct='<IMG SRC="correct.gif">';
           var incorrect='<IMG SRC="incorect.gif">';
           var response=prompt(question."0"):
           var output = (response==answer) ? correct:incorrect;
           </SCRIPT>
           </HEAD><BODY><SCRIPT LANGUAGE="Javascript">
           \langle --
           document.write(output);
           \sim \rightarrow</SCRIPT>
           </BODY>
           </HTML>3.1.6 C\acute{a}u trúc điều kiên if – else
      Cú pháp:
           if điều kiện
           lênh :
           hoăc
           if điều kiên {
           Mã JavaScript
           \}
```

```
Ví du:
             If (day=="Saturday") {
             document.writeln("It's the weekend");
             \}If (day!="Saturday") {
             document.writeln("It's not Saturday");
             \}Sử dụng cấu trúc else - if cho ví dụ ở trên
             If (day=="Saturday") {
             document.writeln("It's the weekend");
             \}else \{document.writeln("It's not Saturday");
             \}Cấu trúc kết hợp các lệnh if lồng nhau:
             if điều kiên 1 {
              Các lênh JavaScript
               if điều kiên 2 \{Các lệnh JavaScript
               } else \{Các lênh khác
               \}Các lệnh JavaScript
             } else \{Các lênh khác
             \mathcal{E}Ví dụ 1 : Sử dụng phương pháp confirm() với phát biểu if
      <HTML><HEAD>
      <TITLE>Example</TITLE>
      <SCRIPT LANGUAGE="Javascript">
      var question="What is 10+10 ?";
      var answer=20;
      var correct='<IMG SRC="correct.gif">';
      var incorrect='<IMG SRC="incorect.gif">';
      var response=prompt(question,"0");
      if (response != answer) \{if (confirm("Wrong ! press OK for a second change"))
          response=prompt(question,"0");
     \}
```

```
var output = (response == answer) ? correct: incorrect;
     </SCRIPT>
     </HEAD><BODY><SCRIPT LANGUAGE="Javascript">
     \langle --
     document.write(output);
     \rightarrow</SCRIPT>
     </BODY>
     </HTMI >Ví du 2 : Sử dung phương pháp confirm() với phát biểu if - else
   <HTMI><HEAD>
   <TITLE>Example</TITLE>
    <SCRIPT LANGUAGE="Javascript">
   var question="What is 10+10 ?";
   var answer=20:
   var correct='<IMG SRC="correct.gif">';
   var incorrect='<IMG SRC="incorect.gif">';
   var response=prompt(question,"0");
   if (response != answer) {
     if (confirm("Wrong ! press OK for a second change"))
       response=prompt(question,"0");
   }else \{if (confirm("Correct! press OK for a second question"))
        \{question="What is 10*10";
         answer=100;
         response=prompt(question,"0");
        \}\}var output = (response == answer) ? correct: incorrect;
   </SCRIPT>
   </HEAD><BODY>
   <SCRIPT LANGUAGE="Javascript">
   < I_{-}document.write(output);
   \Rightarrow</SCRIPT>
```

```
</BODY>
</HTML>
```
3.1.7 Hàm và dối tương

Trong kỹ thuật lập trình các lập trình viên thường sử dung hàm để thực hiện một đoan chương trình thể hiện cho một module nào đó để thực hiện một công việc nào đó.

Trong Javascript có các hàm được xây dựng sẵn để giúp chúng ta thực hiện môt chức năng nào đó ví du như hàm alert(), document.write(), parseInt() và ta cũng có thể định nghĩa ra các hàm khác của mình để thực hiện một công việc nào đó của mình, để định nghĩa hàm chúng ta theo cú pháp sau:

> function function name (parameters, arguments)  $\{$ command block:  $\mathcal{E}$

 $a. Truy\hat{e}n$  tham số:

```
function printName(name) {
document.write("<HR>Your Name is <B><l>");
document.write(name);
document.write("</B></l><HR>");
\mathcal{E}
```
Ví du:

Goi hàm printName() với lênh sau printName("Bob");

Khi hàm printName() được thi hành giá tri của name là "Bob", nếu gọi hàm printName() với đối số là một biến

```
var user = "John":
printName(user);
```
Khi đó name là "John". Nếu muốn thay đổi giá tri của name ta có thể làm như sau : name = "Mr. " + name:

b. Pham vi của biến:

Biến toàn cuc (Global variable): có giá tri ảnh hưởng trong toàn bộ chương trình.

Biến cuc bô (Local variable): chỉ có giá tri ảnh hưởng trong pham vi hàm, đoan mã chứa nó.

c. Trả về các giá tri:

Ví dụ: Dùng return để trả về giá trị của biến.

function cube(number) {

var cube = number \* number \* number; return cube;

Ví du:

<HTML>

 $\mathcal{E}$ 

<HEAD> <TITLE>Example</TITLE> <SCRIPT LANGUAGE="JavaScript"> <!-- HIDE FROM OTHER BROWSERS //DEFINE FUNCTION testQuestion() function testQuestion(question) { //DEFINE LOCAL VARIABLES FOR THE FUNCTION var answer=eval(question); var output= "What is " + question + "?"; var correct='<IMG SRC="correct.gif">'; var incorrect='<IMG SRC="incorrect.gif">'; //ASK THE QUESTION var response=prompt(output,"0"); //CHECK THE RESULT return (response == answer) ? correct : incorrect; } // STOP HIDING FROM OTHER BROWSERS --> </SCRIPT> </HEAD> <BODY> <SCRIPT LANGUAGE= "JavaScript"> <!-- HIDE FROM OTHER BROWSERS //ASK QUESTION AND OUTPUT RESULTS var result=testQuestion("10 + 10"); document.write(result); //STOP HIDING FROM OTHER BROWSERS --> </SCRIPT> </BODY> </HTML>

Hàm eval dùng chuyển đổi giá trị chuỗi số thành giá trị số. Ví dụ: eval $("10*10")$  trả về giá trị là 100.

 $d.$  Hàm đệ qui

Ví du: <HTML> <HEAD> <TITLE>Example</TITLE> <SCRIPT LANGUAGE= "JavaScript"> <!-- HIDE FROM OTHER BROWSERS //DEFINE FUNCTION testQuestion() function testQuestion(question) { //DEFINE LOCAL VARIABLES FOR THE FUNCTION

```
var answer=eval(question); 
  var output= "What is " + question + "?"; 
  var correct= '<IMG SRC="correct.gif">'; 
  var incorrect= '<IMG SRC="incorrect.gif">'; 
  //ASK THE QUESTION 
  var response=prompt(output,"0"); 
  //CHECK THE RESULT 
  return (response == answer) ? correct : testQuestion(question); 
  } 
  // STOP HIDING FROM OTHER BROWSERS --> 
  </SCRIPT> 
  </HEAD> 
  <BODY> 
  <SCRIPT LANGUAGE= "JavaScript"> 
  <!-- HIDE FROM OTHER BROWSERS 
  //ASK QUESTION AND OUTPUT RESULTS 
  var result=testQuestion("10 + 10");
  document.write(result); 
  //STOP HIDING FROM OTHER BROWSERS --> 
  </SCRIPT> 
  </BODY> 
  </HTML> 
 Vi du 2:
<HTML> 
<HEAD> 
<TITLE>Example</TITLE> 
<SCRIPT LANGUAGE= "JavaScript"> 
<!-- HIDE FROM OTHER BROWSERS 
//DEFINE FUNCTION testQuestion() 
function testQuestion(question,chances) { 
//DEFINE LOCAL VARIABLES FOR THE FUNCTION 
var answer=eval(question); 
var output= "What is " + question + "?"; 
var correct= '<IMG SRC="correct.gif">'; 
var incorrect= '<IMG SRC="incorrect.gif">'; 
//ASK THE QUESTION 
var response=prompt(output,"0"); 
//CHECK THE RESULT 
if (chances > 1) {
return (response == answer) ? correct : testQuestion(question,chances-1); 
} else {
```

```
return (response == answer) ? correct : incorrect;
\}\}// STOP HIDING FROM OTHER BROWSERS -->
</SCRIPT>
</HEAD><BODY><SCRIPT LANGUAGE="JavaScript">
<!-- HIDE FROM OTHER BROWSERS
IASK QUESTION AND OUTPUT RESULTS
var result=testQuestion("10 + 10",3);
document.write(result):
//STOP HIDING FROM OTHER BROWSERS -->
</SCRIPT>
</BODY>
</HTMI >
```
3.1.8 Tao đối tương trong JavaScript

```
a. Đinh nghĩa thuộc tính của đối tương:
                 function student(name.age, grade) {
                    this.name = name:
                    this.age = age;
                    this.grade = grade;
                \mathcal{F}Để tạo một Object ta sử dung phát biểu new.
       Ví du để tao đối tương student1, ta sử dung khai báo:
      student1 = new student("Bob", 10,75);
      Ba thuộc tính của đối tương student1 là :
      student1.name, student1.age, student1.grade
       Ví du để tao đối tương student2:
      student2 = new student("Jane", 9,82);
      \mathbf{D}\hat{\mathbf{e}} thêm thuộc tính cho student1, ta có thể làm như sau:
      student1.mother = "Susan":
      Hoặc chúng ta có thể định nghĩa lại hàm student
                 function student(name,age, grade, mother) {
                    this.name = name:
                    this.age = aae:
                    this.grade = qrade;
                    this.mother = mother;
                \mathcal{E}
```
b. Đối tương là thuộc tính của đối tương khác Ví du:

```
function grade (math, english, science) {
this math = math:
this.english = english;
this.science = science;
ł
bobGrade = new grade(75, 80, 77);
janeGrade = new grade(82,88,75);student1 = new student("Bob", 10, bobGrade);
student2 = new student("Jane",9,janeGrade);
```
student1.grade.math: dùng để lấy điểm Toán của student1 student2.grade.science: dùng lấy điểm môn Khoa học của student2

c. Thêm phương thức cho đối tương:

```
function displayProfile() {
document.write("Name: " + this.name + "<BR>");
document.write("Age: " + this.age + "<BR>");
document.write("Mother's Name: " + this.mother + "<BR>");
document.write("Math Grade: " + this.grade.math + "<BR>");
document.write("English Grade: " + this.grade.english + "<BR>");
document.write("Science Grade: " + this.grade.science + "<BR>");
\}function student(name,age, mother,grade) {
this.name = name;
this.age = age;
this.grade = grade;
this mother = mother;
this.displayProfile = displayProfile;
\}student1.displayProfile();
Ví du:
    <HTMI><HEAD>
    <TITLE>Example</TITLE>
    <SCRIPT LANGUAGE="JavaScript">
    <!-- HIDE FROM OTHER BROWSERS
   //DEFINE METHOD
   function displayInfo() {
   document.write("<H1>Employee Profile: " + this.name +
   "</H1><HR><PRE>");
   document.writeln("Employee Number: " + this.number);
    document.writeln("Social Security Number: " + this.socsec);
```

```
document.writeln("Annual Salary: " + this.salary); 
document.write("</PRE>"); 
} 
//DEFINE OBJECT 
function employee() { 
this.name=prompt("Enter Employee's Name","Name"); 
this.number=prompt("Enter Employee Number for " + 
this.name,"000-000"); 
this.socsec=prompt("Enter Social Security Number for " + 
this.name,"000-00-0000"); 
this.salary=prompt("Enter Annual Salary for " + 
this.name,"$00,000"); 
this.displayInfo=displayInfo; 
} 
newEmployee=new employee(); 
// STOP HIDING FROM OTHER BROWSERS --> 
</SCRIPT> 
</HEAD> 
<BODY> 
<SCRIPT LANGUAGE="JavaScript"> 
<!-- HIDE FROM OTHER BROWSERS 
newEmployee.displayInfo(); 
// STOP HIDING FROM OTHER BROWSERS --> 
</SCRIPT> 
</BODY> 
</HTML>
```
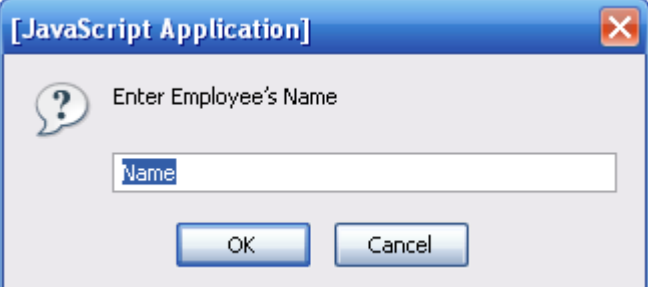

**Hình 3.1 Form nhập tên nhân viên** 

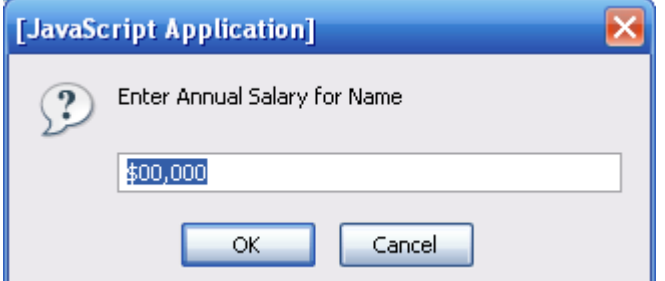

**Hình 3.2 Form nhập mức lương** 

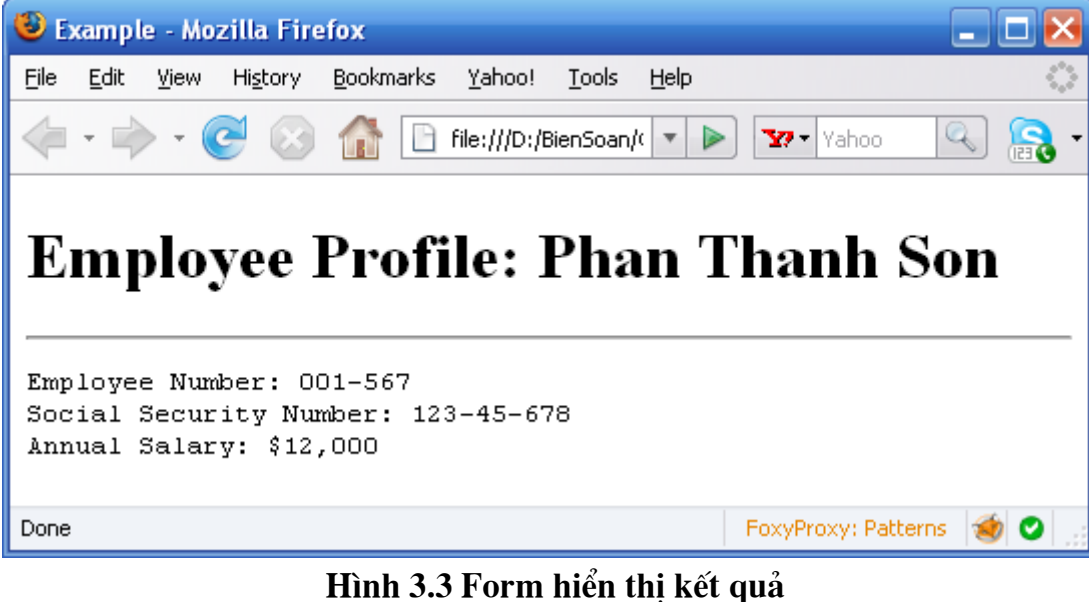

#### Ví du:

<HTML> <HEAD> <TITLE>Example</TITLE> <script LANGUAGE="JavaScript">  $\leq$  -- Begin var day=""; var month=""; var ampm=""; var ampmhour=""; var myweekday=""; var year=""; mydate = new Date();  $myday = mydate.getDay():$  $mymonth = mydate.getMonth();$ myweekday= mydate.getDate(); weekday= myweekday; myyear= mydate.getYear();  $year = myyear$  $myhours = mydate.getHouse();$  $ampmhour = (myhours > 12)$ ? myhours - 12 : myhours; ampm = (myhours >= 12) ? 'Buổ i Chiề u ' : ' Buổ i Sá ng '; mytime = mydate.getMinutes(); myminutes =  $((mytime < 10) ? :: 0' :: '') + mytime)$  $if (myday == 0)$ day = " Chủ Nhật, "; else if  $(myday == 1)$  $day = "Thú' hai, ";$ 

else if(myday  $== 2)$  $day = " Thú ba, ";$ else if(myday  $== 3)$ day = " Thứ tư, "; else if(myday  $== 4)$  $day = " Thú năm, ";$ else if(myday  $== 5)$  $day = " Thú sáu, ";$ else if(myday  $== 6$ )  $day = " Thú báy , ";$ if(mymonth  $== 0$ ) { month = "tháng một ";} else if(mymonth ==1)  $month = "tháng hai"$ ; else if(mymonth ==2) month = "tháng ba"; else if(mymonth ==3) month = "tháng tư"; else if(mymonth ==4) month = "tháng năm, "; else if(mymonth ==5)  $month = "tháng sáu"$ ; else if(mymonth ==6)  $month = "tháng bây"$ ; else if(mymonth ==7)  $month = "tháng tám";$ else if(mymonth ==8)  $month = "tháng chín"$ ; else if(mymonth ==9) month = "tháng mười "; else if(mymonth ==10) month = "tháng mười một "; else if(mymonth ==11) month = "tháng mười hai "; // End --> </script> </HEAD> <!--Trong phan co the xuat ra nhu sau: --> <BODY> <SCRIPT> <!-- HIDE FROM OTHER BROWSERS

```
document.write("<b><font color=#0000ff
                                         face="tahoma.
helvetica, arial'>" + ampmhour + "" + myminutes + ampm)
document.write(" - " + day + " ngày " + myweekday +" ");
document.write( month + ", năm " + year + "</font>");
// STOP HIDING FROM OTHER BROWSERS -->
</SCRIPT>
</BODY>
</HTML>
```
Sau khi duyệt sẽ cho kết quả như sau:

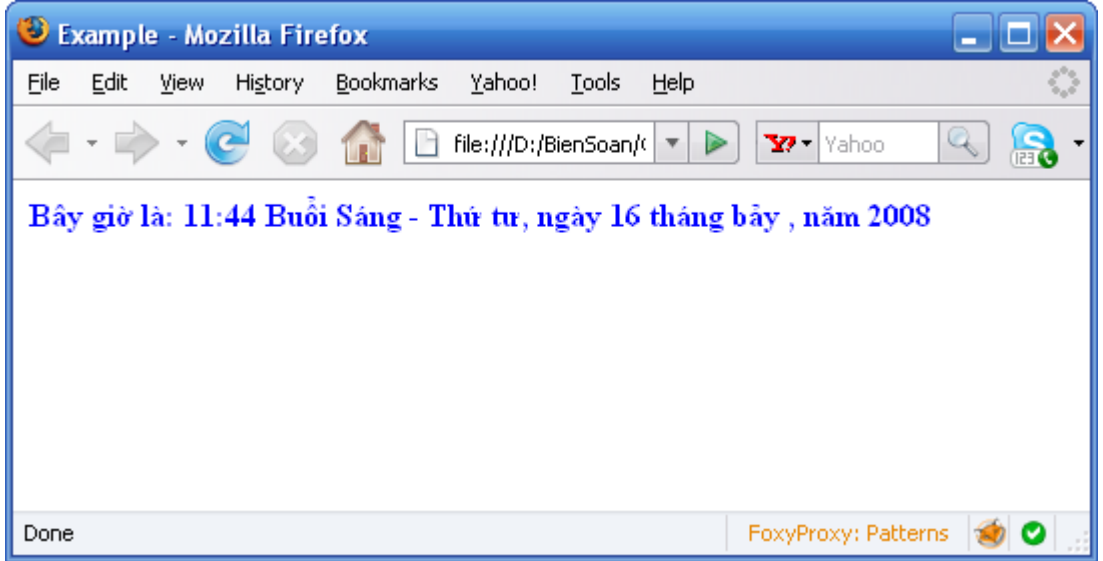

Hình 3.4 Kết quả của đoạn script hiển thị ngày giờ hệ thống

### 3.1.9 Su kiên trong JavaScript

Các sư kiên cung cấp các tương tác với cửa sổ trình duyệt và tài liêu hiện hành đang được load trong trang web, các hành động của user khi nhập dữ liệu vào form và khi click vào các button trong form.

Khi sử dung bộ quản lý sư kiên ban có thể viết các hàm để biểu diễn cho các hành đông dưa vào các sư kiên được chon.

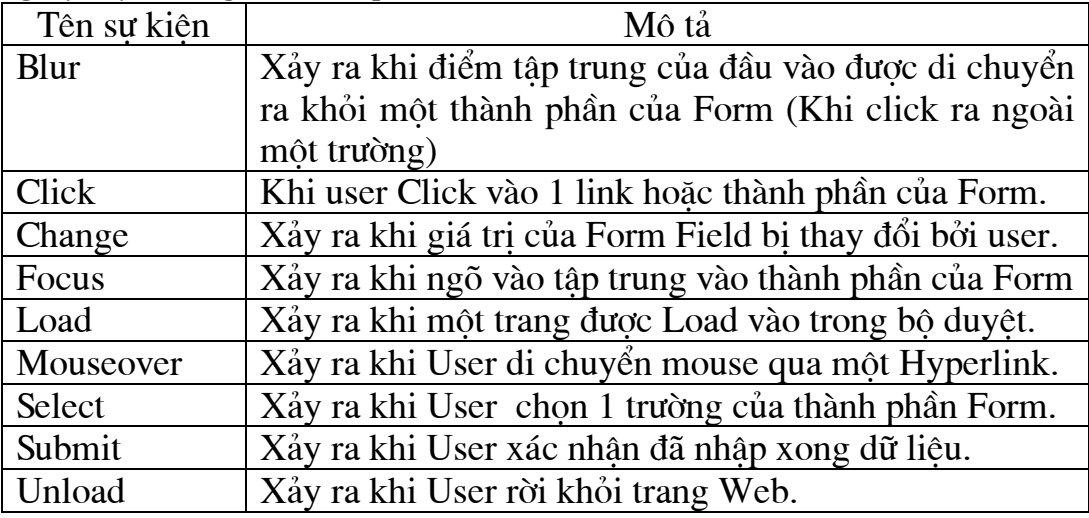

a. Bảng sư kiện trong Javascript

*b. Bé qu¶n lý sù kiÖn (Event Handler)* 

Để quản lý các sư kiên trong javascript ta dùng các bô quản lý sư kiên. Cú pháp của một bộ quản lý sư kiên:

 <HTML\_TAG OTHER\_ATTRIBUTES eventHandler="JavaScript Program"> Ví du:

```
<INPUT TYPE="text" onChange="checkField(this)">
```
Ví du:

```
\leqINPUT TYPE="text" onChange="if (parseInt(this.value) \leq 5)
{ 
alert('Please enter a number greater than 5.'); 
} 
">
```
Ví du:

<INPUT TYPE="text" onChange=" alert('Thanks for the entry.'); confirm('Do you want to continue?'); ">

Từ khóa this: quy cho đối tượng hiện hành, trong Javascript, Form là một đối tương. Các thành phần của Form bao gồm text fields, checkboxes, radio buttons, buttons, và selection lists.

*c. C¸c bé qu¶n lý sù kiÖn trong Javascript* 

| Đối tượng             | Bộ quản lý sự kiện tương ứng.       |
|-----------------------|-------------------------------------|
| Selection list        | onBlur, onChange, onFocus           |
| Text element          | onBlur, onChange, onFocus, onSelect |
| Textarea element      | onBlur, onChange, onFocus, onSelect |
| <b>Button element</b> | onClick                             |
| Checkbox              | onClick                             |
| Radio button          | onClick                             |
| Hypertext link        | onClick, onMouseOver                |
| <b>Reset button</b>   | onClick                             |
| Submit button         | onClick                             |
| Document              | onLoad, onUnload                    |
| Window                | onLoad, onUnload                    |
| Form                  | onSubmit                            |

*d. C¸ch dïng bé qu¶n lý sù kiÖn onLoad & onUnload* 

<HTML> <HEAD> <TITLE>Example 5.1</TITLE>  $<$ /HFAD $>$ <BODY onLoad="alert('Welcome to my page!');" onUnload="alert('Goodbye! Sorry to see you go!');"> <IMG SRC="title.gif">

```
</BODY> 
      </HTMI >Vi du 1:
  <HTML> 
  <HEAD> 
  <TITLE>Example</TITLE> 
  <SCRIPT LANGUAGE="JavaScript"> 
  <!-- HIDE FROM OTHER BROWSERS 
  var name = "":
  // STOP HIDING FROM OTHER BROWSERS --> 
  </SCRIPT> 
  </HEAD> 
  <BODY onLoad=" 
  name = prompt('Enter Your Name:','Name'); 
  alert('Greetings ' + name + ', welcome to my page!');" 
  onUnload=" alert(Goodbye ' + name + ', sorry to see you go!');"> 
  <IMG SRC="title.gif"> 
  </BODY> 
  </HTML> 
Vi du 2:
  <HTML> 
  <HEAD> 
  <TITLE>Example</TITLE> 
  <SCRIPT LANGUAGE="JavaScript"> 
  <!-- HIDE FROM OTHER BROWSERS 
  // DEFINE GLOBAL VARIABLE 
  var name = "";
  function hello() { 
  name = prompt('Enter Your Name:','Name');
  alert('Greetings ' + name + ', welcome to my page!'); 
  } 
  function goodbye() { 
  alert(Goodbye ' + name + ', sorry to see you go!'); 
  } 
  // STOP HIDING FROM OTHER BROWSERS --> 
  </SCRIPT> 
  </HEAD> 
  <BODY onLoad="hello();" onUnload="goodbye();"> 
  <IMG SRC="title.gif"> 
  </BODY> 
  </HTMI >
```
e. Các sự kiện và Form

Các sự kiện được sử dụng để truy xuất Form như: onClick, onSubmit, onFocus, onBlur, và onChange.

Ví du 1:

```
<INPUT TYPE=text NAME="test" VALUE="test"
onBlur="alert('Thank You!');"
onChange="check(this);">
```
Khi giá trị thay đổi function check() sẽ được gọi. Ta dùng từ khóa this để chuyển đối tương của trường hiện hành đến hàm check(). Chúng ta cũng có thể dưa vào các phương pháp và các thuộc tính của đối tượng bằng phát biểu sau:

this.methodName() & this.propertyName.

 $V_1$  du 2:

```
<HTMI>HFAD<TITLE>Example</TITLE>
<SCRIPT LANGUAGE="JavaScript">
<!-- HIDE FROM OTHER BROWSERS
function calculate(form) {
form.results.value = eval(form.entry.value);
<sup>}</sup>
function getExpression(form) {
form.entry.blur();
                     prompt("Please enter a
form.entry.value
                                                  JavaScript
                 \equivmathematical expression","");
calculate(form);
\}//STOP HIDING FROM OTHER BROWSFRS -->
</SCRIPT>
</HEAD><BODY><FORM METHOD=POST>
Enter a JavaScript mathematical expression:
<INPUT TYPE=text NAME="entry" VALUE=""
onFocus="getExpression(this.form);">
<BR>The result of this expression is:
<INPUT TYPE=text NAME="results" VALUE=""
onFocus="this.blur();">
</FORM>
</BODY>
</HTMI >
```
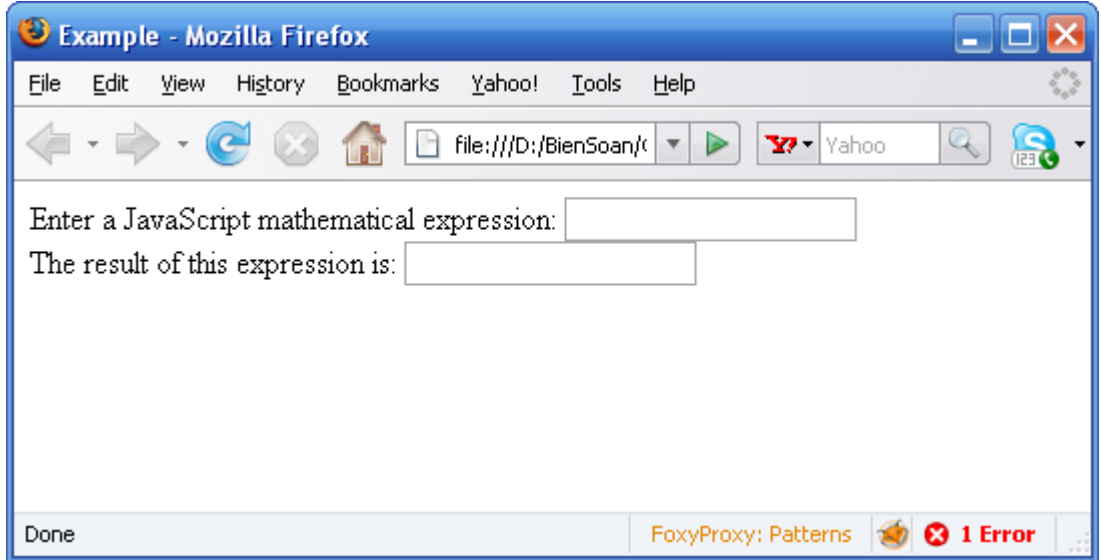

## Hình 3.5 Các sự kiện trên form

formObjectName.fieldname: Dùng để chỉ tên trường của hiện hành trong form. formObjectName.fieldname.value: Dùng lấy giá tri của trường form hiện hành.

- 3.1.10 Sử dụng vòng lặp trong JavaScript
- a. Vòng lặp for :
	- Cú pháp:

for (init value; condition; update expression)

```
Ví du 1:
```

```
for (i = 0; i < 5; i++)\{lênh ;
 \mathcal{E}
```
## Ví du 2:

```
<HTML>
<HEAD>
<TITLE> for loop Examle </TITLE>
</HEAD><BODY><SCRIPT LANGUAGE="JavaScript">
\leq -
var name=prompt("What is your name?","name");
var query=";
document.write("<H1>" + name + " 's 10 favorite foods </H1> ");
for (var i=1;i=10;i++)
 \{document.write(i + " + prompt('Enter food number ' + i,'food' ) + ' < B R > ';
 \}
```

```
- \rightarrow</SCRIPT>
          </BODY>
          </HTML>b. V\grave{o}ng lặp while :
      Cú pháp:
          While ( điều kiên)
             \{lệnh JavaScript;
             \mathcal{E}Ví du 1:
          var num=1;
          while(num \le 10)
            \{document.writeln(num);
          num++\mathcal{E}Ví du 2:
          var answer="";
          var correc=100:
          var question=" what is 10*10 ?";
          while(answer!=correct)
            \{answer=prompt(question,"0");
            \mathcal{E}
```
c. Tao mảng với vòng lặp for:

```
function createArray(num)
   \left\{ \right.this.length=num;
 for ( var j=0 ; j < num; j++)
this[i]=0;\mathcal{E}
```
Hàm sẽ tao một mảng có giá trị index bắt đầu là 0 và gán tất cả các giá trị của mảng về 0.

 $D\tilde{\acute{e}}$  sử dung đối tương mảng ta có thể làm như sau:  $newArray = new createArray(4);$ Sẽ tao ra một mảng gồm 4 thành phần new Array [0] ... new Array [3]

3.1.11 Sử dung đối tương Windows

Window là đối tượng của môi trường Navigator, ngoài các thuộc tính Window đối tương window còn giữ các đối tương khác mà có thể được xem như là các thành phần (member) của window, các đối tương đó là:

- Các frame dã dược tạo
- Các đối tương location và histtory
- Đối tương document

Đối tương document chứa (encompasses) tất cả các thành phần trong trang HTML. Đây là một đối tượng hoàn hảo có các đối tượng khác của JavaScript gán (attached) vào nó (như là anchor, form, history, link). Hầu như mọi chương trình JavaScript đều có sử dụng đối tượng này để tham khảo đến các thành phần trong trang HTML.

a. Các thuộc tính (properties) của đối tương document

- $\bullet$  alink
- $\bullet$  anchor
- $\bullet$  bgColor
- cookies
- $\bullet$  fgColor
- $\bullet$  form
- lastModified
- $\bullet$  linkColor
- $\bullet$  links
- location
- $\bullet$  referrer
- $\bullet$  title
- vlinkColor

# b. Các hành vi (Methods) của đối tương document

- $\bullet$  clear()
- $\bullet$  close()
- $\bullet$  open()
- $\bullet$  write()
- $\bullet$  writeln()

# c. Các thuộc tính của đối tượng Window

- default Status : Giá tri mặt nhiên được hiển thi ở thanh trang thái.
- frames: Mång các đối tương chứa đưng một mục cho mỗi frame con trong một frame tài liệu.
- parent: Được sử dụng trong FRAMSET
- self: Cửa sổ hiện hành, dùng để phân biệt giữa các cửa sổ hiện hành và các forms có cùng tên.
- status: Giá tri của chuỗi văn bản được hiển thi tai thanh status bar. Dùng để hiển thi các thông báo cho người sử dụng.
- top: Đỉnh cao nhất của cửa sổ cha.
- $\bullet$  window

# d. Các hành vi (Methods) của đối tương window

• alert(): Hiện 1 thông báo trong hộp thoại với OK button.

- $close($ : Đóng cửa sổ hiện hành.
- open(): Mở một cửa sổ mới với 1 tài liêu được chỉ ra hoặc mở một tài liêu trong môt tên cửa sổ được chỉ đinh.
- · prompt(): Hiện một hộp thông báo.
- $\bullet$  setTimeout():
- clearTimeout(): Hành vi này cung cấp cách gọi phát biểu JavaScript sau một khoảng thời gian trôi qua. Ngoài ra đối tương window có thể thưc hiên event handler: onLoad=statement.

## 3.1.12 Làm việc với status bar

Khi user di chuyển qua một hyperlink ta có thể hiện ra một thông báo tại thanh status bar của browser dưa vào event handler on MouseOver và bằng cách đặt self.status là môt chuỗi (hoặc window.status).

Ví du:

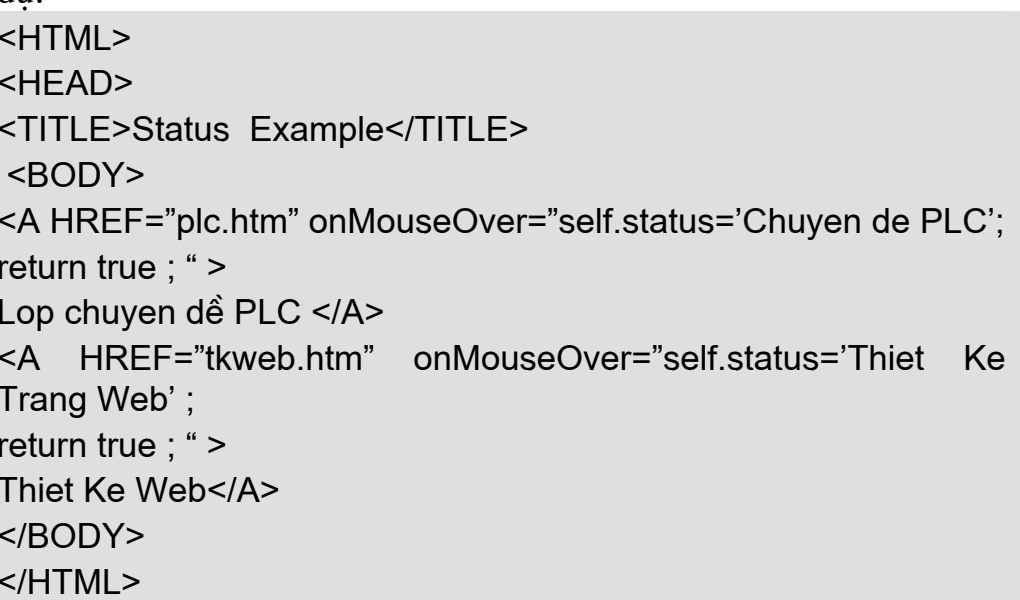

## 3.1.13  $M\phi$  và đóng các cửa sổ

Sử dụng phương thức open() và close() ta có thể điều khiển việc mở và đóng cửa sổ chứa tài liêu:

open ("URL", "WindowName", "featureList");

Các đặc điểm trong phương pháp open() gồm có:

- toolbar: tao môt toolbar chuẩn
- location: tao môt vùng location
- · directories: tao các button thư muc chuẩn
- status: tao thanh trang thái.
- $\bullet$  menubar: tao thanh menu tai đỉnh của cửa sổ
- scrollbars: tao thanh scroll bar
- resizable: cho phép user thay đổi kích thước cửa sổ
- width: chỉ đinh chiều rông cửa sổ theo đơn vi pixel

 $\bullet$  height: chỉ định chiều cao cửa sổ theo đơn vị pixel Ví du 1:

window.open("plc.htm", "newWindow", "toolbar=yes, location=1,

```
directories=ves. status=ves.
                                   menubar=1.
                                                 scroolbar=ves.
   resizable=0, copyhistory=1, width=200, height=200");
 Ví du 2:
H ><HEAD>
<TITLE>WINDOWS</TITLE>
<SCRIPT LANGUAGE="JavaScript">
\leq --
function openWindow(url.name) {
popupWin = window.open(url, name, "scrollbars=yes,width=800,
heigth=200 ");
\}\rightarrow</SCRIPT>
</HEAD><BODY>\leq ahref="javascript:openWindow('../chuyende/plc.htm','Win')">PLC</a>,
\leq ahref="javascript:openWindow('../chuyende/suachuaw.htm','stoogeWin
')">Sua chua</a>,
\leq ahref="javascript:openWindow('../chuyende/tkweb.htm','stoogeWin')">
Thiet ke web</a>
</BODY>
</HTML>D\acute{\mathrm{e}} đóng cửa sổ ta có thể dùng phương thức close()Ví du:
<HTML>
<HEAD>
<TITLE>Close Example</TITLE>
</HEAD><BODY ><A HREF="#" ONCLICK="self.close():return false">
<IMG ALIGN="middle" SRC="../demo.gif" WIDTH="16" HEIGHT="16"
BORDER="0"></A>
<A HREF="#"
                ONCLICK="self.close();return false">Close
                                                            This
Sample</A>
</BODY >
</HTMI >
```
3.1.14 Sử dung đối tương string

String là một đối tương của JavaScript, khi dùng đối tương string chúng ta không cần các phát biểu để tạo một instance (thể hiện) của đối tượng, bất kỳ lúc nào ta đặt text giữa hai dấu ngoặc kép và gán nó đến một biến hoặc một thuộc tính thì ta đã tao một đối tương string.

a. Các thuộc tính của đối tương string

Thuộc tính length trả về số ký tư (chiều dài) của string.

b. Các phương thức (Methods) của đối tượng string

- anchor (nameAttribute)
- $\bullet$  big()
- $\bullet$  blink()
- $\bullet$  bold()
- $\bullet$  charAt(index)
- $\bullet$  fixed()
- $\bullet$  fontcolor(color)
- $\bullet$  fontsize(size)
- $\bullet$  indexOf(character, [from Index])
- $\bullet$  italics()
- lastIndexOf(character,[fromIndex])
- $\bullet$  link(URL)
- $\bullet$  small()
- $\bullet$  strike()
- $\bullet$  sub()
- substring(startIndex,endIndex)  $\bullet$
- $\bullet$  sup()
- $\bullet$  to LowerCase()
- $\bullet$  to UpperCase()

# 3.2 VBScript

VBScript là môt công nghề của Microsoft yêu cầu phải có Microsoft Internet Explorer. Trước khi bắt đầu học viết VBScript, chúng ta cần phải biết các khái niêm cơ bản về: WWW, HTML và các kiến thức căn bản để xây dựng một trang web.

# 3.2.1 VBScript là gì?

VBScript là một ngôn ngữ kich bản. Một ngôn ngữ script là một ngôn ngữ lập trình nhe. VBScript là phiên bản nhẹ của ngôn ngữ lập trình Vusual Basic.

Khi VBScript được chèn vào trong văn bản HTML, trình duyệt Internet sẽ đọc văn bản HTML đó và dịch các đoạn mã VBScript. Các đoạn mã này được thực hiên hoặc là ngay lúc đó hoặc trong các sư kiên sau này.

# 3.2.2 Biến và pham vi biến

Biến là một vùng chứa thông tin cần lưu trữ. Giá tri của biến có thể được thay đổi trong quá trình lập trình. Ta có thể làm việc với một biến thông qua tên của nó, cũng như có thể thay đổi giá trị của biến đó. Trong VBScript, tất cả các biến đều có kiểu là variant, và nó có thể lưu trữ bất kỳ dang dữ liêu nào.

Quy tắc đặt tên biến: Bắt đầu bằng một chữ cái, không chứa dấu (.) và đô dài không quá 255 ký tư. Chúng ta có thể khai báo biến với các từ khoá Dim, Public hoăc Private.

Ví du dưới đây khai báo một biến tên name và gán cho nó một giá tri:

dim name  $name = giá tri$ Ta cũng có thể khai báo biến bằng cách sử dụng nó trong script của mình. Ví du:

 $name = giá tri$ 

Tuy vây, cách khai báo này không được tường minh và không tốt cho ứng dung của chúng ta, vì sau đó trong ứng dung của mình, chúng ta có thể vô tình viết sai tên biến và có thể nhân được kết quả không chính xác khi chay chương trình. Điều đó xảy ra là vì giả sử ta có một tên biến tên "name", sau đó ta gọi tới biến đó bằng một tên "nime" chẳng han, chương trình sẽ tư động sinh ra thêm 1 biến tên "nime". Để tránh xảy ra điều nhầm lẫn này, chúng ta nên sử dung câu lênh Option Explicit. Khi sử dung câu lênh này, tất cả các biến đều phải khai báo trước khi sử dung bởi các câu lênh với từ khoá Dim, Public hoặc Private. Đặt câu lênh Option Explicit trên đầu của chương trình, như ví du sau:

**Option Explicit** dim name  $name = qid tri$ Cách gán giá tri cho biến: Ta có thể gán giá tri cho cho môt biến như sau: name = "Nguyễn Minh Phượng"

i = 200 là thời gian sống của biến (Khoảng thời gian biến đó tồn tại được gọi là thời gian sống của nó). Khi khai báo một biến trong một thủ tục, biến đó chỉ được truy xuất tới trong pham vi thủ tục đó. Khi thủ tục đó kết thúc, các biến đó cũng bi huỷ. Những biến này được gọi là biến cục bô. Chúng ta có thể đặt các biến cục bộ trùng tên nhau trong các thủ tục khác nhau, bởi vì mỗi biến chỉ được nhận biết bởi chính thủ tục trong đó chúng được khai báo.

Nếu khai báo môt biến bên ngoài môt thủ tục, tất cả các thủ tục nằm trong cùng trang đó đều có thể truy nhập tới biến đó. Thời gian sống của biến này bắt đầu từ lúc nó được khai báo và kết thúc khi trang web được đóng lai.

Biến Array (mảng): Có những khi chúng ta muốn gán nhiều hơn 1 giá trị cho một biến, khi đó ta khai báo một biến có thể chứa một dãy dữ liêu. Biến này được gọi là biến mảng (array). Để khai báo một biến là biến array, chúng ta đặt dấu ngoặc đơn ngay sau tên biến.

Ví du sau chúng ta khai báo môt biến array gồm có 3 giá tri:  $dim$  names $(2)$ 

Giá tri số trong dấu ngoặc là 2. Chỉ số của biến array bắt đầu bởi 0 cho nên biến này sẽ bao gồm 3 giá trị. Đây là một array có độ dài cố định. Ta gán giá trị cho từng phần tử của array bằng cách sau:

 $names(0) = "Nguy<sub>l</sub>én Thanh Binh"$  $names(1) = "Nguy\tilde{e}n Minh Phuong"$ names(2)= "Hoàng Khánh Hưng"

Tương tư như vây chúng ta có thể lấy giá tri của bất kỳ phần tử nào trong array mà ta cần bằng cách sử dung chỉ số tương ứng của phần tử:

 $eng = names(0)$ 

Chúng ta chỉ có thể khai báo nhiều nhất tới 60 chiều cho một array. Các chiều được khai báo cách nhau bởi dấu phẩy. Ví du sau khai báo một array bao gồm 5 dòng và 7 cột:

 $dim$  table(4.6)

### 3.2.3 Các kiểu dữ liêu

### a. Kiểu dữ liệu trong VBScript là gì?

VBScript chỉ có một kiểu dữ liệu tên là variant. Kiểu variant là một kiểu dữ liêu đặc biết có thể chứa các loại thông tin khác nhau phu thuộc vào cách sử dung chúng. Cũng vì nó là kiểu dữ liêu duy nhất trong VBScript cho nên tất cả các hàm của VBScript đều trả về kiểu dữ liêu này.

Nói một cách đơn giản nhất, một biến variant có thể chứa thông tin là một số hoặc một xâu. Biến variant này xử sự như một số khi nó được sử dụng trong ngữ cảnh số và như một xâu khi sử dung nó trong ngữ cảnh xâu. Điều đó có nghĩa là nếu ta làm việc với một dữ liệu trông giống kiểu số, VBScript sẽ cho rằng đó là một số và thực hiên tất cả các công việc phù hợp nhất với một số. Tương tư như vậy, nếu ta làm việc với dữ liệu là một xâu, VBScript coi đó là một xâu. Tất nhiên chúng ta hoàn toàn có thể coi dữ liêu số là một xâu bằng cách đặt số đó trong cặp ngoặc kép  $($ <sup>((\*)</sup>).

#### $b.$  Kiểu dữ liêu con của Variant – variant subtypes

Ngoài việc đơn giản là phân biệt số và xâu, một variant có thể phân biệt được thông tin số theo cách khác. Chẳng han chúng ta có thể có một dữ liệu số đại diện cho Date/Time. Khi sử dung nó cùng với một dữ liệu kiểu Date/Time khác thì kết quả trả về luôn được biểu diễn dưới dang Date/Time. Tất nhiên ta có thể còn có môt loat các dữ liêu dang số với kích thước khác nhau từ kiểu Boolean cho tới kiểu floating – point. Các dang thông tin khác nhau đó có thể được lưu trong biến variant goi là các kiểu con (subtype). Phần lớn thời gian, chúng ta chỉ cần gán dữ liêu của mình vào biến variant và biến này sẽ hoạt đông theo cách xử lý dữ liêu giống như chính dữ liêu mà nó chứa.

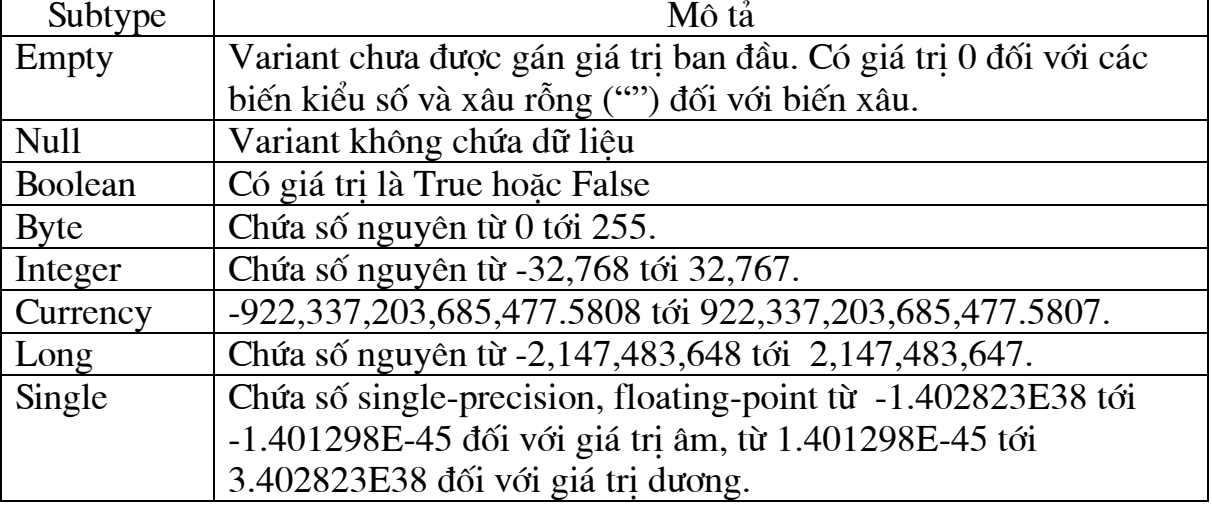

Bảng dưới đây mô tả các kiểu dữ liệu con của variant:

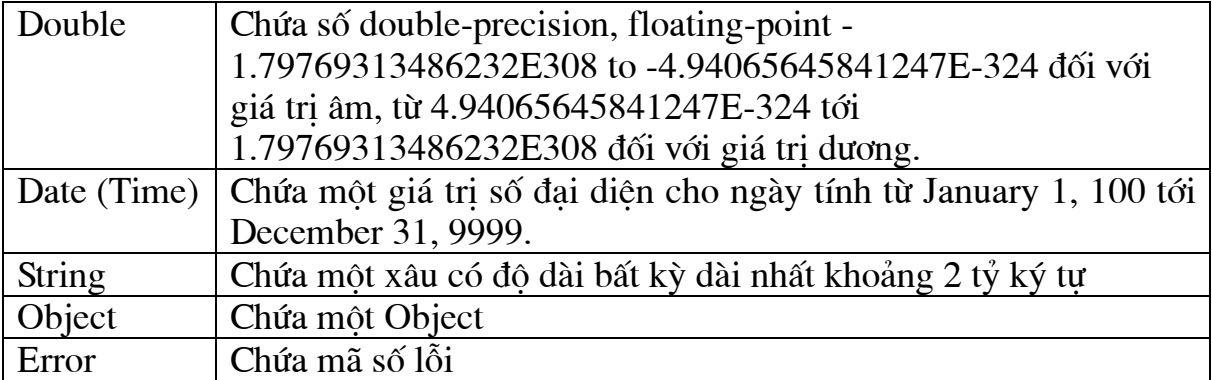

Chúng ta có thể dùng các hàm chuyển đổi kiểu dữ liệu để chuyển dữ liệu giữa các kiểu dữ liệu con với nhau. Thêm vào đó, hàm VarType cho ta biết thông tin về cách lưu trữ dữ liệu của mình trong biến Variant.

### c. Các hàm trong VBScript:

Dưới đây liệt kê các hàm có sẵn trong VBScript. Các hàm này được chia ra thành các loai sau:

- Các hàm về thời gian
- · Các hàm chuyển đổi kiểu dữ liệu
- Các hàm đinh dang dữ liêu
- Các hàm toán học
- Các hàm về dãy
- $\bullet$  Các hàm về xâu
- Các hàm khác

### Các hàm về thời gian (Date/Time Functions)

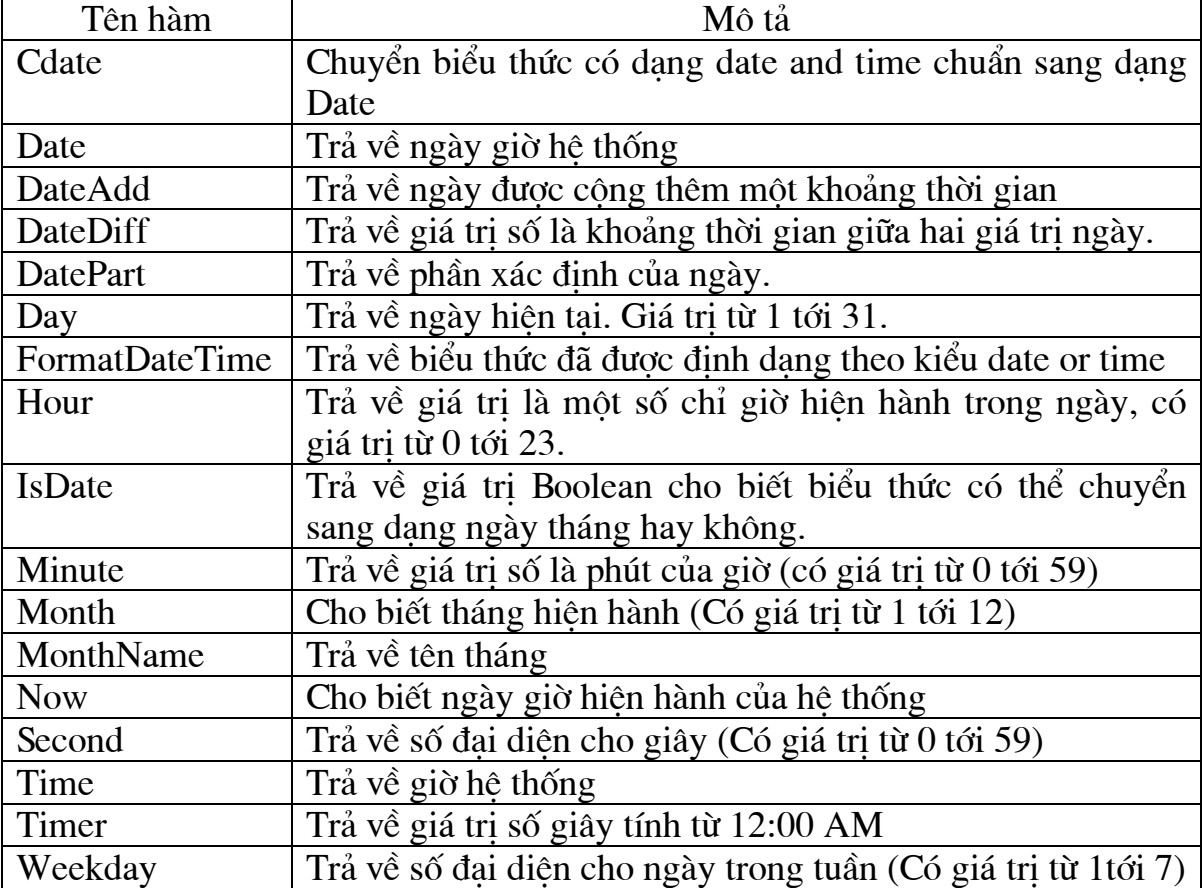

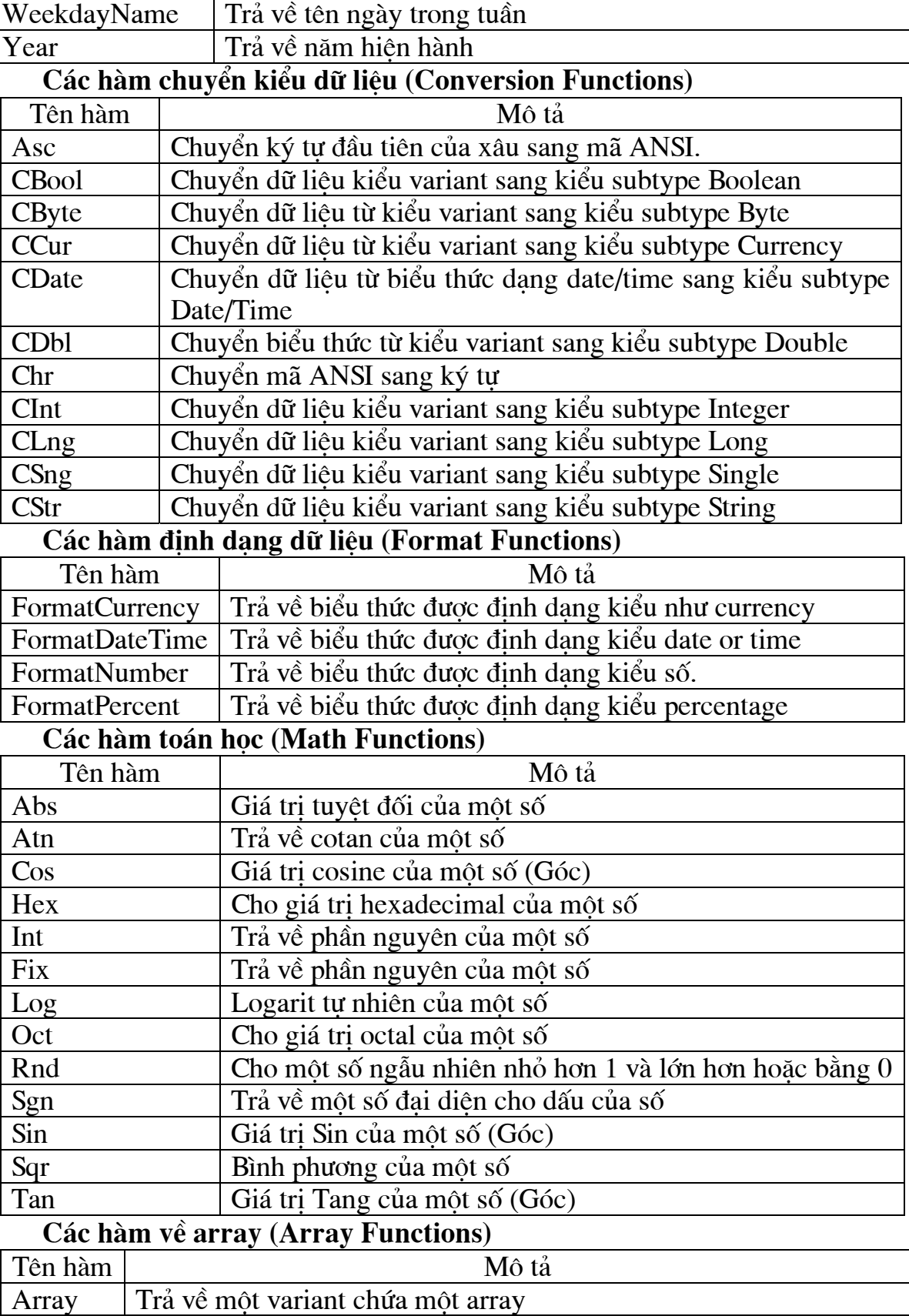

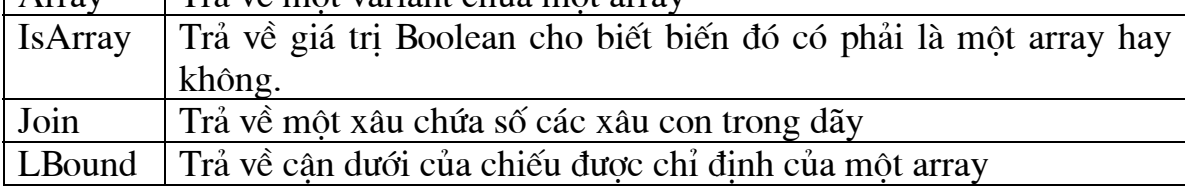

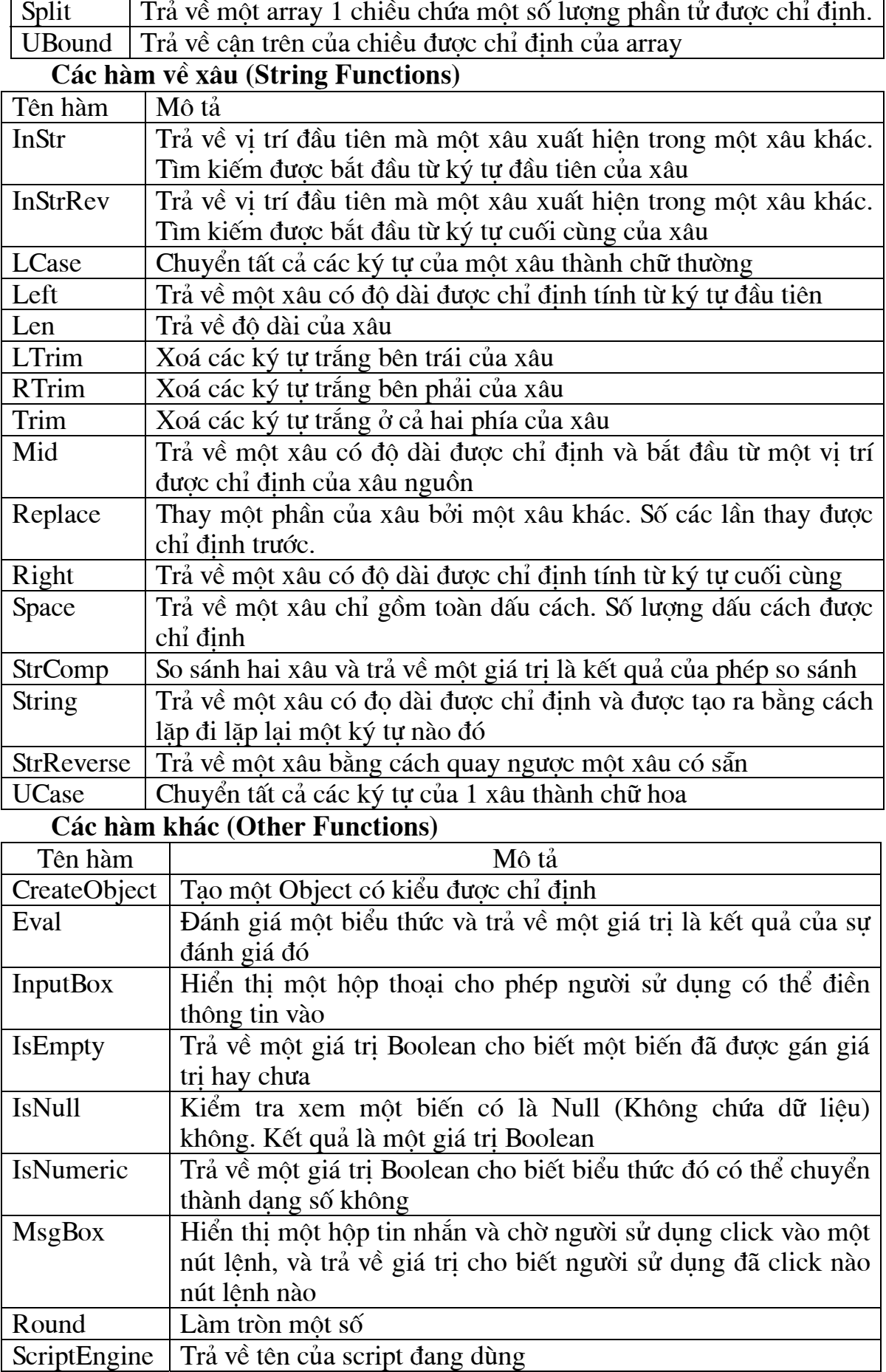

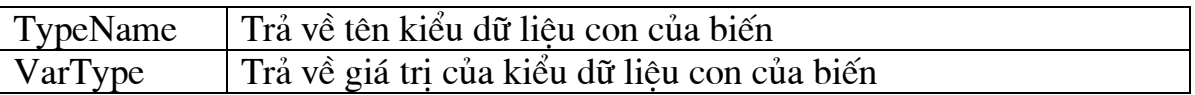

### $d$ . Các toán tử và hiểu thức

VBScript có môt tâp hợp lớn các loai toán tử, chia ra thành ba loai là các toán tử số học, các toán tử so sánh và ghép nối (concatenation), và các toán tử logic.

### Thứ tư ưu tiên của các toán tử

Khi có nhiều toán tử cùng xuất hiện trong một biểu thức, từng phần của biểu thức được đánh giá và xử lý theo một trình tư gọi là thứ tư ưu tiên. Ta có thể dùng dấu ngoặc đơn để thay đổi thứ tư ưu tiên và bắt một phần nào đó của biểu thức phải được thực hiện trước các phần khác. Các biểu thức bên trong dấu ngoặc đơn luôn được xử lý trước những biểu thức bên ngoài. Tất nhiên, nếu biểu thức trong ngoặc chứa nhiều toán tử thì chúng cũng phải tuân theo thứ tư ưu tiên chuẩn.

Khi các biểu thức chứa nhiều loại toán tử khác nhau, các toán tử số học được xử lý trước, sau đó đến các toán tử so sánh rồi cuối cùng là các toán tử logic. Các toán tử so sánh tất cả có cùng thứ tư ưu tiên, tức là chúng sẽ được xủa lý từ trái qua phải theo thứ tư xuất hiện. Các toán tử số học và logic được xử lý theo thứ tư sau:

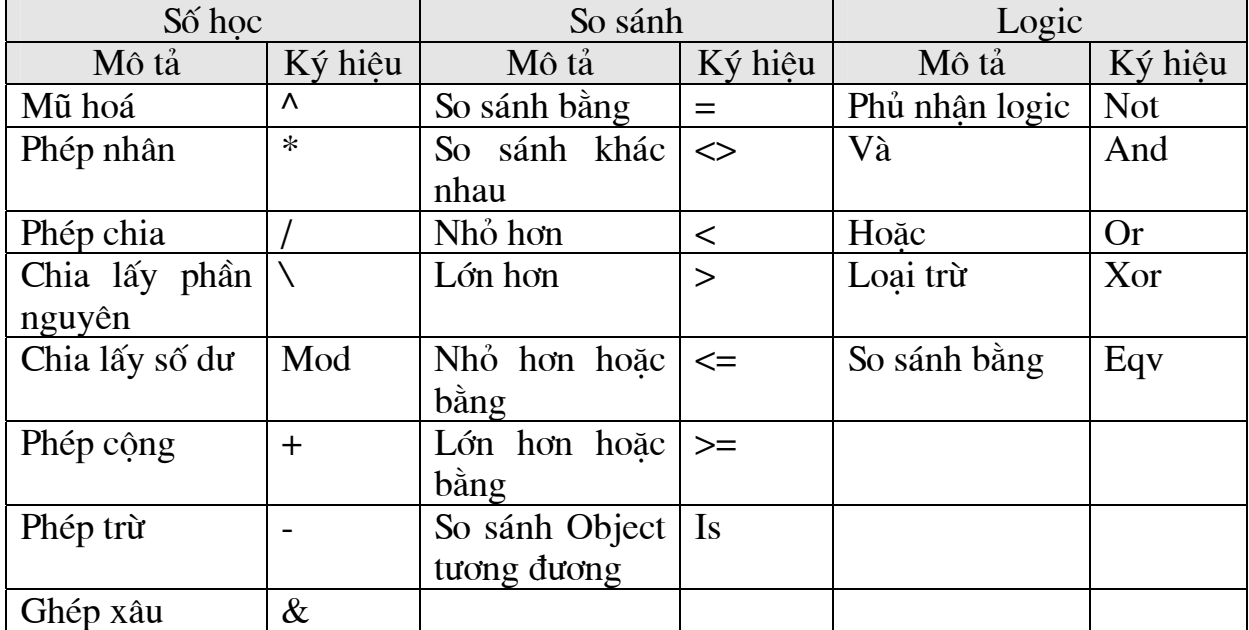

Khi phép nhân và chia cùng xuất hiện trong một biểu thức, chúng được xử lý từ phải qua trái theo thứ tự xuất hiện. Tương tự như vậy đối với phép cộng và trừ.

Phép ghép xâu không thuộc nhóm toán tử số học nhưng về thứ tư vu tiên nó đứng sau các toán tử số học và trước các toán tử so sánh. Toán tử Is là một toán tử so sánh việc tham chiếu Object. Nó không dùng để so sánh object hay giá tri của chúng, nó chỉ cho biết xem hai tham chiếu object (object references) có loai hay không.

### e. Các cấu trúc điều khiển

Khi viết chương trình, nhiều khi cần thực hiện một hành động nào đó tuỳ thuộc vào một số điều kiên, ta có thể dùng cấu trúc điều kiển để thực hiện điều này.

Trong VBScript có 3 dang cấu trúc điều khiển:

Câu lênh if ... then ... else: Sử dung câu lênh này khi cần lưa chon một trong điều kiện để thực hiện một trong hai tập hợp lệnh. Dùng câu lệnh này ta có thể:
- Thực hiện một tập hợp lệnh nào đó nếu điều kiên thoả mãn.
- if  $i = 10$  then msabox "Hello"

Nếu muốn thực hiên nhiều hơn một câu lênh khi điều kiên được thoả mãn, chúng ta cần viết từng câu lênh trên một dòng lênh khác nhau và kết thúc bởi từ khoá "End If".

if  $i = 10$  then msabox "Hello"

 $i = i + 1$ 

Fnd if

• Lưa chon một trong hai tập hợp lênh để thực hiện: Nếu muốn thực hiện một tập hợp lệnh nào đó khi điều kiện được thoả mãn và thực hiện một tập hợp lệnh khác nếu điều kiện không thoả mãn, ta dùng như sau:

if  $i = 10$  then

msgbox "Hello"

else

msgbox "Goodbye"

Fnd if

Câu lệnh if ... then....elseif: Sử dụng câu lệnh này khi muốn lựa chọn một trong nhiều tập hợp lênh để thực hiện.

if payment="Cash" then

msgbox "You are going to pay cash!"

elseif payment="Visa" then

msgbox "You are going to pay with visa."

elseif payment="AmEx" then

msgbox "You are going to pay with American Express."

else

msgbox "Unknown method of payment."

end If

Câu lênh Select case: Sử dung câu lênh này khi muốn lưa chon một trong nhiều tập hợp lênh để thực hiện.

select case payment

case "Cash"

msgbox "You are going to pay cash"

case "Visa"

msgbox "You are going to pay with visa"

case "AmEx"

msgbox "You are going to pay with American Express"

case Else

msgbox "Unknown method of payment"

end select

Câu lênh này làm việc như sau: Đầu tiên chúng ta có một biểu thức, thường

là một biến, cần được đánh giá giá trị. Giá trị của biểu thức này được so sánh với từng giá tri trong cấu trúc Case. Nếu chúng bằng nhau, tập hợp các lênh tương ứng với giá tri Case đó được thực hiện.

#### f. Các cấu trúc lăp

Câu lênh For...Next: Lăp lai việc thực hiện một tập hợp các câu lênh một số xác định lần, ta có thể sử dung một biến đếm tăng dần hoặc giảm dần sau mỗi lần thực hiện vòng lặp.

Cú pháp: For  $i = 1$  to 10 step 2 Các lệnh ở đây **Next** 

Từ khoá step chỉ bước nhảy sau mỗi lần thực hiên các câu lênh trong vòng lặp. Nếu dùng vòng lặp giảm dần thì giá trị của step cần đặt là số âm.

Giá tri ngầm đinh là 1.

Từ khoá Exit For dùng để nhảy ra khỏi vòng lặp.

Vòng lặp với For Each... Next: Vòng lặp này thực hiện một tập hợp lệnh đối với mỗi phần tử trong tập hợp, hoặc với mỗi phần tử trong một dãy. Câu lênh này thực hiện không khác nguyên tắc của vòng For...Next, chỉ khác ở chỗ ta không cần chỉ ra số lượng lần muốn thực hiện vòng lặp.

 $dim$  names $(2)$ names(0)="Tove" names(1)="Jani" names(2)="Hege" For Each x in names document.write( $x \& \text{ "  
'-}$ ") **Next** Cấu trúc Do ... Loop:

### $\bullet$  Từ khoá While

Cấu trúc này dùng để thực hiện một tập hợp lệnh khi không biết trước số lần cần thực hiện. Vòng lặp sẽ thực hiện khi điều kiện While vẫn còn được thoã mãn. Sử dụng từ khoá While để kiểm tra điều kiện trong cấu trúc Do...Loop.

Do While i>10

some code

Loop

Nếu i = 9 thì các câu lệnh trong cấu trúc này không được thực hiện lần nào. Nhưng nếu thay đổi đoan mã trên như sau:

**Do** 

some code

Loop While i>10

Thì các câu lênh trong Do...Loop được thực hiện ít nhất một lần ngay cả khi giá tri của i nhỏ hơn 10.

### • Từ khoá Until

Lặp lại việc thực hiện các lệnh cho tới khi điều kiện thoả mãn bằng việc sử

dung từ khoá Until.

Cú pháp:

Do Until i=10

some code

Loop

Nếu i = 10, các câu lênh bên trong vòng lặp không được thực hiện lần nào. **Do** 

some code

Loop Until i=10

Các câu lênh bên trong vòng lặp được thực hiện ít nhất một lần trong trường hợp ta kiểm tra điều kiên sau.

## $\bullet$  Từ khoá Exit Do

Thoát ra khỏi Do...Loop: Dùng lênh Exit Do để thoát ra khỏi vòng lặp Do...Loop:

Do Until  $i=10$ 

 $i=i-1$ 

If i<10 Then Exit Do

Loop

Các câu lệnh trong vòng lặp được thực hiện khi khác 10, và khi i lớn hơn 10.

## 3.3 Câu hỏi và bài tập chương 3

3.3.1 Câu hỏi ôn tập

Câu 1: Khái niệm, đặc tính và cách thức nhúng JavaScript vào HTML.

Câu 2: Các kiểu dữ liêu trong JavaScript?

Câu 3: Các sư kiên trong JavaScript?

Câu 4: Khái niệm, cách thức nhúng VBScript vào tài liệu HTML.

Câu 5: Biến, cách thức đặt tên biến và phạm vị biến trong VBScript?

Câu 6: Các kiểu dữ liêu và các hàm trong VBScript?

3.3.2 Bài tập lập trình với các ngôn ngữ kịch bản

Bài 1: Tao 2 nút bấm (OK và Cancel), thủ tục xử lý sư kiên khi nhấn nút OK được viết bằng VBScript và hàm sử lý sư kiên khi nhấn nút Cancel được viết bằng JavaScript.

Bài 2: Sử dụng JavaScript và VBScript lần lượt viết chương trình kiểm tra tính hợp lê của dữ liệu nhập từ form. Nếu thiếu thì thông báo cho người dùng biết, ngược lai thì thông báo "thông tin đạc nhập đầy đủ"

Bài 3: Thiết kế form nhập liêu bao gồm các textbox: Ho, tên, quốc tịch (listbox), điên thoại, địa chỉ, giới tính (radiobox), ngày tháng năm sinh (ngày, tháng là listbox), nghề nghiệp (listbox), tên đăng nhập, mật khẩu, nhập lai mật khẩu. Khi nhấn nút "Chấp nhân" thì kiểm tra tính đầy đủ và hợp lê của dữ liêu, Nếu nhấn "Từ chối" thì reset lai tất cả các hộp nhập dữ liệu. Thực hiện bằng cả VBScript và JavaScript.

Bài 4: Thiết kế một form mô phỏng trang web đăng ký mail của Yahoo, sau khi nhấn Submit thì kiểm tra tính hợp lê và đầy đủ của dữ liêu. Sử dung cả VBScript và JavaScript để kiểm tra.

#### Chương 4

#### LÂP TRÌNH WEB ĐÔNG VỚI CÔNG NGHẾ ASP

#### 4.1 Một số khái niêm cơ bản về ASP

#### 4.1.1 Khái niệm Web đông

Như đã biết ngôn ngữ đánh dấu siêu văn bản HTML là công cu mô tả trang Web trên Internet. Khi trình duyệt yêu cầu một trang HTML, Web Server nhân yêu cầu và gửi trả lại file HTML được yêu cầu. Trình duyệt sẽ trình diễn trang HTML nhân được.

Nói chung các trang HTML là tĩnh về mặt nôi dung. Mặc dù trình duyệt có thể xử lý các ngôn ngữ kich bản như VBScript hay Jscript nếu như người ta cài đặt các máy ảo tai client để tao ra một hiệu quả động nào đó với các tương tác hai chiều. Tuy nhiên tương tác này rất han chế nếu như dữ liêu cần sử dung đặt tai server chứ không phải tai client.

Trên thực tế có nhu cầu tra cứu thông tin theo yêu cầu. Ví dụ một siêu thị điên tử, giới thiêu các mặt hàng trên trang Web, và thông tin về các mặt hàng đều được đưa lên đầy đủ. Nếu trang Web này là tĩnh được chuẩn bị trước thì ta không thể loc ra những thông tin mà mình cần được mà phải duyệt cho tới khi gặp được mặt hàng mà mình quan tâm, nghĩa là phải đơi để thông tin được chuyển về đầy dủ. Vây nhu cầu về một trang Web có thông tin được chon lọc theo yêu cầu từ Browse ra đời. Các trang Web này được gọi là trang Web đông. Nói một cách đơn giản là các trang Web động là các trang Web không tồn tại sẵn mà chỉ được tạo ra theo yêu cầu của người tra cứu. Trong trường hợp này CSDL Web không phải là tất cả mà còn các CSDL kiểu khác giúp tao nên các trang Web. Chính vì thế cần đưa vào các trang HTML khả năng tao Web đông dưới dang các dòng lênh.

Microsoft quản lý các trang Web bởi IIS (Internet Information Server) trên WebServer. Nhưng IIS không tư tính toán được các dòng lênh ở phía Server để tao các trang Web đông nên cần có thêm các thành phần khác.

Hiên nay có môt số môi trường để tao các trang Web đông, có thể kể đến như: lập trình trên CGI, ASP, PHP, Java, JSP....

#### 4.1.2 ASP là gì?

ASP (Active Server Page) là một thành phần mở rộng của IIS. Khi cài đặt, ASP sinh ra các bô xử lý ảo đối với ngôn ngữ kịch bản (script engine) tai server để IIS có thể xử lý các mã script mà các mã này có thể viết đan xen trong các trang HTML. Khi Client goi đến môt file .asp trên Web Server, Web Server lập tức goi đến Script engine để xử lý. Script engine sẽ thực hiện các lênh script để biến trang ASP thành trang HTML rồi gửi lại Client. Chú ý rằng quá trình này thực hiện tại server chứ không phải tai Client. Vì vây chúng ta không phải quan tâm tới việc browser xử lý các trang Web như thế nào. Như vây thực sự quá trình này được thực hiên theo mô hình Client-Server.

ASP là công nghê Web Server mới của Microsoft, nó được thiết kế để giúp người phát triển ứng dung trên Web xây dưng các trang Web ứng dung nhanh chóng và dễ dàng. ASP là một phần tích hợp của công nghệ cơ sở Active (Active Platform), là hat nhân trong chiến lược internet của Microsoft. Active Platform là một tập hợp các ngôn ngữ, các chuẩn và các dịch vu có thể được sử dung để phát triển cả ứng dụng Active Desktop(bản Client) và Active Server (bản Server) trong mô hình CSDL tính toán Client / Server. Mô hình Active Platform giúp cho người phát triển ứng dụng xây dựng ứng dụng hiệu quả về giá thành, mở rộng khả năng cầu các ứng dung chay trên Server cũng như chay trên Client và nâng cao kỹ năng phát triển ứng dụng của họ. Đồng thời, nó cũng làm việc chuyển đổi từ ứng dụng Desktop sang ứng dụng Client/Server đây đủ, dễ dàng.

#### 4.1.3 Scripting?

Scripting là môt đoan chương trình mà chúng ta chèn vào các trang HTML để tạo tính "động" cho nó. Scripting dùng ngôn ngữ, cú pháp và cách thực hiện riêng. Tuy nhiên, có một vấn đề nảy sinh ở đây: Mỗi một hãng cung cấp lại định nghĩa một ngôn ngữ script khác nhau. Microsoft phát triển Visual Basic Script (VBScript), Sun Microsystem và Nescape phát triển JavaScript (JScript) và một số hãng khác hỗ trợ những ngôn ngữ như: Perl, Python, Awk ...

#### a. Scripting trên Client:

Scripting trên Client có thể được chèn vào trang HTML bằng cặp tags  $\langle$ Script $\rangle$  ...  $\langle$ /Script $\rangle$ .

Để xác định ngôn ngữ Script ta dùng thuộc tính LANGUAGE.

Ví dụ sau sẽ minh họa sự kiện xảy ra khi người dùng nhấn vào một nút. Chức năng của nó được chỉ ra bằng thuộc tính ONCLICK. Scripting trên Client có thể làm việc trên bất kì máy chủ nào hỗ trợ ngôn ngữ của scripting.

Ví du: Dùng Scripting trên Client.

```
<HTMI>HFAD<TITLE> Scripting </TITLE>
<SCRIPT LANGUAGE="VBSCRIPT">
sub vbs()alert("This is VBScript")
end sub
</SCRIPT>
<SCRIPT | ANGUAGE="JAVASCRIPT">
function js()alert("This is JavaScript")
\}</SCRIPT>
</HEAD><BODY>Select button:
           TYPE="button" NAME="vbs" VALUE="VBScript"
<INPUT
ONCLICK="vbs()">
<INPUT TYPE= "button" NAME= "js" VALUE= "JavaScript" ONCLICK=
"|S()">
</BODY>
</HTMI >
```
Nhấn vào môt nút, chương trình phù hợp sẽ được chay :

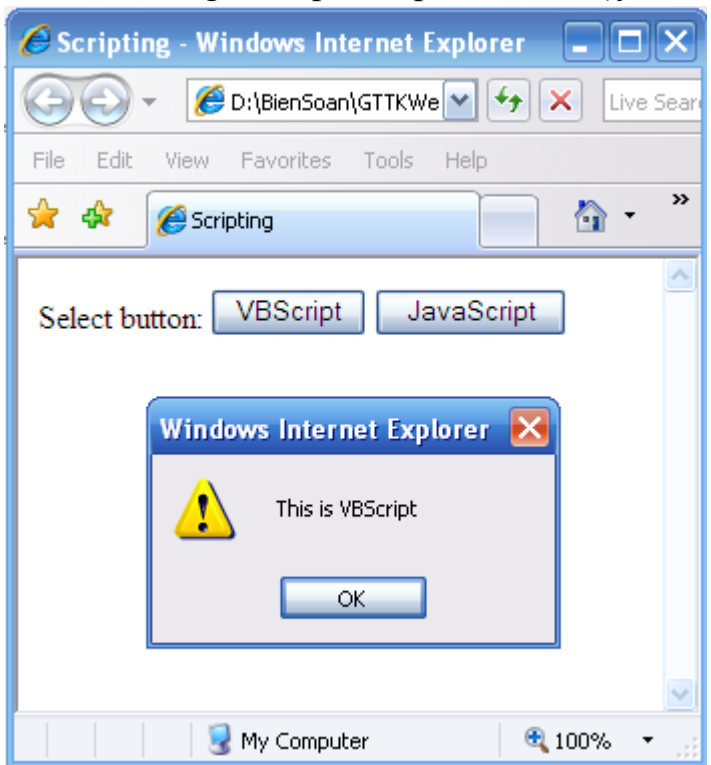

Hình 4.1 Hoat đông của VBScript và JavaScript

#### b. Scripting trên Server:

ASP sử dụng Scripting trên Server để tự động tạo ra những trang trả lời. Nội dung sinh ra dưa trên những thông số của User được gửi tới cùng yêu cầu và sư twong tác giữa các đối tương khác nhau . Ngoài ra chúng ta còn có thể sử dung môt số Object và Component do ASP cung cấp. Các Object làm đơn giản hoá một số công việc trên Server.

Scripting trên Server được chèn vào một file ASP bằng cách sử dung cặp tags <SCRIPT> ... </SCRIPT> hoặc <% và %>. Để phân biệt Scripting được viết trên Client hay trên Server ta sử dụng thuộc tính RUNAT = "SERVER".

Đối với hầu hết các browser thì ngôn ngữ Script mặc đinh là JavaScript. Bởi vậy, nếu chúng ta viết các mã lệnh bằng VBScript thì chúng ta phải khai báo với browse trớc khi sử dung :

### <SCRIPT LANGUAGE= "VBSCRIPT">

Ngược lại với browser, ngôn ngữ script mặc định của ASP là VBScript. Nếu chúng ta dùng JavaScript thì khai báo lai nh sau (chú ý thuộc tính RUNAT):

### <SCRIPT LANGUAGE="JCRIPT" RUNAT="SERVER">

Tùy theo khả năng và sở thích, chúng ta có thể sử dung một trong hai ngôn ngữ trên để lập trình. Tuy nhiên, có một chú ý quan trọng là hiện nay, JScript (ECMA Script) là ngôn ngữ Scripting chuẩn được Hiệp hội sản xuất máy tính Châu Âu (European Computer Manufactury Association) công nhân.

#### 4.1.4 Tao và xem môt file ASP

Chúng ta sử dung những công cu của Microsoft như: Microsoft Frontpage, Microsoft's Visual InterDev để tao môt file ASP.

Để xem một file ASP, chúng ta không thể gửi nó đến Browser như một trang

HTML bởi vì Browser không nhân biết được các file ASP. Lý do là các file này cần phải được thông dịch trên Server trước khi gửi ra Browser.

Chúng ta có thể sử dụng IE hoặc Nescape Navigator để xem kết quả của các file ASP nhưng chúng ta cần chắc chắn rằng Server mà chúng ta xử lý các mã có cài đặt ASP và đang chạy IIS hoặc Personal Web Server (PWS).

Trang ASP là một dạng text có kiểu là .asp, có cấu trúc gần giống như file HTML. Tất cả các thẻ có trong HTML thì đều dùng được trong ASP. Nhưng ngoài các thẻ thông thường của HTML, trong file asp còn có thể viết các thẻ khác nữa để thể hiện các dòng lênh của Script để làm việc với dữ liệu có sẵn hay có thể tính toán ngay bên trong như là một ngôn ngữ lập trình thực sự.

#### Cơ chế hoạt đông của ASP như sau:

Client sử dụng một Web Browser gửi yêu cầu HTTP tới một Server chạy Microsoft Internet Information Server (IIS). Sau khi nhân biết đó là yêu cầu cần xử lý của trang ASP, IIS chuyển yêu cầu này tới ASP engine, tai đây nôi dung file .asp được xử lý, các mã HTML được để nguyên còn các Script được tính dưa theo các yêu cầu và được chuyển đổi thành các mã HTML. Nếu trong các Script có các câu lênh goi dữ liêu, nó sẽ liên kết tới Database Server và lấy các dữ liêu theo yêu cầu. Sau đó, các kết quả của việc thực hiện các Script (có thể là HTML tĩnh hoặc động) được gửi trả lai Client Browser.

Xét một ví du để làm rõ cơ chế này:

```
H ><HEAD>
<TITLE>Example</TITLE>
</HEAD><BODY>~<\frac{9}{6} For i=5 to 7%>
<FONT SIZE=<%=i%>>Chào ban!<BR></FONT>
<% Next %>
</RODY>
</HTML>
```
Kết quả là trình duyệt sẽ hiển thi 3 dòng Chào ban! với kích thước tăng dần như sau

Chào ban! Chào ban! Chào ban!

Trong ví du này chúng ta mới đề cập đến nguyên lý làm việc của ASP mà chưa nói đến cơ chế tao Web đông tức là cách tao các trang Web thay đổi theo thông tin tương tác mà người sử dụng cung cấp. Trong ví dụ ta sẽ làm việc như sau:

Tao một trang Web có một form để người sử dung nhập vào ho, tên và giới tính qua Textbox và option. Người sử dung cũng đánh vào một số tư nhiên. Khi nhân được, ASP sẽ gửi lại một trang Web với một lời chào phù hợp với giới tính và tên người đã được cung cấp đồng thời cho ra tất cả các ước số của số này.

Sau đây là đoan mã của hai trang ASP thực hiên hiệu ứng này. Có một số câu lênh script có thể còn la nhưng ý nghĩa hoàn toàn rõ ràng.

```
<HTML>HFAD<TITLE>Example</TITLE>
</HFAD>
<BODY><P>Vi du ve form de trao doi thong tin theo phuong thuc POST</P>
<FORM method="post" action="chao.asp">
<P> Ho dem: <input type ="text" name="Hodem" size=20></P>
<P>Ten:<input type ="text" name="Ten" size=20></P>
<P> Gioi tinh: Nam <input type ="radio" value="Nam" checked
name="Gioitinh" size=20>
Nu <input type ="radio" value ="Nu" name="Gioitinh" size=20></P>
<P>Cho so n <input type ="Text" name="So" size=8></P>
<P><input type="submit" value ="Gui di" name="B1">
<input type="reset" name="B2"></P>
</FORM>
</BODY>
</HTMI >
```
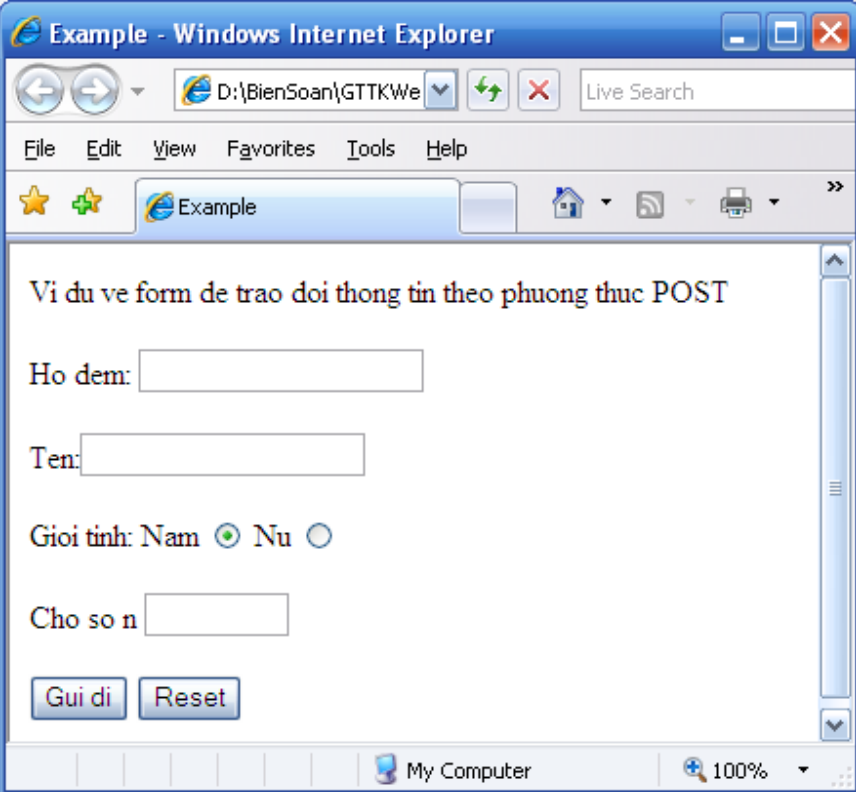

Hình 4.2 Form sử dung ASP

Đây là nội dung tệp Chao.asp mô tả ứng xử khi ta bấm nút Gửi đi tương ứng với hoạt đông Submit của Form

 $<$ HTMI $>$ <HEAD> <TITLE>Example</TITLE>

```
</HFAD>
<BODY><% ho=request.Form("hodem")
ten=request.Form("ten")
so=request.Form("so")
gioitinh=request.form("gioitinh")
if gioitinh="Nam" then
gioitinh="Ong"
else
gioitinh="Ba"
end if
response. Write "Xin chao " & gioitinh & " " & ho &" " & ten &" <br>"
response. Write "Day la ket qua tinh " & "<br>"
for i=1 to so-1
if so mod i = 0 then
 response. Write i & "<br>"
end if
next
\frac{9}{6}</BODY>
</HTMI >
```
#### 4.1.5 Server-side Includes:

Server-side Includes (SSI) là môt thuật ngữ được sử dung để mô tả cách thức các yếu tố khác nhau được chèn vào trang Web

a. Gắn những file text vào một trang với #include:

Chúng ta có thể gắn file text GetLastDay.txt (vốn là một file ASP, được save với tên trên, có function có chức năng lấy lại ngày cuối cùng trong một tháng) vào một trang Web bằng cách thêm câu lênh trên vào trang và gọi chức năng:

<!-- #include file="GetLastDay.txt" -->

intLastDayAugust = GetLastDay(datAugust) ' chức năng chúng ta gắn vào

Nếu muốn gắn Script từ các file khác, file này phải chứa những phần Script hoàn chỉnh. Nói một cách khác, nó phải có đủ những tag <SCRIPT> ... </SCRIPT> hoăc  $\ll 0$  ...  $\% >$ .

### b. Địa chỉ vật lý, địa chỉ ảo của file:

#include cho phép chúng ta chỉ đến một file bằng đờng dẫn vật lý hoặc đờng dẫn ảo. Ví du file Mytext. txt nằm trong th muc c:\TextFile và cũng có bí danh (alias) là /Text, ta có thể tham khảo tới nó bằng những cách sau:

<!-- #include file="C:\TextFile\MyFile.txt" --> ' đường dẫn vật lý

<!-- #include file="/Text/MyFile.txt" --> füröng dẫn ảo

#### 4.2 Uu diểm của việc sử dụng ASP tạo Web động

#### 4.2.1 Dơn giản, dễ học và hiệu quả:

Học và phát triển ASP là rất dễ dàng. Ta có thể sử dung ASP để xây dựng môt Web site có khả năng tương tác cao. Vì các ngôn ngữ kich bản như VBScript, Jscript được tích hợp trong ASP nên rất tiên cho người phát triển đã biết ngôn ngữ VB, Java hay C++, còn đối với người chưa biết thì việc học nó cũng dễ dàng.

Các ứng dung ASP không cần có trình biên dịch. Trong một vài công nghê khác như CGI, để phát triển các trang Web đông cần phải có một trình biên dịch để dịch thành một chương trình có thể chạy được sử dụng các môi trường phát triển ứng dung truyền thống như Visual C++. Sau khi ứng dung được dịch, nó sẽ được copy vào thư mục CGI của Web Server. Chỉ cần có một chút sửa đổi chương trình thì ta phải dịch lai mã nguồn của chương trình và sau đó lai phải copy đè lên phiên bản trước của file chay. ASP giải quyết vấn đề này bằng cách cung cấp các cách tao lập trang Web một cách trực tiếp và dễ dàn hơn theo kiểu thông dich (interpreter). Sau khi xây dựng xong một ứng dụng Web bằng ASP, ta không cần phải dịch chùng mà chỉ cần lưu giữ vào một file có kiểu là .asp và các ASP sẽ xử lý khi file này được gọi đến.

Ngoài các thành phần ASP sẵn có giúp chúng ta xây dựng rất nhiều ứng dung động khác, ASP cũng cho phép ta tư tao ra các thành phần ASP của riêng mình.

#### 4.2.2 Bảo mật được mã:

Một điểm bất lợi trong việc sử dung ngôn ngữ kich bản Client là phơi bày tất cả các thông tin và thuật giải của bài toán. Nếu một bài toán sử dung ngôn ngữ kich bản tai Client như VBSCript thì bất kỳ ai nhìn vào mã nguồn của trang Web đều có thể thấy được thuật toán của nó.

Với ASP tất cả các Script được thực hiện trên Server và chỉ có kết quả ra dưới dang HTML được gửi về Browser nên nếu người dùng muốn xem mã nguồn của trang Web thì ho chỉ xem được mã HTML chứ không xem được mã Script đã tao nên trang Web đó. Như vây nếu sử dụng ASP thì NSD không thể biết được thuật toán của nhà phát triển vì các mã ASP được thực hiện trên Server. ASP bảo về sư sở hữu về thông tin và thuật toán.

#### 4.2.3 Bảo trì dễ dàng:

Môi trường phát triển ASP giúp nâng cao hiệu quả sử dung của các thiết bi sẵn có. Môi trường phát triển ASP giúp cho người phát triển sử dung môt cách dễ dàng và có hiệu quả các kỹ năng sẵn có. ASP cung cấp một cơ cấu thiết lập các trang Web phức tạp sử dung ngôn ngữ kich bản quen thuộc như VBScript, Jscript/JavaScript hay Perl.

Đối với nhiều phần mềm Client/Server khác, ngoài phần được viết trên Server, còn cần phần viết trên Client. Như vây đô phức tập và tốn kém về mặt lập trình sẽ tăng lên. Khi viết bằng ASP thì chỉ cần có trình duyệt Web tai máy Client, sau đó nối đến máy chủ, như thế việc trên Client không còn gì phả quan tâm. Mỗi khi cần sửa chữa hoặc nâng cấp không cần phải làm gì với bản Client.

Thông qua các câu lênh Script, ta có thể kết nối đến với một CSDL tai một Database Server. Để làm việc trên CSDL này, ta có thể nhúng ngôn ngữ truy vấn SQL. Thông qua đó việc loc dữ liệu đơn giản, công việc loc dữ liệu được tiến hành trên Server nên tránh được ách tắc đường truyền.

## 4.3 Cài đặt IIS và tạo thư mục ảo cho ứng dụng

### 4.3.1 1. Cài đăt IIS

Internet Information Services măc định không được cài đặt trên hệ điều hành Windows XP Professional. Ta có thể gỡ bỏ hoặc thêm các components bằng việc sử dung chương trình ứng dung Add/Remove Programs trong tiên ích Control Panel. Các bước cài đặt tuần tư như sau:

- Click Start, click Control Panel, và double-click Add/Remove Programs.
- Trong côt bên trái của hôp thoai Add/Remove Programs dialog box, click Add/Remove Windows Components.
- Khi cửa sổ Windows Components Wizard xuất hiện, click Next.
- Trong danh sách các thành phần của Windows (Windows Components),  $\bullet$ chon IIS.
- Click Next, và làm theo các chỉ dẫn của Wizard.

#### **4.3.2** Tao thư mục ảo:

Chúng ta có thể tao các thư mục ảo bên dưới ứng dung Default Web site. Thông thường một ứng dung Web được đặt trong một thư mục ảo và được tham chiếu đến thông qua địa chỉ URL.

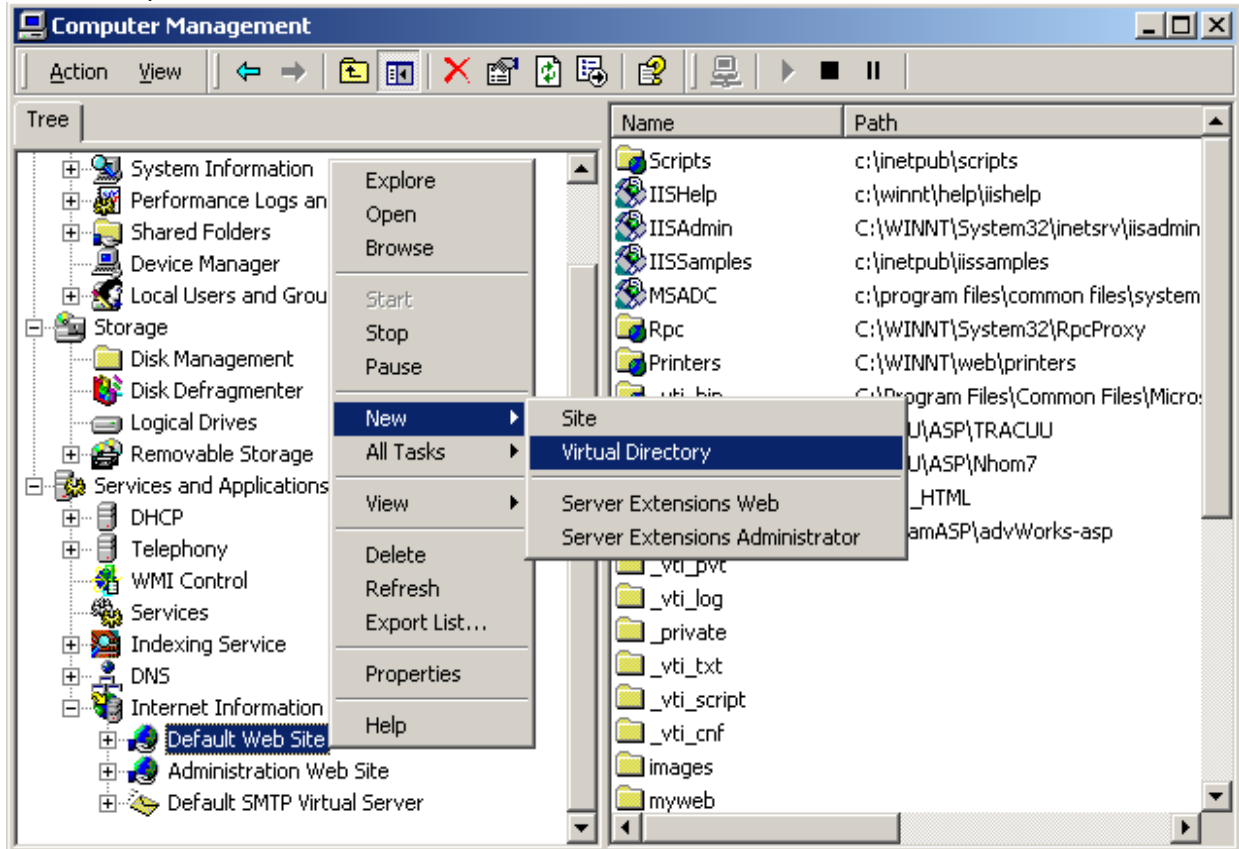

**Chon Internet Information Service:** 

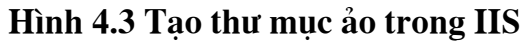

Nhấn chuột phải vào Default Web Site, chon New/Vitual Directory, cửa sổ trơ giúp Wizard sẽ hiện ra như sau:

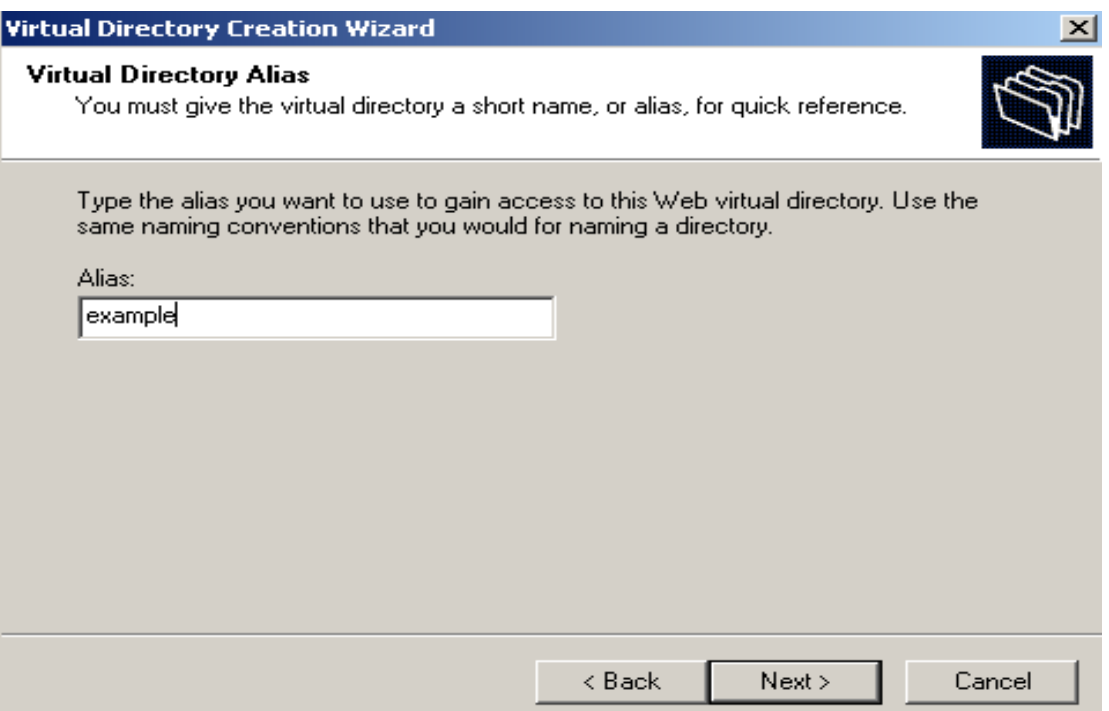

#### Hình 4.4 Nhập bí danh (Alias) cho the mục ảo

Trong ô nhập liệu Alias, nhập vào tên bí danh cho thư mục ảo, chẳng hạn example. Kích vào nút Next để đến bước kế tiếp.

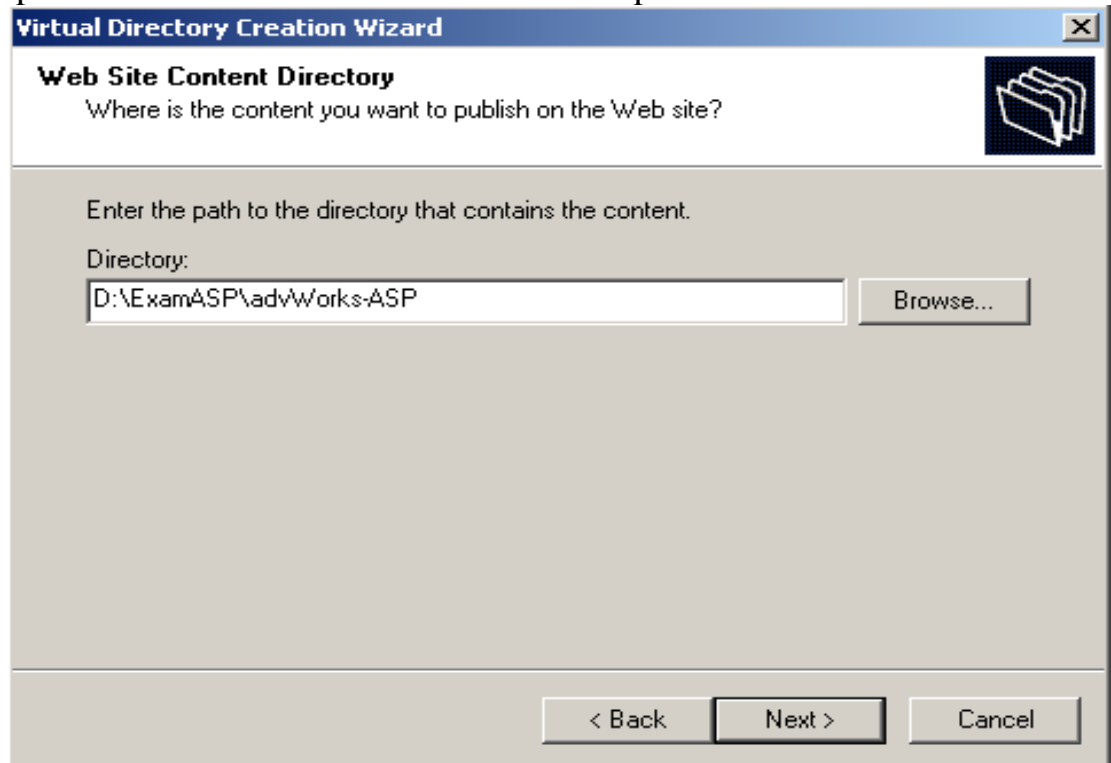

#### Hình 4.5 Chọn đường dẫn vật lý cho thư mục ảo

Sau khi chọn đường dẫn vật lý cho thư mục ảo, ta tiến hành thiết lập quyền truy cập cho thư mục ảo. Hai quyền Read và Run Script là cần thiết để trang ASP có thể truy xuất được, ngoài ra ta có thể thiết lập các quyền khác cho người quản trị site (Administrator).

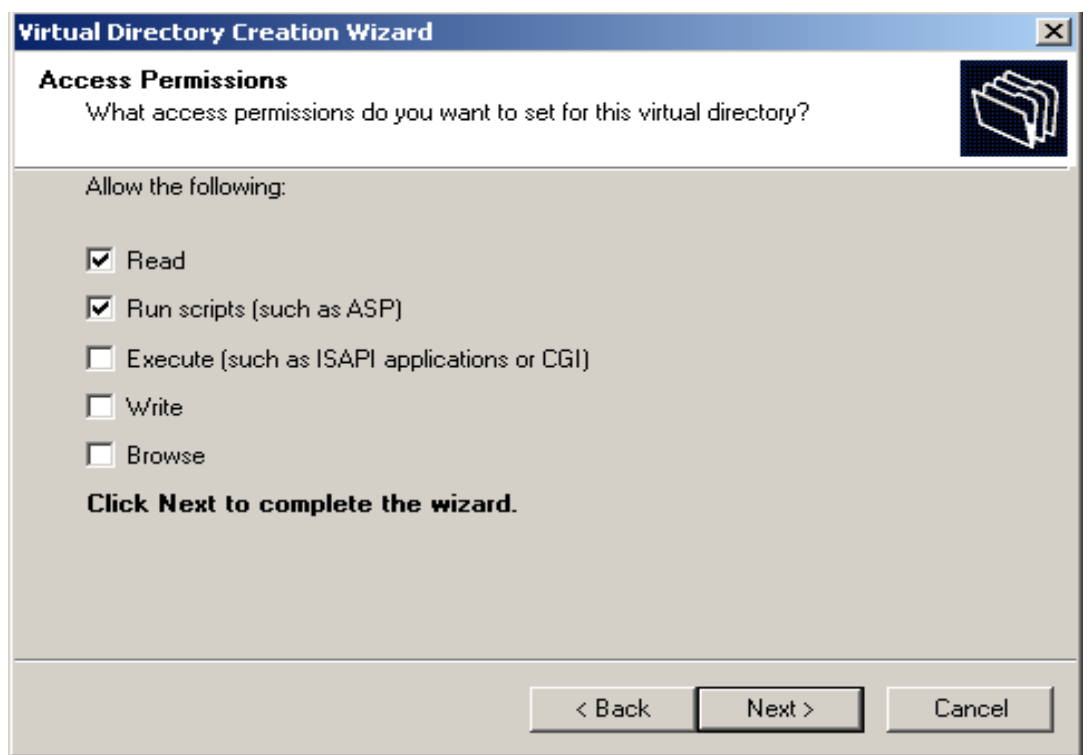

Hình 4.6 Thiết lập quyền truy cập cho thư muc ảo.

### 4.4 Cấu trúc và các dòng lệnh cơ bản của ASP

#### 4.4.1 Các thành phần được dùng trong trang ASP

File ASP là một file dưới dạng Text, ta có thể sử dụng bất cứ trình soạn thảo văn bản dưới dang text only để soan thảo ra file ASP. File ASP có phần mở rông là .asp. Trong file ASP có thể có:

- Các mã HTML.
- Các ký hiệu phấn cách Script.
- Các mã Script.
- Các thành phần ActiveX.
- Các đối tương ASP.

Điểm khác biệt cơ bản giữa file ASP với file HTML là sự có mặt các dấu phân chách các mã Script với các mã HTML. Trong file ASP nếu ta viết hướng dẫn <%<lênh>%> thì ASP hiểu rằng lênh bên trong hai dấu <% và %> là một lênh Script. Như đã nói ở trên, các lênh Script có thể là VBScript hay Jscript.

#### 4.4.2 Biến trong ASP

Biến được cho bằng một tên gọi nào đó (quy cách giống như biến dùng trong Visual Basic) – có thể tra cứu các tài liêu của VB để biết thêm nguyên tắc đặt tên biến. Khi sử dung biến trong Script, ta không cần phải khai báo trước mà có thể sử dụng trực tiếp. Các biến trong ASP không có kiểu, kiểu của nó sẽ được xác định một cách tư động khi có lênh gán giá trị vào biến. Nếu có khai báo biến thì cú pháp như sau: Dim tên biến

#### 4.4.3 Các lênh cơ bản của ASP

a. Lênh gán:

Cú pháp:  $\ll\ll$ biến>=[giá trị]%>

Lênh này sẽ nap giá tri vào biến

b. Lệnh đưa ra màn hình giá trị của biến:

Cú pháp:  $\langle\%=\text{thi}\right)\%$ 

Khi xử lý lênh này, ASP chuyển đoan mã ngữ trên thành một văn bản với nôi dung chính là lênh gán giá tri của biến. Khi trình duyệt xử lý nó sẽ hiển thi giá tri này ra màn hình.

c. Các cấu trúc điều khiển:

#### Câu lênh If-then-else – end if

<% if <điều kiên> then <các câu lênh> [else <các câu lênh khác>]%>

Ví du kiểm tra thời gian để hiển thi câu "Bây giờ là buổi sáng" hay "Bây giờ là buổi chiều"

> <% if time <= #12:00:00 AM# then x="Bây giờ là buổi sáng" else x="Bây giờ là buổi chiều" end if  $\frac{0}{6}$  $<\frac{9}{6}$  = x $\frac{9}{6}$  >

Cấu trúc lưa chon Select Case

Cú pháp:

Select case biến Case <tâpgiátri1> <dãy câu lệnh 1> Case <tâpgiátri2> <dãy câu lênh 2> . . . . . . . Case <tâpgiátri n> <dãy câu lênh n> Case else <dãy câu lênh n+1> end select

Ví du:

 $<\frac{9}{6}$  $hien=5$ select case bien case 1,2,3 Response.Write ("chon 1") case 2,3,4 Response. Write "chon 2" case else Response.write "chon 3"

end select  $\frac{0}{0}$ 

 $\Rightarrow$  Kết quả: Chon 3

4.4.4 Vòng lặp For:

Cú pháp:

<%For <biến đếm>=<giá tri đầu> to <giá tri cuối>%> [Các lênh khác] <%Next [biến đếm]%>

Ví du:

<% for  $i = 5$  to 7 % > <font size =<%=i%>>Chào ban!<br></font> <% Next %>

4.4.5 Câu lệnh lặp không xác định:

Cú pháp:

while <diều kiên> <thực hiện công việc> Wend

Do while <diều kiện> Loop

 $Do$ 

<công viêc> Loop While <diều kiện>

Ví du:

 $<\frac{9}{6}$  $i=1$ do  $i=i+1$ Response. Write i loop while i<=10  $\frac{0}{0}$ 

## 4.5 Xây dựng các hàm và thủ tục trong ASP:

Ta có thể sử dụng các ngôn ngữ Script để xây dựng các hàm và thủ tục trong file ASP. Trước khi viết một hàm và thủ tục bằng ngôn ngữ gì ta phải thông báo cho ASP biết bằng thẻ Script như đã biết.

Cấu trúc môt hàm trong ASP có dang sau:

<SCRIPT RUNAT =SERVER LANGUAGE="LANGUAGENAME"> 'Hàm: Function <FunctionName> (Biến)

Các dòng lênh Script **Fnd Function** 'Thủ tuc: Sub <SubName> (Biến) Các dòng lênh Script End Sub  $<$ /SCRIPT>

Đối với hàm thì trong thân của hàm cần có một lênh gán giá tri tính được cho một biến có thên trùng với tên hàm.

Cách gọi hàm hoàn toàn tương tư như cách lấy giá trị từ một biến. Cách goi thủ tuc: Call SubName hoặc SubName

Ví du ta có hàm sau:

```
<%Function Calculate(A, B, Op)
Select Case Op
Case +"
Calculate = A+BCase "-"
Calculate = A-BCase "*"
Calculate = A*BCase "/"
Calculate = A/BEnd Select
End Function
      Response.write Calculate(2, 3, "+")
      Response.write Calculate (2, 3, "-)
\frac{0}{0}
```
**Chú** v: Có thể sử dung <!--#include file virtual="file name"--> để sử dung lại các hàm và thủ tục đã được xây dụng trong một file nào đó.

4.6 Sử dụng các đối tượng của ASP để trao đổi thông tin giữa Client và Server.

4.6.1 Giới thiệu các đối tượng chính của ASP:

a. Các đối tương chính:

Tương tư như trong các ngôn ngữ lâp trình hướng đối tương, ASP cho phép người lập trình tạo ra các đối tượng, các lớp theo mục đích sử dụng riêng. ASP cũng cung cấp sẵn có một số đối tượng hay được sử dụng. Đó là 5 đối tượng sau:

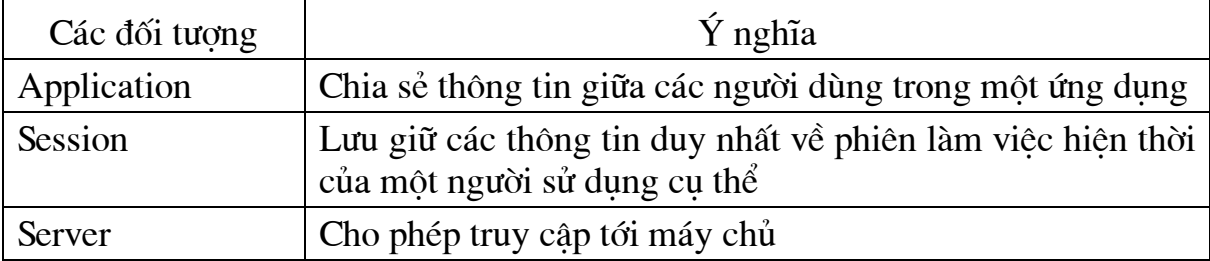

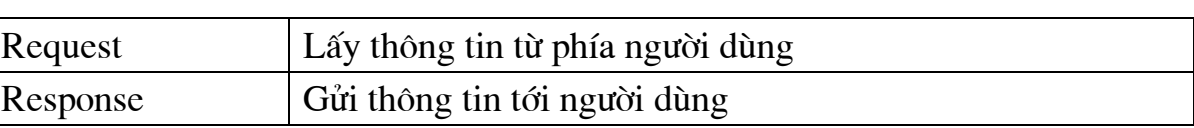

Mỗi đối tương đều có các phương thức đi kèm. Cú pháp chung để gửi thông điệp cho các đối tương hoàn toàn bình thường:

Object.Method parameters.

Ở đây parameters có thể là biến, dữ liệu, chuỗi hoặc URL tuỳ thuộc vào phương thức Method.

Ngoài ra còn có đối tượng ObjectContext: để chấp nhận hoặc từ chối một giao tác. Đối tượng này được quản lý bởi MTS và có thể được khởi xướng nhờ một câu lệnh script chứa trong một trang ASP. Khi một trang ASP chứa @TRANSACTION thì trang đó sẽ được chạy trong giao tác đó và chỉ kết thúc khi giao tác đó đã thành công hoặc thất bại. Và đối tượng ASPError chứa thông tin về lỗi xuất hiện trong mã lệnh trong trang ASP.

## b. File Global.asa

Là nơi khai báo các đối tượng, biến có phạm vi phiên làm việc hay toàn bộ ứng dung. File Global được kích hoạt mỗi khi một phiên làm việc mới được thiết lập, tuy nhiên sự kiện Application OnStart chỉ được kích hoạt một lần khi Webserver được khởi động. Mỗi một ứng dụng chỉ có thể có duy nhất một file Global.asa.

Các sự kiện của các đối tượng Application và Session được khai báo trong file Global.asa

Cú pháp:

<Script Language=VBScipt RUNAT=Server> **Application OnStart** Fnd Sub **Application OnEnd** End Sub **Session OnStart** End Sub Session OnEnd End Sub  $<$ /Script $>$ 

Ngoài ra ta có thể viết các hàm và thủ tục đặt trong file Global asa để phục vu cho cả ứng dung hay cho từng phiên làm việc cu thể, các thủ tục và các hàm này phải nằm trong các sự kiện của hai đối tượng Application và Session.

### 4.6.2 Dói tương Request

#### $a. \n\varphi$ nghĩa:

Lấy yêu cầu từ máy khách nhờ phương thức HTTP . Là kiểu đối tượng quan trong nhất trong ASP. Thông qua việc sử dụng đối tượng Request ta có thể lấy được cả dữ liệu và tham số trong một trang HTML được gửi qua đường địa chỉ.

Khi môt Browser liên lac với Server thông qua giao thức HTTP, Browser gửi yêu cầu tới Server, ngoài tên của trang được yêu cầu thì còn rất nhiều thông tin

khác đi kèm được gửi tới Server. Các thông tin này có thể là các biến môi trường, các thông tin do user cung cấp dưới dang điền vào các bảng, Cookies, ... Tất cả các thông tin này được mã hoá và truyền đi cùng với HTTP headers. ASP cho phép lấy ra các thông tin này bằng cách sử dung đối tương Request.

b. Các thành phần của Request:

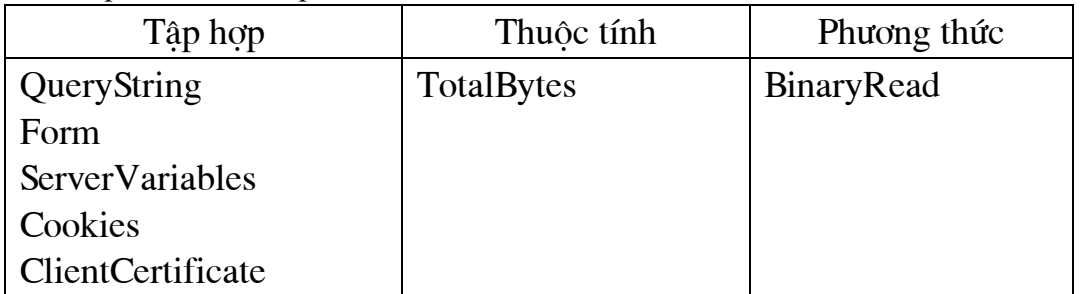

Cú pháp:

Request. [Tâp hơp] (Biến) | thuộc tính phương thức

Tân hơn:

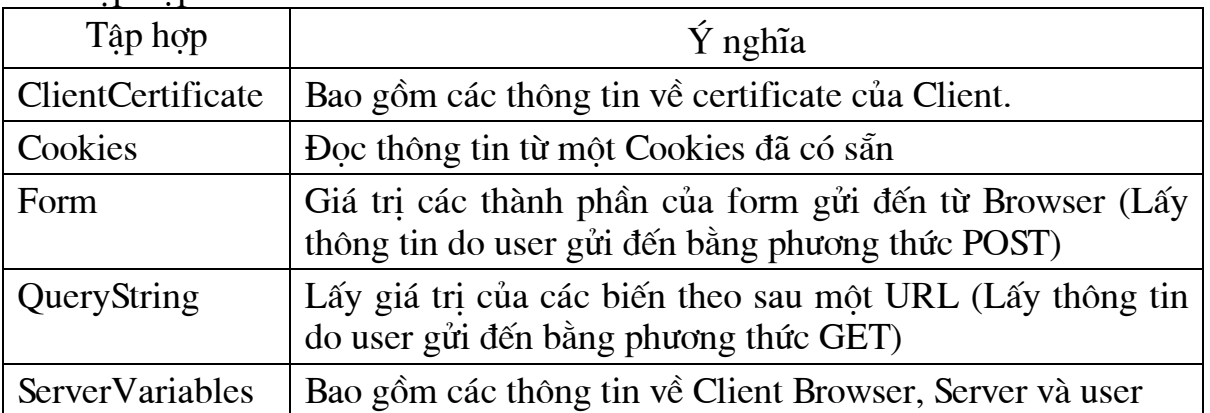

#### c. Tâp hợp Form và QueryString:

Khi chúng ta sử dung thẻ <FORM> trong một trang, ta có thể đặt thuộc tính METHOD của <FORM> là POST hay GET. Nếu chúng ta sử dung GET (hay bỏ qua vì GET là giá tri mặc định của METHOD), trình duyệt sẽ lấy các giá trị trong tất cả các control để xây dựng thành QueryString và gắn vào URL của trnag được yêu cầu khi Submit trang hiện tai. Khi trang này đến Server các giá tri của nó nằm ở Collection Request. Query String.

Ngược lai, nếu sử dung phương thức POST, trình duyệt sẽ đưa tất cả các giá tri vào trong HTTP header gửi đến Server và các giá tri này có thể truy xuất qua **Collection Request.Form** 

Nói chung, ta nên sử dung phương thức Post trong tất cả các form HTML. Thứ nhất, chiều dài chuỗi của URL bị giới han nên nếu dùng QueryString sẽ có nguy cơ bi tràn và bi cắt bớt. Thứ hai, query string đưa các giá trị tường minh vào URL, và sẽ được ghi lại trong file log khi đi qua các Server, không bảo mật thông tin.

Sư khác nhau giữa hai phương thức gửi dữ liêu từ Client đến Server được chỉ ra trong sơ đồ sau:

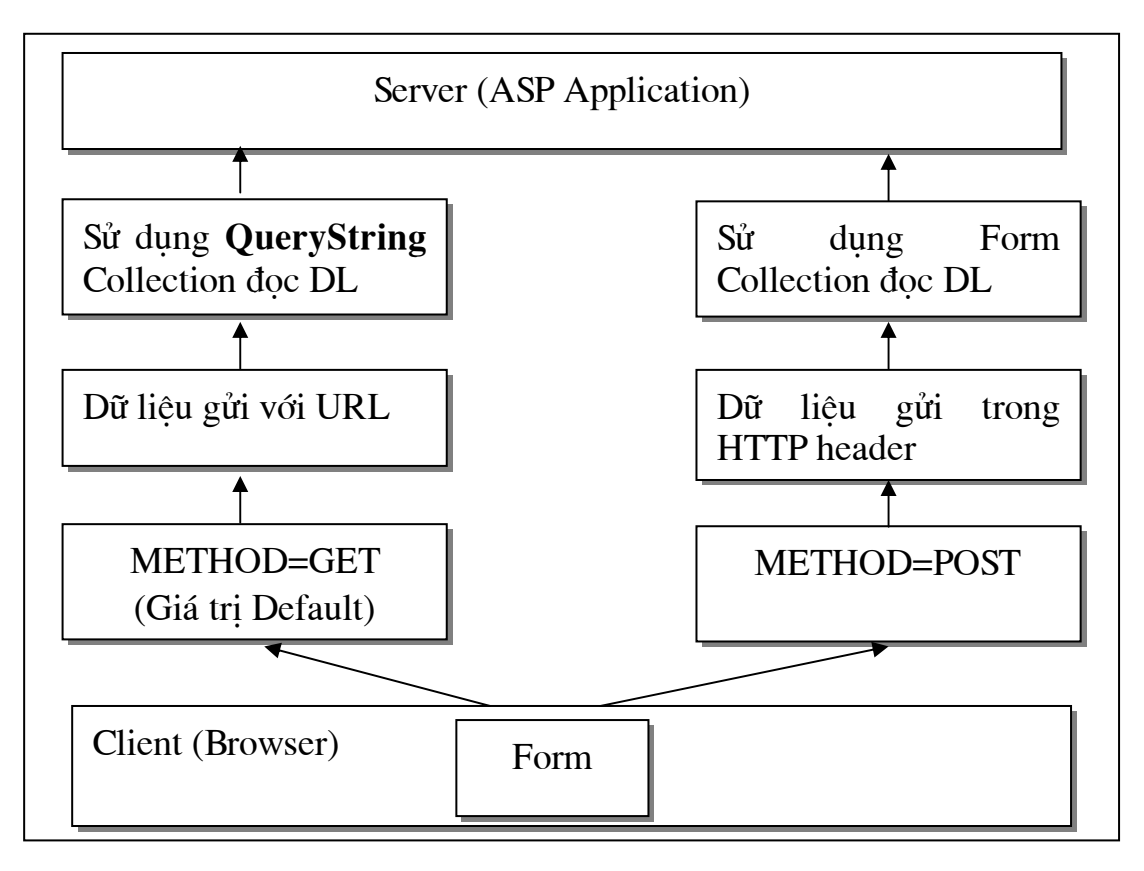

#### Hình 4.7 Sự khác nhau giữa hai phương thức GET và POST.

Ví dụ sử dụng phương thức Post để gửi dữ liệu:

*Néi dung file1.htm* 

<HTML>

<HEAD>

</HEAD>

<BODY>

<form action="file2.asp" method="POST">

```
Name:<input type="Text" name="Name" maxlength="20"> 
<br>Company:<input type="Text" name="Company" maxlength="20">
<br>Position:<input type="Text" name="Position" maxlength="20"> 
<br>Address:<textarea name="Address" rows="3"></textarea> 
<br>Phone:<input type="Text" name="Phone" maxlength="20">
<br><input type="Submit" name="Submit" value="Submit">
</form> 
</BODY> 
</HTMI>
```
*Néi dung file2.asp*  <HTML>

<HEAD> </HEAD> <BODY>

<% Response. Write Request. Form("Name")%> works for<% Response. Write Request. Form ("Company") %> at address<% Response. Write Request. Form("Address") %> as a<% Response. Write Request. Form ("Position") %>.  $<$ /BODY>  $<$ /HTML $>$ 

Kết quả:

Jane Doe works for ISSI at address 5609 Kington Pike Knoville, TN as a Web Designer.

Ví dụ sử dụng phương thức Get để gửi dữ liệu: Nôi dung file1.asp:

```
-HTMI >HFAD</HEAD><BODY><A HREF="File2.asp?language=ASP&type=general">
Query sample</A>
</RODY>
</HTML>
```

```
Nôi dung file2.asp:
```
 $<\frac{9}{6}$ 

For Each item In Request.QuervString

```
Response. Write item & " = " & Request. Query String (item) & "<BR>"
Next
```

```
\frac{0}{0}
```

```
Output:
language = ASPtype = generalHoặc file2.asp có thể viết:
```

```
<\frac{9}{6}
```

```
Response. Write "language =" & Reguest. Query String ("language") &
"<BR>"
Response.Write "type =" & Request.QueryString("type")& "<BR>"
```
 $\frac{0}{0}$ 

Chú ý: Khi lấy giá trị theo 2 tập hợp là Form hoặc QueryString ta chỉ cần chỉ ra Request("tên biến")

Chẳng han: Request.Form("Name") có thể thay bằng Request("Name")

## d. Sử dụng tập hợp Cookies:

Cookies là nhóm văn bản mà Website đặt vào một file trên đĩa cứng của web browser khi web browser truy câp Website đó. Cookie dùng để nhân diên khi Web browser này truy cập những lần sau.

Cookie được gửi đến Server cùng với mỗi yêu cầu. Dữ liêu trong Cookie dược đặt trong tập hợp Cookies. Nó được truy cập tượng tư QueryString và Form. Tuy nhiên, sử dụng đối tượng Request, ta chỉ đọc được giá trị của Cookie mà không thay đổi được nó. Ví dụ:

 $<\frac{9}{6}$ Response.Cookies("myProduct")("Main") = "DevSite" Response.Cookies("myProduct")("Prd1") = "ASP" Response.Cookies("myProduct")("Prd2") = "VBScript" Response. Write Request. Cookies ("myProduct")  $\frac{0}{0}$ 

Kết quả: PRD2=VBScript&PRD1=ASP&MAIN=DevSite

e. Sử dung tâp hợp ServerVariables:

Giá tri của các biến môi trường server. Điều này sẽ chép truy nhập tới các header HTTP.

Ví du:

<%IPAddress = Request.ServerVariables("REMOTE ADDR") Software = Request.ServerVariables("SERVER SOFTWARE") Protocol = Request.ServerVariables("SERVER PROTOCOL") Response. Write "Your IP Address is " & IPAddress & " and your server is running " & Software & " under " & Protocol & "protocol."  $\frac{9}{6}$ 

Kết quả

Your IP Address is 127.0.0.1 and your server is running Microsoft-IIS/4.0 under HTTP/1.1 protocol.

Hoặc ta có thể tham chiếu tới tất cả các tham số của tập hợp ServerVariables như sau:

<% For each item in request servervariables

Response.write "<br>" & item & "=" & request.servervariables(item)& "<br>"

**Next**  $\frac{0}{0}$ 

f. Thuộc tính:

TotalBytes: Chỉ ra tổng số byte máy khách gửi tới máy chủ trong phần thân yêu cầu HTTP.

g. Phương thức:

BinaryRead: Đọc dữ liêu từ thân HTTP gửi đến server.

Ví du:

-----------File1.html-----------------

<HTML>  $HFAD$ 

```
</HFAD>
<BODY><FORM ACTION="File2.asp" METHOD="POST">
Name:<INPUT TYPE="Text" NAME="name" MAXLENGTH="30">
<BR>Age: <INPUT TYPE="Text" NAME="age" MAXLENGTH="10"><BR>
Sex: <INPUT TYPE="Text" NAME="sex" MAXLENGTH="10"><BR>
<INPUT TYPE="Submit" NAME="submit" VALUE="submit"><BR>
</FORM>
</BODY>
</HTML>
```

```
-------------------File2.asp------------------
```
 $<\frac{9}{6}$ 

Dim ByteCount, BinRead ByteCount = Request. TotalBytes BinRead=Resquest.BinaryRead(ByteCount) Response.Write("ByteCount = " & ByteCount & " bytes")  $\frac{0}{0}$ 

Kết quả:

Tùy thuộc vào dữ kiện được nhập tại form, ví dụ nếu Name=Bill, Age=56, and Sex=male. Thì ta sẽ có kết quả là:

 $ByteCount = 39 bytes$ 

4.6.3 Dói tượng Response

Được sử dung để truy xuất các đáp ứng mà server tao ra để gửi về cho user

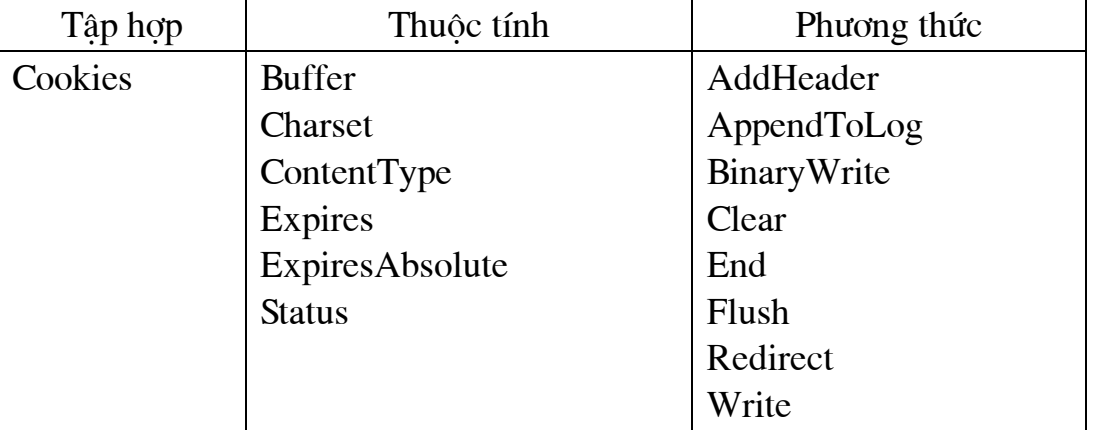

Cú pháp:

Response. tập hợp thuộc tính phương thức

 $a.$  Tâp  $hop$ :

Cookies: Xác định giá trị của cookie gửi cho browser . Các thành phần của tâp hợp này đều là giá trị chỉ ghi.

Request object cho phép chúng ta đọc thông tin của cookies khi có 1 yêu cầu được gửi đến. Còn Response object cung cấp khả năng đặt hoặc thay đổi các giá trị của cookies trước khi gửi trả lai cho client.

Ví du:

Dòng lênh sau đây sẽ thêm 1 cookie vào cookie của client nếu nó chưa được đặt hoặc thay đổi giá trị của cookie này nếu nó đã tồn tại.

<% Response.cookies("independentcookie")="4th of July"%>

Chú v: Việc thay đổi cookie với Response object cần được làm trước khi viết mã văn bản hoặc HTML để gửi tới client, nếu không sẽ gây ra lỗi.

 $b.$  Phương thức :

| Phương thức | Ý nghĩa                                                                                   |
|-------------|-------------------------------------------------------------------------------------------|
| AddHeader   | Thêm phần đầu HTTP với một giá trị cụ thể để gửi lại cho<br>browser                       |
| AppendToLog | Thêm một chuỗi văn bản vào mục nhập nhật ký máy chủ cho<br>yêu cầu từ máy khách hiện thời |
| Binarywrite | Viết thông tin trực tiếp tới nội dung tín hiệu đáp mà không<br>chuyển đổi ký tự nào       |
| Clear       | Xoá bộ đệm                                                                                |
| End         | Dừng việc xử lý 1 trang và trả lại kết quả hiện tại                                       |
| Flush       | Gửi những dữ liệu có trong bộ đệm tới browser ngay lập tức                                |
| Redirect    | Chỉ cho browser kết nối đến một URL khác                                                  |
| Write       | Gửi text trực tiếp tới trình duyệt phía user                                              |

### ❖ AddHeader: Response.AddHeader Name, Value

Đặt tên header HTML: Phải được gọi trước khi output được gửi cho client trừ khi response.buffer được đặt là true.

Ví du:

 $<\frac{9}{6}$ 

Response.AddHeader "MyHeader", "ERROR"

 $\frac{0}{6}$ 

## $\div$  AppendToLog: Response.AppendToLog(String)

Thêm xâu vào cuối mục log Web server cho yêu cầu này. String lớn nhất là 80 ký tư

Ví du:

 $<\frac{6}{2}$ 

Response.AppendToLog("Error in Processing")

 $\frac{0}{0}$ 

Đầu ra được chèn vào cuối file IIS log:

10.78.176.37, -, 03/20/97, 7:55:20, W3SVC, SALES1, 10.78.176.37, Error in Processing

## ❖ Clear: Response.Clear

Xóa toàn bộ output HTML đang ở trong buffer, không xóa header, chỉ xóa phần thân (body). Nếu buffer không được thiết đặt sẽ gây ra lỗi. Phải đặt Response.Buffer=True (mac dinh trong phiên bản 3.0)

## Ví du:

<%Response.Clear %>

## ❖ End: Response.End

Kết thúc xử lý file .asp và trả lại kết quả hiện tại Ví du:

> $<\frac{9}{6}$ Response. Write "Hello World" Response.End Response. Write "Is this the End?"  $\frac{0}{0}$

### Kết quả:

Hello World

### ❖ Flush: Response.Flush

Gửi thông tin trong buffer ra ngay lập tức Response.buffer=true Ví du:

<%Response.Flush %>

## ❖ Redirect: Response.Redirect(URL)

Kết thúc xử lý file .asp hiên tai, chuyển trình duyệt tới một URL khác. Ví du:

--------------File1.asp---------------

 $<\frac{9}{6}$ 

Response. Write "This is File1.asp and switching to File2.asp"

Response.Redirect "File2.asp"

"This line is Response.Write written not to the file"  $\frac{9}{6}$ 

--------------File2.asp-----------------

 $<\frac{9}{6}$ 

Response.Write "This File2.asp" is  $\frac{0}{0}$ 

Kết quả:

File1 được thực hiện sau đó trình duyệt sẽ tải File2 lên:

------------File1.asp------------------

This is File1.asp and switching to File2.asp

------------File2.asp-------------------

This is File2.asp

## ❖ Write: Response.Write(Variant)

Ghi thông tin dưới dang xâu vào output HTTP hiên thời. Ví dụ:  $<\frac{6}{6}$ Response. Write "Hello World"

Response.Write "<BR>"%>

#### Kết quả: Hello World

 $c$ . Thuộc tính

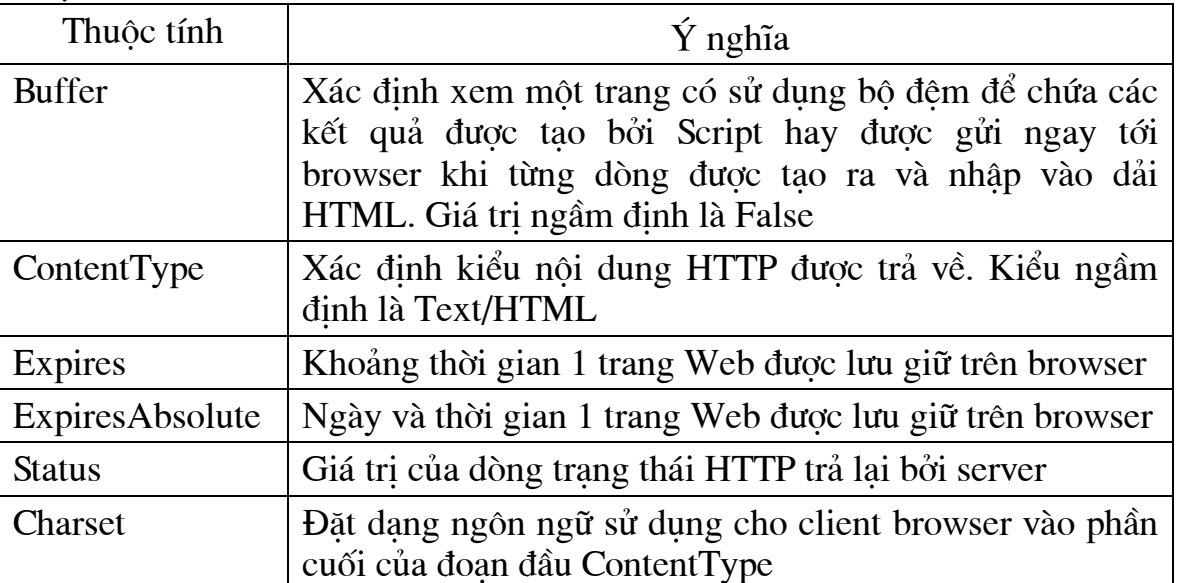

## ❖ Buffer

- Buffer: nơi lưu giữ tam thời trước khi chuyển cho trình duyết
- Chỉ ra output của trang có được lưu trong buffer hay không
- · Sẽ không có sư gửi lai cho trình duyệt cho đến khi tất cả các script được xử lý xong, hoặc có lời gọi phương thức Flush hay End.

Thuộc tính này không thể thay đổi khi server đã gửi thông tin cho trình duyệt và phải được đặt ở dòng đầu tiên trong file .asp

```
Ví du:
<\frac{6}{2}Response.Buffer = TRUE
x=0D<sub>o</sub>
   x = x + 1Response. Write x & "<BR>"
Loop
\frac{0}{0}
```
# ❖ Response.CacheControl

Có cho phép máy chủ proxy được cache output của trang .asp hay không.

Máy chủ proxy dùng để đẩy nhanh tốc đô truy nhập tới trang Web nào đó bằng cách lưu lai một bản của trang Web trong cache.

• Nếu CacheControl được đặt là "Public", thì cho phép cache.

• Nếu CacheControl đặt là "Private", thì không cho phép cache.

Ví du:

```
<% Response.CacheControl = "Public" %>
<% Response.CacheControl = "Private" %>
```
# ❖ Charset: Response. Charset

Thêm tên của tập ký tự vào trong header content-type Măc đinh là ISO-LATIN-1 Ví du:

Trong ví du này, nếu header là: content-type: text/html Thì header sẽ trở thành:

content-type: text/html; charset =  $MS$  Kanji

<% Response.Charset("MS Kanji") %>

## ❖ ContentType : Response.ContentType

Chỉ ra kiểu nội dung HTTP để trả lại. Mặc định là text/HTML Ví du:

<% Response.ContentType = "application/vnd.ms-excel" %>

# ❖ Expires

Xác đỉnh khoảng thời gian trước khi một trang được cache hết han Ví du:

- Trường hợp 1: bất kỳ khi nào gọi tới trang đó, nó luôn luôn được refresh.
- Trường hợp 2: Nếu trở lại trang đó trước 15 phút, trang hiển thị sẽ là trang  $\ddot{\text{o}}$  trong cache.

<% Response. Expires = 0 %>

<% Response. Expires = 15 %>

## ❖ Response.ExpiresAbsolute

Xác định ngày và thời gian chính xác một trang sẽ hết hạn. Ví du:

<% Response.ExpiresAbsolute=#May 15, 1999 18:00:00# %>

# ❖ Response.IsClientConnected

- Xác định xem client đã ngừng kết nối với server từ Response. Write cuối cùng.
- Thuộc tính này đặc biệt có ý nghĩa để server không phải tiếp tục thực hiên chuyển những thông tin client không yêu cầu.

```
Ví du:
```
 $<\frac{6}{6}$ 

'Check to see if the client is connected.

If Not Response.IsClientConnected Then

'Get the sessionid to send to the shutdown function.

Shutdownid = Session SessionID

'Perform shutdown processing.

Shutdown(Shutdownid)

Fnd If

 $\frac{0}{0}$ 

99

### ❖ Response. Status

Dòng trạng thái do server trả lại Ví du:  $<\frac{9}{6}$ IPAddress = Request.ServerVariables("REMOTE ADDR") If IPAddress <> "208.5.64.223" Then Response. Status = "403 Access Forbidden" Response. Write Response. Status Response.End End If  $\frac{0}{0}$  $<$ BODY $>$ You have accessed this page through the IP Address of 208.5.64.223.  $<$ / $BODY$ >

Kết quả sau sẽ được trả về nếu địa chỉ IP trên máy Client là 208.5.64.223: You have accessed this page through the IP Address of 208.5.64.223.

Ngược lai nếu địa chỉ IP của Client không phải là 208.5.64.223 thì kết quả sau sẽ trả về:

403 Access Forbidden

4.6.4 Dối tương Server

Cho phép truy nhập tới các phương thức và thuộc tính trên máy chủ.

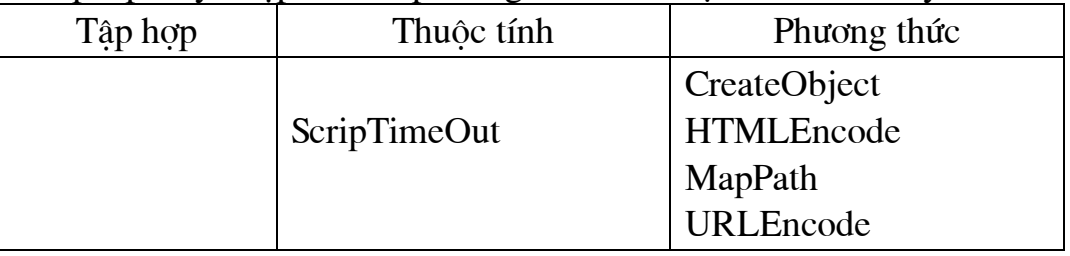

Cú pháp:

Server. Thuộc tính | Phương thức

### a. Thuộc tính:

ScriptTimeout: Server.ScriptTimeout

thời gian tối đa để trang script chạy trên máy chủ. Nếu không đặt giá trị cho thuộc tính này thì giá trị mặc định của nó là 90 giây.

Nếu script nhập vào một vòng lặp vô han thì server sẽ kết thúc script đó để tránh bị overload bởi việc chạy liên tục các tiến trình sinh ra. Thời gian trước khi script bi kết thúc được định nghĩa bởi thuộc tính này.

<% Server.ScriptTimeout = 150 %>

Ta có thể lấy được giá tri của thuộc tính ScriptTimeout bằng cách:

<% timeout = Server.ScriptTimeout %>

b. Phương thức

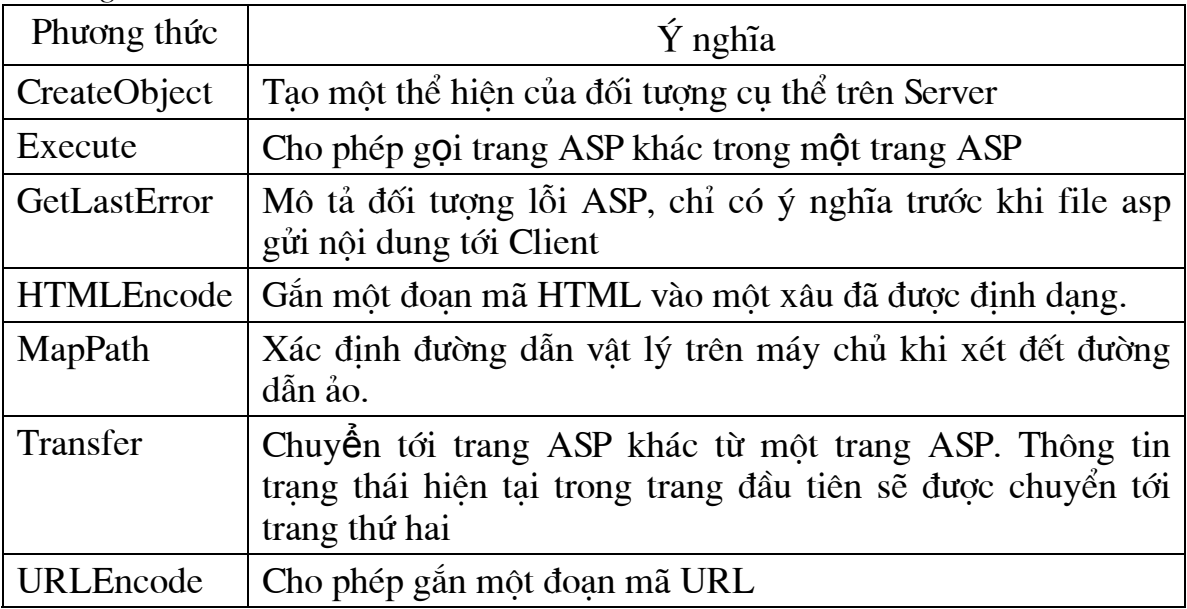

### ❖ Server.CreateObject(ObjectID)

Tạo một thể hiện (instance) của đối tượng server (đối tượng activeX bất kỳ trên server), sau đó có thể sử dung các phương thức và truy cập tới các thuộc tính của đối tương đó.

ObjectID là đối tương cần khởi tao.

Đoan mã sau dùng để kết nối với CSDL:

<% Set myconn = Server.CreateObject("ADODB.Connection") %>

## ❖ Server.Execute (Path)

- Cho phép gọi trang ASP khác trong một trang ASP. Khi trang được gọi tới hoàn thành các công việc của nó, sẽ trở lại tiếp tục thực hiện trang ASP gọi tới nó. Hiệu quả giống như các hàm, thủ tục (subroutines). Phương pháp có hiệu quả tương tư include.
- Phương thức Transfer chuyển tới trang ASP khác không quay lại trang đã gọi tới.
- Tham số Path chỉ đường dẫn tương đối hoặc vật lý, toàn bộ xâu này được đặt trong dấu nháy.

Ví du:

----------CallingAsp.asp----------

 $<$ HTML $>$  $<$ BODY $>$ How now <%Server.Execute("CalledAsp.asp")%> cow?  $<$ /BODY>  $<$ /HTML $>$ 

----------CalledAsp.asp----------

 $<\frac{9}{6}$ Response.Write "pink"  $\frac{0}{0}$ 

Kết quả: How now pink cow?

❖ Server.GetLastError

Trả lai đối tương ASPError, đối tương này có 9 thuộc tính chỉ đọc cung cấp thông tin chi tiết về lỗi.

Ví du:  $<\frac{9}{6}$ Dim objErrorInfo Set objErrorInfo = Server.GetLastError Response.Write("ASPCode = " & objErrorInfo.ASPCode) Response.Write("ASPDescription = " & objErrorInfo.ASPDescription) Response.Write("Category = " & objErrorInfo.Category) Response.Write("Column = " & objErrorInfo.Column) Response.Write("Description = " & objErrorInfo.Description) Response.Write("File = " & objErrorInfo.File) Response.Write("Line = " & objErrorInfo.Line) Response.Write("Number = " & objErrorInfo.Number) Response.Write("Source = " & objErrorInfo.Source)  $\frac{9}{6}$ 

# ❖ Server.HTMLEncode (String)

Phương thức này cho phép mã hoá chuỗi thành mã HTML đối với xâu ASCII bất kỳ. Ví du, điều này cho phép hiển thi thẻ HTML mà không xử lý nó như những the HTML thuc su.

Ví du:

<% Response. Write Server. HTMLEncode ("The tag for a table is: <Table>") %>

Kết quả:

The tag for a table is: <Table&gt;

Kết quả ở Browser:

The tag for a table is: <Table>

## ❖ Server.MapPath (Path)

Ánh xa đường dẫn ảo, hay tương đối tới đường dẫn vật lý. Phương thức này không kiểm tra sư tồn tai thực sư của đường dẫn. Nếu bắt đầu bằng dấu / hoặc \ -> đường dẫn ảo. Còn không bắt đầu bằng ký tự đó -> đường dẫn tương đối.

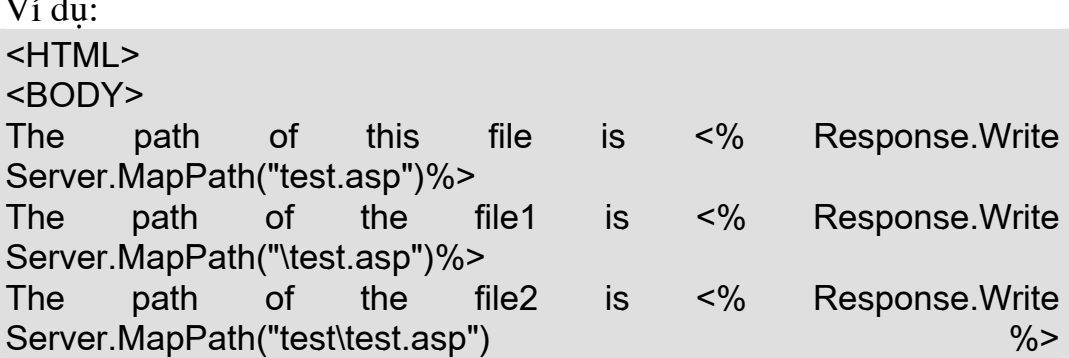

The path of the file3 is <% Response.Write Server.MapPath("\") %> </BODY> </HTML>

Kết quả:

The path of this file is C:\VANBANG2\ASP\Example\test.asp The path of the file1 is d:\inetpub\wwwroot\test.asp

The path of the file2 is C:\VANBANG2\ASP\Example\test\test.asp The path of the file3 is d:\inetpub\wwwroot

### **Server.Transfer (Path)**

Chuyển tới trang ASP khác từ một trang ASP. Thông tin trang thái khởi tao trong trang đầu tiên sẽ được chuyển tới trang thứ hai.

Ví du:

----------CallingAsp.asp----------

<%

```
Application("name") = "Application Maker" 
Application("publishdate") = "05/15/01" 
Application("author") = "DevGuru" 
Set Application("Obj1") = 
Server.CreateObject("ADODB.Connection") 
Server.Transfer("CalledAsp.asp") 
\frac{9}{6}
```
----------CalledAsp.asp----------

 $<\frac{9}{6}$ : Response.Write "Output from CalledAsp.asp" For Each Item in Application.Contents If IsObject( Application.Contents(Item)) Then Response.Write Item & "is an object.<BR>" Else Response.Write Item & "=" & Application.Contents(Item) &"<BR>" End If **Next**  $\frac{0}{2}$ 

Kết quả: Kết quả từ CalledAsp.asp name=Application Maker publishdate=05/15/01 author=DevGuru OBJ1 is an object.

### **Server.URLEncode(String)**

Chuyển xâu thành dang mã hoá URL, để đảm bảo hyperlink trong ASP đó được dinh dang đúng đắn.

### Ví du:

<% Response. Write Server. URLEncode("http://www.issi.net") %>

Kết quả:

http%3A%2F%2Fwww%2Eissi%2Fnet

## 4.6.5 *Đối tương Application*

Một ứng dung bao gồm các file có thể truy nhập thông qua một thư muc ảo xác định và các thư mục con của nó.

Đối tương Application thể hiện toàn bộ một ứng dung ASP. Chúng ta có thể sử dung ứng dung này để chia sẻ thông tin cho tất cả các người dùng trong môt ứng dung.

Đối tương Application được bắt đầu khi có một yêu cầu đầu tiên một trang web bất kỳ từ thư mục ảo tai Web server và tồn tai cho đến khi Webserver ngừng hoạt động.

 $a.$  Tập  $hop$ :

# $\div$  Application. Contents (Key)

Chứa danh sách các muc vừa được khởi tao và đưa vào đối tương Application.

Ví du:

```
<% Application("name") = "Application Maker"
Application("publishdate") = "05/15/01"
Application("author") = "DevGuru"
Set Application("Obj1") = Server.CreateObject("ADODB.Connection")
For Each Item in Application.Contents
  If IsObject(Application.Contents(Item)) Then
   Response. Write Item & " is an object. < BR>"
  Else
   Response. Write Item & "=" & Application. Contents(Item) & "<BR>"
  Fnd If
Next
\frac{0}{0}
```
Kết quả: name=Application Maker publishdate= $05/15/01$ author=DevGuru OBJ1 is an object

# $\div$  Phương thức của tập hợp Contents:

• Application.Contents.Remove (NamelInteger)

Loai bỏ muc nào đó trong collection Application. Contents

Name chỉ ra tên mục sẽ xóa, nằm trong cặp dấu nháy (""). Integer chỉ ra vị trí muc trong collection sẽ được xóa. Giá tri này bắt đầu từ 1.

Ví du:

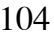

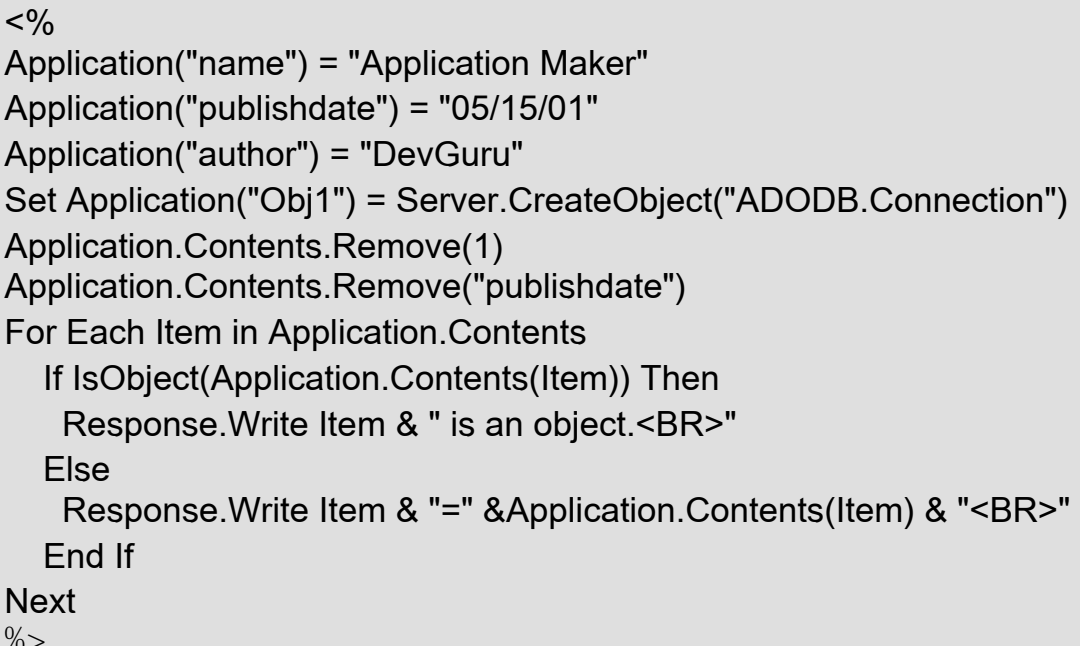

Kết quả: author=DevGuru Obj1 is an object.

### • Application.Contents.RemoveAll

Loại bỏ tất cả các mục trong collection Application. Contents. Thêm cặp dấu ngoặc ()

<%Application.Contents.RemoveAll()%>

## ❖ Application.StaticObjects(Key)

Chứa tất cả các mục đó được tạo trong ứng dụng bằng thẻ <OBJECT.

----------Global.asa-------------

<OBJECT **RUNAT=Server SCOPE=Application** ID=MyInfo PROGID="MSWC.MyInfo">  $<$ /OBJECT> <OBJECT **RUNAT=Server SCOPE=Application** ID=MyConnection PROGID="ADODB.Connection">  $<$ /OBJECT> **RUNAT=Server** <OBJECT SCOPE=Application ID=MyADRot PROGID="MSWC.ADRotator">  $<$ /OBJECT>

---------File.asp----------------

 $<\frac{0}{6}$ 

For Each Item In Application.StaticObjects Response. Write Item & "<BR>" **Next**  $\frac{0}{0}$ 

#### b. Sư kiên:

Úng với hai hoat đông bắt đầu và kết thúc một đối tương Application ta có hai sư kiên trong đối tương Application, đó là:

Application OnStart (khởi tạo các thông tin phục vụ cho một ứng dụng khi ứng dung bắt đầu) và Application OnEnd (được kích hoạt khi ứng dung kết thúc)

Cú pháp của sự kiện Application\_OnStart:

```
<SCRIPT LANGUAGE=VBScript RUNAT=Server>
```
**Sub Application OnStart** 

' Nơi chèn đoạn Script cần thiết cho việc khởi tạo một ứng dụng End Sub

**Sub Application OnEnd** 

' Nơi chèn đoan Scipt cần thiết cho việc kết thúc một ứng dung End Sub

 $<$ /SCRIPT>

Chú ý: Phải khai báo ngôn ngữ script được sử dụng trong các đoạn script sự kiên trong dòng đầu tiên của file global.asa

- Các đối tượng của ASP trong phần này chỉ có SERVER và APPLICATION ----------------Global.asa--------------------------

```
<script Language="VBScript" RUNAT=Server>
Sub Application OnEnd()
End Sub
Sub Application OnStart()
  Application("NumSession") = 0
  Application("NumVisited") = 0
  Session.Timeout = 10
Fnd Sub
Sub Session OnEnd()
 Application("NumSession") = Application("NumSession") - 1
End Sub
Sub Session OnStart()
 Application("NumSession") = Application("NumSession") + 1
 Application("NumVisited") = Application("NumVisited") + 1
End Sub
</script>
```
----------------File1.asp----------------------------Response. Write "You are " & Application("NumSession") & " of " & Application("NumVisited") & " users."

Kết quả: You are 1 of 1 users.

#### $c.$  Phương thức:

Vì đối tương Application có thể được chia sẻ thông tin giữa các người dùng do đó để đảm bảo những người dùng đó không thể cùng một lúc thay đổi nôi dung của một biến trong đối tượng Application nó có hai phương thức là Lock và Unlock.

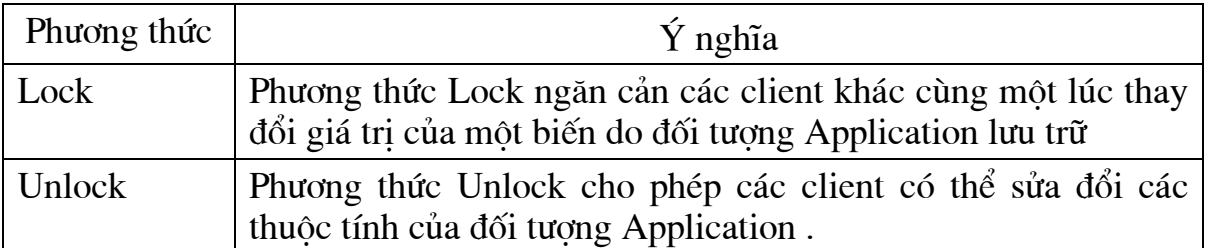

#### 4.6.6 Dối tương Session

Đối tương Sesion được dùng để lưu trữ thông tin cần thiết cho một phiên làm việc của người dùng cu thể. Các biến lưu trữ trong đối tương Session không bị mất khi người dùng truy cập các trang Web khác trong ứng dung. Thay vào đó các biến này tồn tai trong toàn bô phiên làm việc của người dùng.

Khi một người dùng mới yêu cầu một trang Web từ ứng dụng, Web server tự động tao một đối tương Session và server sẽ phá huỷ đối tương Session khi phiên làm việc kết thúc hoặc bị huỷ bỏ. Có thể đặt thời gian tồn tại cho một phiên làm việc tuy nhiên giá tri ngầm định cho một phiên làm việc tồn tại là 20 phút.

 $a.$  Tâp  $hop$ :

### ❖ Session.Contents(Key)

Chứa danh sách các mục đã khởi tạo và thêm vào bằng đối tượng session. Không phải khởi tao bằng thẻ <object>

```
Ví du:
 <\frac{9}{6}Session("name") = "Application Maker"
 Session("publishdate") = "05/01/99"
 Session("author") = "ISSI"
 Set Session("Obj1") = Server.CreateObject("ADODB.Connection")
  For Each Item in Session Contents
    If IsObject( Session.Contents(Item)) Then
     Response. Write Item & " is an object. < BR>"
    Else
     Response. Write Item & "=" & Session. Contents(Item) & "<BR>"
    Fnd If
 Next
 \frac{0}{2}
```
Chứa danh sách các mục vừa được khởi tạo và đưa vào đối tượng Session nhờ sử dung thẻ HTML <OBJECT>.

Ví du:

 $---Global.asa---...$ 

<OBJECT RUNAT=Server SCOPE=Session ID=MyInfo PROGID="MSWC.MyInfo">  $<$ /OBJECT> <OBJECT RUNAT=Server SCOPE=Session ID=MyConnection PROGID="ADODB.Connection">  $<$ /OBJECT> <OBJECT RUNAT=Server SCOPE=Session ID=MvADRot PROGID="MSWC.ADRotator">  $<$ /OBJECT>

-----------File.asp-----------------

 $<\frac{9}{6}$ 

For Each Item In Session.StaticObjects Response. Write Item & "<BR>" **Next**  $\frac{0}{0}$ 

Kết quả: MyInfo MyConnection **MyADRot** 

### b. Sư kiên:

Cũng như đối tương Application, đối tương Session có hai sư kiên là Session\_OnStart( được kích hoạt khi mỗi khi một phiên làm việc bắt đầu) và Session\_OnEnd (được kích hoạt khi kết thúc một phiên làm việc)

Cú pháp

<SCRIPT LANGUAGE=VBScript RUNAT=Server> **Sub Session OnStart** ' Nơi chèn đoan Script cần thiết cho việc khởi tao một phiên làm việc End Sub **Sub Session OnEnd** ' Nơi chèn đoan Script cần thiết khi một phiên làm việc kết thúc End Sub  $<$ /SCRIPT>

 $c$ . Thuộc tính:

| Thuộc tính | Ý nghĩa                                                                                                    |
|------------|----------------------------------------------------------------------------------------------------|
| SessionID  | Trả về giá trị nhận biết duy nhất từng phiên làm việc của một<br>người sử dung                                                                                                    |
| Timeout    | Khoảng thời gian ngầm đinh là 20' cho sư tồn tai của một phiên<br>làm việc trong một ứng dụng. Máy chủ Web sẽ duy trì thông<br>tin phiên làm việc của người sử dụng mà không đưa ra yêu cầu<br>hay làm mới lại một trang. |

# $d.$  Phương thức:

Abandon: Huỷ bỏ một đối tương Session và giải phóng các biến trong dối tương Session.

# ❖ Session.Contents.Remove (Name|Integer)

Dùng để xóa tất cả các muc trong collection Session. Contents

Có 2 lưa chon tham số Name hoặc Integer

- $\bullet$  Name chỉ tên của mục cần xóa
- Integer là số chỉ vi trí (bắt đầu từ 0) của mục cần xóa.

# ❖ Session.Contents.RemoveAll

Xóa tất cả các mục trong session.contents Ví du:

<%Session.Contents.RemoveAll()%>

Chú ý: Có thể lưu trữ các giá tri trong đối tương Session. Thông tin lưu trữ trong đối tượng Session có phạm vi phiên làm việc và có thể sử dụng được trong suốt môt phiên làm việc.

# 4.7 Câu hỏi và bài tâp chương 4

## 4.7.1 Câu hỏi ôn tâp

- 1. ASP là viết tắt của cum từ nào?
- a. All Standard Pages
- b. Active Server Pages
- c. Active Standard Pages
- d. A Server Page
- 2. Nội dung của đoạn script ASP được định nghĩa bởi cặp thẻ nào dưới đây?
- $a. <\&>~.<<\&>~$
- $b. <\!\!\%>...<\!\!\sqrt{0}\!\!>$
- c. <script>...</script>

 $d. <\% ...\% >$ 

- 3. IIS là gì? Nó hoạt động như thế nào?
- 4. Các bước thiết lập thư mục ảo trong IIS.
- 5. Các lênh cơ bản của ASP.

# 4.7.2 Bài tâp về các cấu trúc điều khiển và vòng lặp.

1. Viết đoan mã chương trình ASP dùng cấu trúc Select...Case để hiển thi ra màn hình ngày hiên hành trong tuần bằng tiếng Việt.
2. Viết đoan mã chương trình ASP dùng vòng lặp Do...Loop để viết ra màn hình 10 dòng chữ "Hello world" có kích thước tăng dần.

#### 4.7.3 Bài tập về các đối tượng.

1. Viết ra màn hình câu "Hello world"

2. Viết một form lấy ý kiến của người sử dụng về trang web của mình, rồi hiển thi các thông tin người sử dung điền vào ra màn hình.

3. Thiết kế và cài đặt trang Web hiển thị máy tính tay với các phép toán công, trừ, nhân, chia, lũy thừa, căn bậc hai, bình phương, nghịch đảo.

4. Viết một đoạn code dùng để đếm số lần truy cập vào một trang Web. Sau đó nhúng vào trang Web đã làm ở bài 2.

5. Thiết kế và cài đặt trang Web hiển thi lich (calendar). Trang Web phải cho phép người dùng xem lịch tháng của một năm nào đó, xem lịch của các tháng trước và sau tháng hiên tai của năm hiên tai.

6. Thiết kế và cài đặt trang Web hiển thi hệ thống cây thư mục của máy chủ.

## Chương 5

## KẾT NỐI CƠ SỞ DỮ LIÊU TRONG LẬP TRÌNH WEB ĐÔNG VỚI ASP

## 5.1 Khái niêm về ADO

ActiveX Data Object là lớp đối tượng COM (Compenent Object Model) tập trung vào xử lý dữ liêu thông qua OLEDB của Windows. ADO thiết kế cho muc đích truy xuất dữ liệu tổng quát không chỉ dùng để truy xuất dữ liệu thuần tuý mà còn xử lý được cả dữ liệu file hay bất kỳ loại dữ liệu nào có hỗ trợ cơ chế cho phép giao tiếp thông qua OLEDB.

Mô hình kiến trúc của ADO tương tác giữa ứng dung và nguồn dữ liêu:

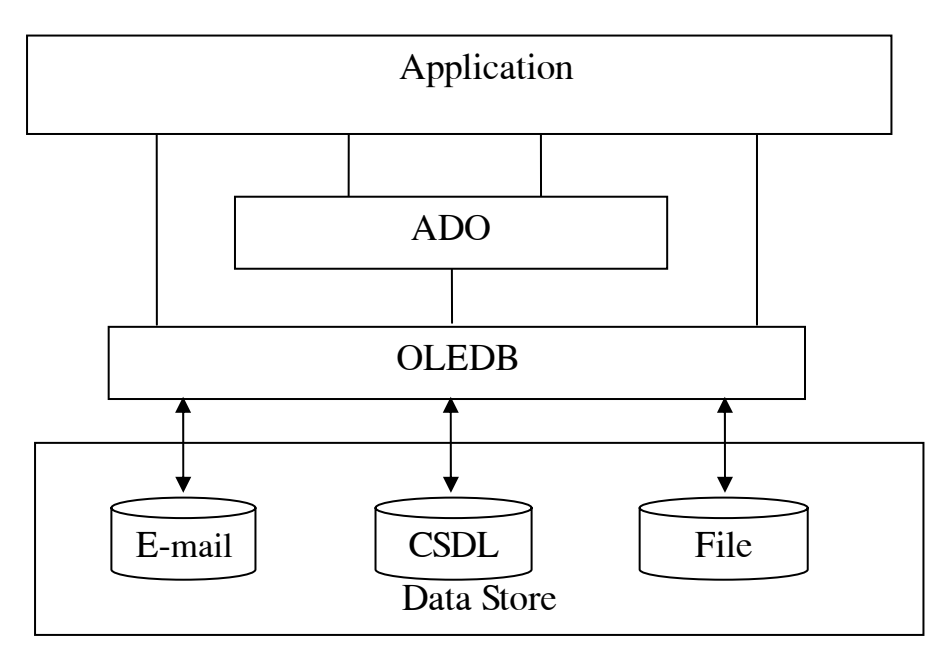

Hình 5.1 Mô hình kiến trúc của ADO.

## 5.2 Trình tiêu thu (consumer) và trình cung cấp (provider)

Trong bước lập trình, chương trình viết ra chính là trình tiêu thụ dữ liệu bởi nó cần truy xuất vào các nguồn dữ liêu để xử lý. Còn trình cung cấp là tập lênh cho phép truy xuất vào nguồn dữ liêu theo cách đặc trưng của chúng. Provider cho phép giao tiếp giữa nguồn dữ liêu và tầng điều khiển OLEDB. Và ADO chỉ trao đổi với nguồn dữ liêu thông qua OLEDB mà không cần quan tâm tới cách thức làm việc của Provider. Để giúp OLEDB biết được Provider nào cần phải giao tiếp, khi mở kết nối ADO cần chỉ định trình cung cấp dữ liêu Provider tương ứng. Microsoft cung cấp sẵn môt số Provider cho phép truy xuất dễ dàng vào các nguồn dữ liêu dang thông dung như:

- $\bullet$  Jet OLEDB 4.0 Cơ sở dữ liêu Access
- DTS Packages Dich vu chuyển đổi dữ liêu trong SQL Server
- ODBC Driver Provider ch phép truy xuất nguồn dữ liêu thông qua ODBC
- SOL Server Cơ sở dữ liêu SOL Server
- $\bullet$  Oracle Cơ sở dữ liêu Oracle
- Simple Provider Cơ sở dữ liệu dạng Text

#### 5.3 Mô hình đối tượng ADO

#### **5.3.1** Đối tương kết nối (Connection)

Cho phép thực hiện việc mở kết nối đến nguồn dữ liệu cần truy xuất. Thông qua Connection chỉ cần chỉ định trình cung cấp OLEDB Provider sẽ dùng để tiếp cân dữ liêu. Các thông tin kết nối bổ sung khác như username, password, server name,.. thường được lưu vào một chuỗi gọi là chuỗi kết nối (Connection String).

Chú ý: Có thể kết nối và truy xuất vào nguồn dữ liêu mà không bắt buộc phải dùng đối tương Connection. Cá đối tương khác như Command, RecordSet, Record,... cũng cho phép mở trực tiếp kết nối. Tuy nhiên sử dụng đối tượng Connection sẽ cho phép ban tách biệt thao tác kết nối và thao tác truy cập cơ sở dữ liêu. Hơn nữa đối tương Connection còn cung cấp thêm một số chức năng chuyên dung khác như cho phép thực thi câu lênh SQL tác đông vào dữ liệu như Insert, Update, Delete, goi thủ tuc Procedure Store,... hoặc kiểm soát giao tác transaction như Rollback, commit.

#### 5.3.2 Dói tương Command:

Đối tương này dùng cho mục đích thực thi câu lênh tốt hơn Connection. Cho phép ban chuyển tham số vào các lênh thực thi SQL. Tham số có thể chỉ định kiểu hoặc giá tri tường minh. Các tham số có thể nhân tri trả về sau khi thực thi. Command có thể dùng cho cả 2 muc đích: thực thi câu lênh SQL không cần nhân kết quả trả về như Insert, Update, Delete, Procedure Store, hoặc thực thi các lênh trả về tập RecordSet như lênh Select.

#### 5.3.3 Đối tương RecordSet:

Là đối tương sử dung thường xuyên trong ADO. Cung cấp kết quả trả về từ câu lênh truy vấn một tập các bản ghi. Trang ASP có thể dùng vòng lặp để duyệt qua các bản ghi này và hiển thi dữ liêu kết xuất ra trang Web phía trình duyết. Ngoài ra RecordSet còn cho phép thực hiện lọc dữ liệu từ tập các bản ghi, truy xuất đến tong trường cu thể của bản ghi thông qua đối tương Field hoặc danh sách các trường trong bản ghi thông qua đối tương Fields

#### 5.4 Kết nối với nguồn dữ liêu

Chuỗi kết nối được dùng để cung cấp thông tin cho đối tượng Connection biết đặc điểm của cơ sở hay nguồn dữ liêu mà ADO cần truy xuất.

#### 5.4.1 Tao môt ODBC DSN

Trước khi tao các Script truy xuất cơ sở dữ liêu (CSDL), ta cần chỉ dẫn cho ADO xác định nguồn dữ liêu cần truy xuất và cách thức liên kết CSDL.

Phổ biến và đơn giản nhất đó là sử dung tên nguồn dữ liêu (Data Source Name-DSN) để đỉnh vi và cấu hình nguồn dữ liêu tương thích chuẩn ODBC. Với ODBC ban có thể lưa chon các kiểu DNS để tao, đó là: User, System hoặc File, Các DNS User và System thường trú trong registry của hệ điều hành WindowsNT. System DNS cho phép tất cả người sử dung truy nhập vào Server đó đều có thể truy xuất một CSDL, trong khi đó User DNS han chế đối với mỗi người sử dung đăng nhập vào Server; File DSN sẽ lưu thông tin dưới dạng file cho phép nhiều người sử dung truy xuất CSDL và dễ dàng chuyển từ Server này sang Server khác chỉ bằng việc copy các têp DSN. Chúng ta có thể tao ra DSN bằng cách:

• Vào trong Start\Control Panel, click chuôt vào biểu tương ODBC, chon

môt dang DSN.

· Click Add, chọn một trình điều khiển dữ liệu(.MDB, SQL)

• Theo các chỉ dẫn trên màn hình để cấu hình DSN cho CSDL Sau đây là một số kết nối đến các loại CSDL thông dung:

## 5.4.2  $C\sigma s\dot{\sigma} d\tilde{u}$  liêu MS Access

connStr="Provider=Microsoft.JetOLEDB.4.0; Data Source C:\Program Files\Microsoft Visual Studio\VB98\BIBLIO.MDB: **Persist Security Info=False"** set conn=Server.CreateObiect("ADODB.Connection") conn.open connStr

5.4.3 Cơ sở dữ liêu MS Access thông qua trình điều khiển ODBC

connStr="Driver=Microsoft Access Driver (\*.mdb); DBQ=C:\ Program Files\Microsoft Visual Studio\VB98\BIBLIO.MDB;" set conn=Server.CreateObject("ADODB.Connection") conn.open connStr

5.4.4 Cơ sở dữ liệu MS SQL Server

connStr="Provider=SQLOLEDB.1;Persist Security Info=False; User ID=sa; Initial Catalog=AdvWorks; Data Source=localhost" set conn=Server.CreateObject("ADODB.Connection") conn.open connStr

Nếu nguồn dữ liêu hỗ trợ OLEDB ta có thể sử dung ADO thông qua ODBC theo cách tổng quát:

connStr="Provider=MSDASQL.1;Persist Security Info=False: Data Source=Test"

set conn=Server.CreateObject("ADODB.Connection")

conn.open connStr

Trong đó Test là DataSource thiết lập trong System DNS của ODBC

## 5.5 Sử dung đối tượng RecordSet

5.5.1 Tao RecordSet:

set rs=Server.CreateObject("ADODB.RecordSet")

Để trích rút dữ liêu từ một hoặc nhiều bảng nào đó trong cơ sở dữ liêu, ta thường kết hợp đối tương Connection vào câu lênh SQL Select trong phương thức Open của RecordSet:

rs.open SQLCommand. Conn

5.5.2 Duyệt qua các bản ghi và truy xuất các trường của bản ghi:

Do While not rs eof

Rs.fields]("field name")

rs.movenext : di chuyển con trỏ của RecordSet đến bản ghi kế tiếp loop

rs.close

Các cách truy câp hơp lê và tương đương: Rs("field name") Rs.fields("field name") Rs.fields("field\_name").value Rs(1).value Rs.fields(1).Value Nếu muốn duyệt qua tất cả các trường trong bản ghi có thể dùng lênh: For each Fld in rs fields Response.write fld.name + ":" + fld.value + "<br>" **Next** 

## 5.5.3 Loc qua các bản ghi trong RecordSet

Có thể sử dung mênh đề Where của câu lênh Select hoặc có thể sử dung thuộc tính Filter của RecordSet để chỉ định điều kiên loc sau khi đã trích xuất dữ liêu.

Ví du:

sqlStr="Select \* from Products"

rs.open sqlStr,conn

rs.filter= " productCode=" & SpecialCode & ""

Thuộc tính Filter cho phép sử dung mênh đề loc gần giống với mênh đề Where

5.5.4 Phân trang với đối tương RecordSet:

Đối tương RecordSet cung cấp 3 thuộc tính quan trong sau để sử dung phân trang:

PageSize: Kích thước bản ghi trong một trang

PageCount: Tổng số trang RecordSet truy vấn được

AbsolutePage: Chỉ định trang hiện hành đang cần được đọc

Để RecordSet có khả năng phân trang, cần thiết lập thêm tham số cho RecordSet trước khi thực hiện truy vấn:

Rs.CursorLocation=3 'Co the sử dung hằng adUseClient

Rs.PageSize=15 ' 15 bản ghi trong một trang

Tiết theo mở đối tượng RecordSet truy vấn dữ liệu với tuỳ chọn là các hằng adOpenForwardOnly(0), adLockReadOnly (1) truy cho phương thức Open như sau: Rs.open sqlStr, Conn, 0,1

Công việc sau cùng là định vị trang thông qua thuộc tính AbsolutePage. Ta lưu lai vi trí hiện hành của trang dữ liệu thông qua giá tri chứa trong thẻ <input hidden>. Giá tri này sẽ được chuyển về trình chủ mỗi khi người dùng kích vào.

Xét ví du sau:

<%sqlStr="SELECT \* FROM Products "

page navigate session here ..........

Dim ICurrentPage

Dim IPageCount

ICurrentPage = CLng(Request("page"))

If ICurrentPage < 1 Then

```
 lCurrentPage = 1 
       End If 
       rs.CursorLocation = 3 
       rs.PageSize = 15 
rs.Open sqlStr, conn, 0, 1 'Const adOpenForwardOnly=0, 
adLockReadOnly = 1 
      lPageCount = rs.PageCount 
       If lCurrentPage > lPageCount Then 
             lCurrentPage = lPageCount 
      End If 
       if not rs.eof then 
         rs.AbsolutePage = lCurrentPage 
       end if 
call ShowPageNavigation(lCurrentPage,lPageCount) 
  Do While rs.AbsolutePage = lCurrentPage And Not rs.Eof 
   Response.write rs("ProductName") 
  rs.movenext 
loop %> 
<form name="viewFrm" > 
  <input type=hidden name=page > 
</form> 
<\frac{9}{6}Sub ShowPageNavigation (lCurrentPage,lPageCount) 
       If lCurrentPage <> 1 AND lCurrentPage <> 0 Then 
\frac{0}{6} <A HREF="javascript:setValue('<%= lCurrentPage - 1 %>'); 
">Previous 
 <% Else %> 
 Previous
  <% End If%> 
  <%If lCurrentPage < lPageCount Then%> 
<A HREF="javascript:setValue('<%= lCurrentPage + 1%>'); 
">Next 
  <% Else %> 
 Next
 <% End If%><BR> 
 Page <B> <%= lCurrentPage%> </B>
 <%= lPageCount%> 
<%End Sub %> 
<script language=javascript> 
function setValue(page){
```

```
viewFrm.page.value= page;
      viewFrm.submit();
     ł
</script>
```
## 5.6 Hiêu chỉnh các bản ghi

5.6.1 Hiêu chỉnh các bản ghi dưa vào RecordSet:

Thêm mới bản ghi: Để thêm mới vào bảng dữ liêu quản lý bởi phương thức RecordSet sử dung phương thức AddNew

sqlStr="Select \* From Accounts" rs.open sqlStr, Conn ' Thêm tài khoản mới vào bảng Accounts rs Addnew ʻgán giá tri cho bản ghi with rs .fields("username")= 'New User' .fields("password")="\*\*\*' end with 'Iuu lai rs.update 'Chỉnh sửa nội dung trong bản ghi hiện hành: sqlStr="Select \* From Accounts" rs.open sqlStr,Conn with rs .fields("password")='newpassword' end with 'lưu lai rs.update 'Xoá bản ghi hiện hành: sglStr="Select \* From Accounts where username= "" & mkuser &"" rs.open sqlStr,Conn rs.delete

5.6.2 Hiệu chỉnh các bản ghi bằng câu lệnh SQL với đối tượng connection sqlStr="delete \* from Accounts where username= "" &mkuser &""" Conn.execute sqlStr

## 5.7 Sử dụng đối tượng Command

5.7.1 Tạo đối tượng Command:

set cmdUpdate=Server.CreateObject("ADODB.Command")

5.7.2 Sử dụng đối tượng Command:

sqlUpdate="update accounts set password = 'abc' where username="" & username & ""

cmdUpdate.ActiveConnection=strConn cmdUpdate.CommandText=strUpdate cmdUpdate.CommandType=adcmdText cmdUpdate.Execute

Đối tương Command cũng được dùng để nhân kết quả trả về từ câu lênh Select hoặc từ một tên bảng dữ liệu, ví du để lấy toàn bộ nội dung bảng dữ liệu Accounts, ta chỉ cần chỉ ra tên bảng và mở RecordSet dưa vào đối tương Command:

cmdTable.ActiveConnection=strConn cmdTable.CommandText="Accounts" cmdTable.CommandType=adCmdTable rs.open cmdTable

## 5.8 Bài tâp chương 5

Bài 1: Chon chủ đề để thiết kế website

- 1. Website về dich vu việc làm.
- 2. Website về dich vu nhà đất (http://www.nhadat.com).
- 3. Website báo điên tử (http://vnexpress.net)
- 4. Website trường hoc.
- 5. Website dich vu giải trí như ECards, Điên hoa, ...

Bài 2: Xây dựng mô hình ứng dụng bán hàng qua mang, dựa trên cơ sở dữ liêu, qua đó vân dung các đối tương của ADODB để có thể kết nối với cơ sở dư liêu sao cho có thể thể hiện và cung cấp được thông tin cho khách hàng. Chủ yếu giới thiêu cách thức thiết kế môt ứng dung Web có các chức năng sau:

- Xem thông tin chi tiết của một mặt hàng.
- Lưa chon hàng, thêm vào, bớt ra khỏi giỏ hàng.
- Tính tiền.

Bài 3: Bài tập tổng hợp, thiết kế một số Web site theo mẫu: 1. Thiết kế website theo mẫu sau (http://www.flowers.com)

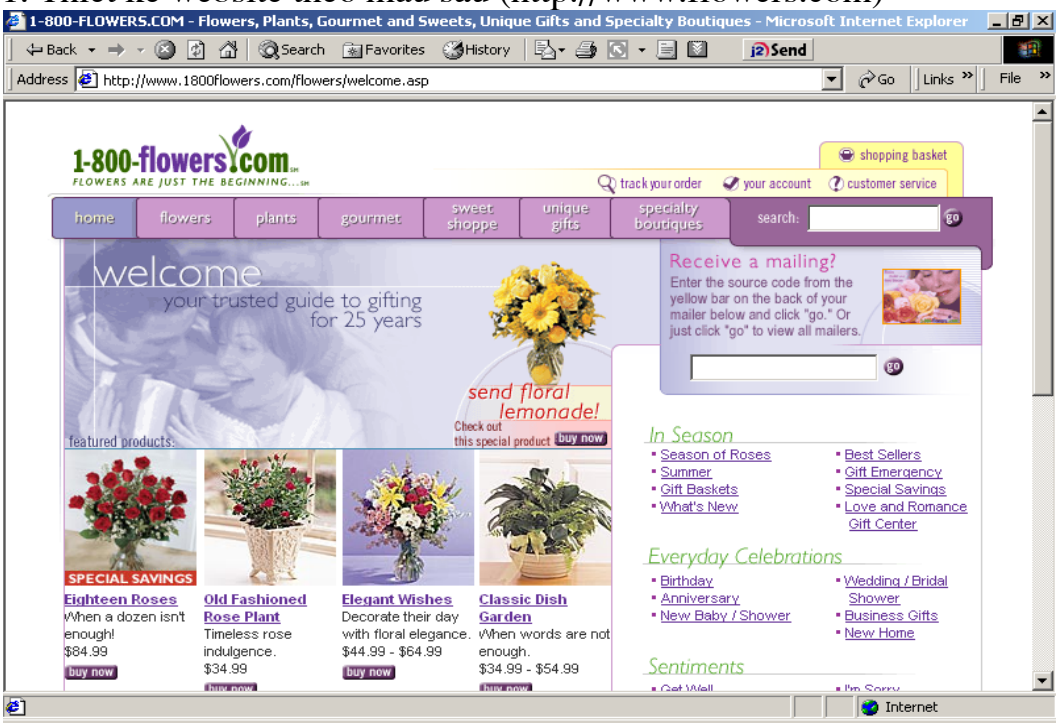

# 2. Thiết kế website theo mẫu sau (http://shopping.yahoo.com)

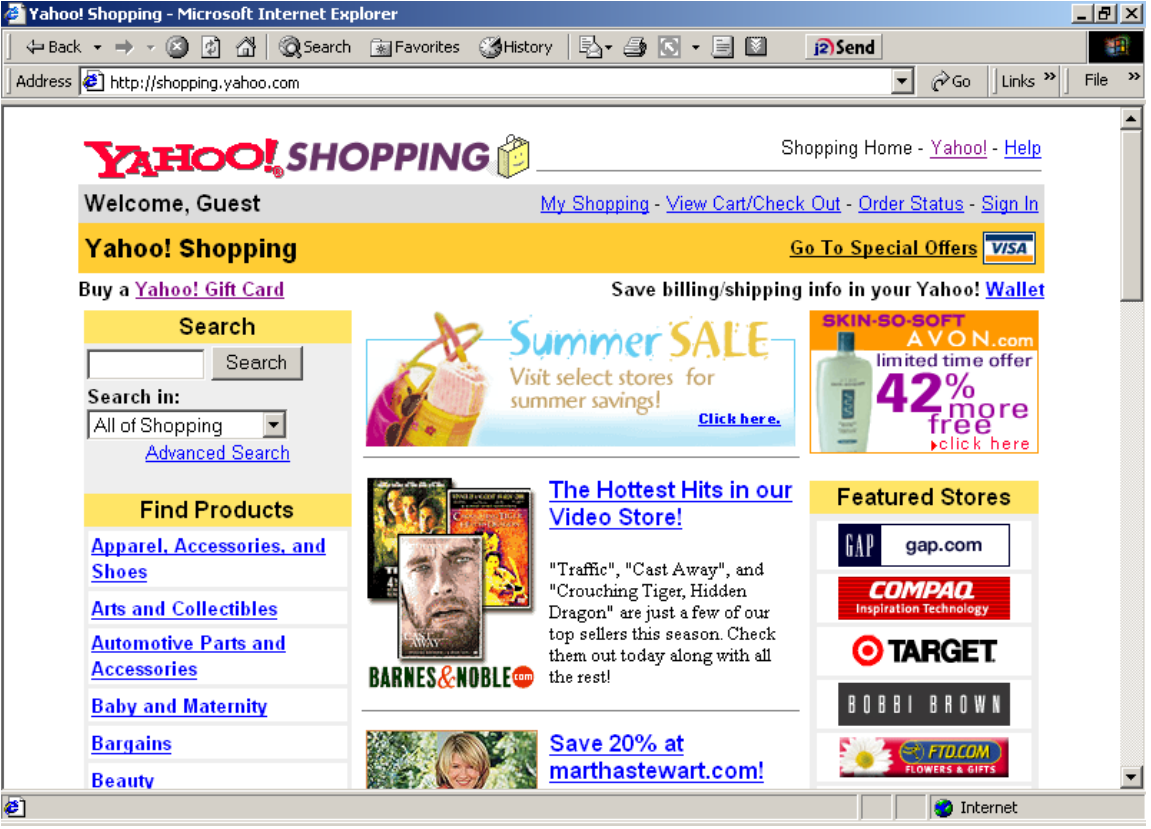

# 3. Thiết kế website theo mẫu sau (http://www.is-edu.hcmuns.edu.vn)

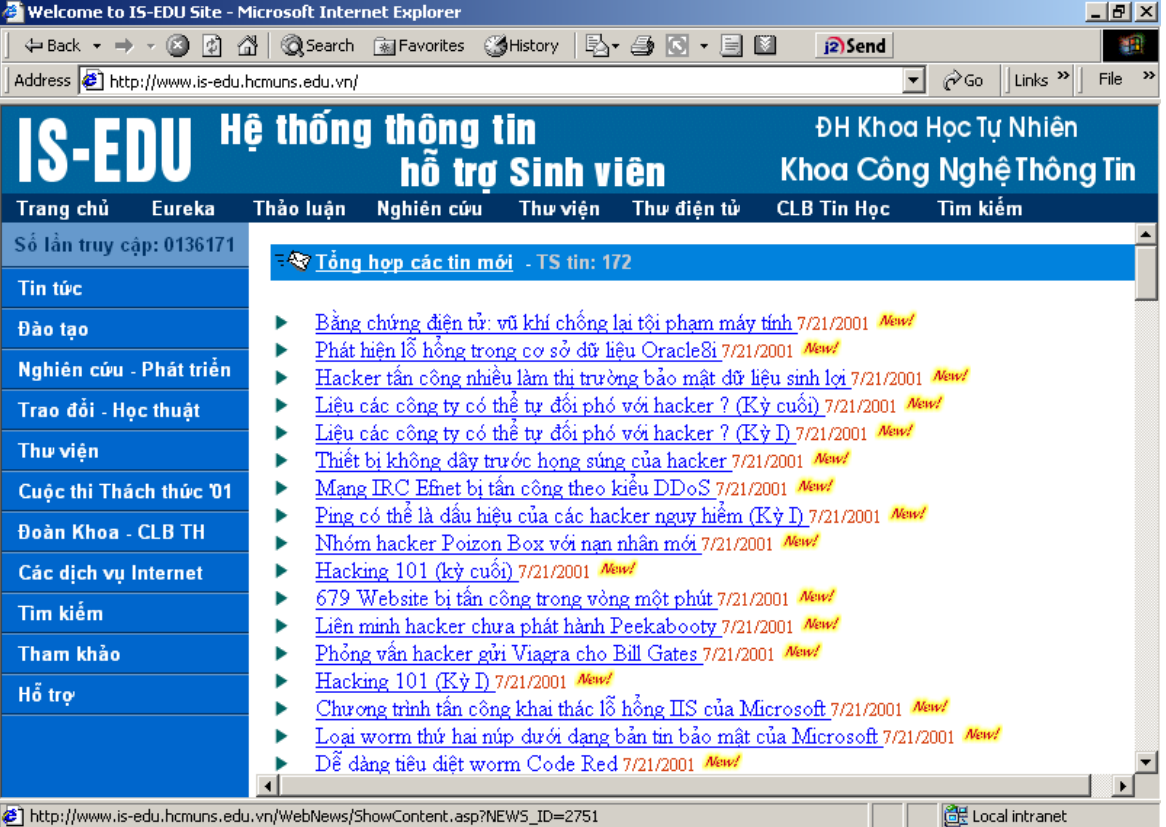

## 4. Thiết kế website theo mẫu sau (http://vnexpress.net)

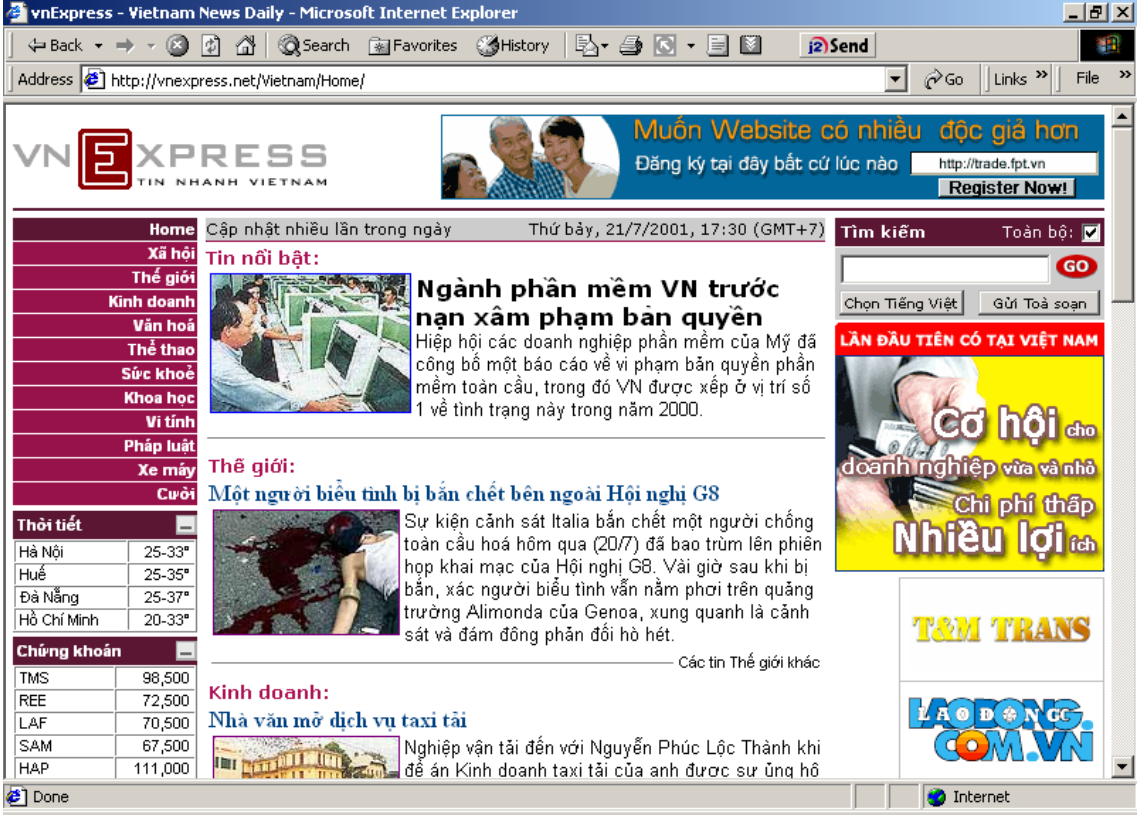

## 5. ThiÕt kÕ website theo mÉu sau (http://www.codeproject.com)

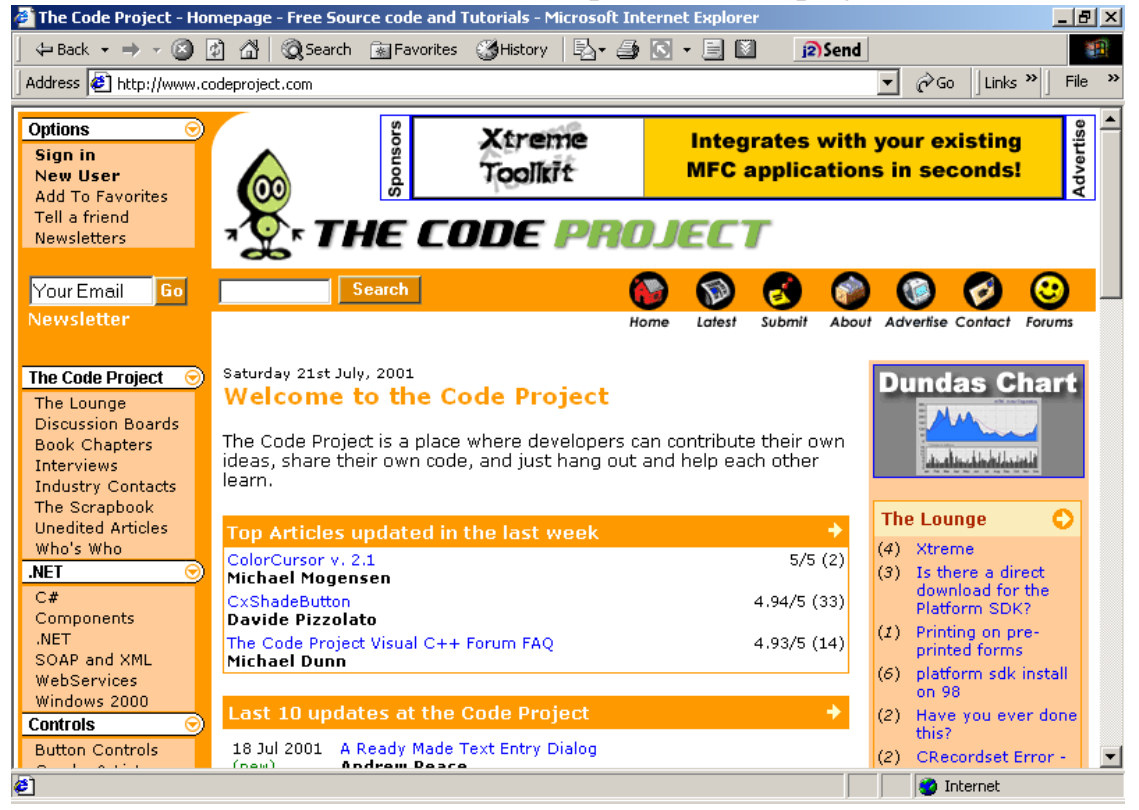

## TÀI LIÊU THAM KHẢO

- 1. Đỗ MAI HƯƠNG: Xây dựng Web động dựa trên công nghệ ASP Học viện kỹ thuật quân sự - 2000.
- 2. NGUYỄN PHƯƠNG LAN: ASP 3.0/ASP.NET Nhà xuất bản Lao đông xã hôi - 2003.
- 3. PHAM PHÚ TÀI: Javascript Mediaspace Club ấn hành nội bộ - 2003.
- 4. NGUYỄN THỊ THANH TRÚC: Giáo trình thiết kế và lập trình Web với ASP

Đại học quốc gia Tp HCM - 2003.

- 5. NGUYỄN HỮU TUẤN: Giáo trình thiết kế Web Đai hoc quốc gia Hà Nôi - 2001.
- 6. Giáo trình xây dựng và quản trị Website Trung tâm điện toán và truyền số liệu Khu vực I - 2003.
- 7. Nhóm tác giả ELICOM: Xây dưng Web đông với ASP Nhà xuất bản Thống kê - 2000.
- 8. MICHAEL CORNING: Working with Active Server Page Que Corporation - 1997.
- 9. Learning VBScript XtraNet Communications INC, - 2000

# MỤC LỤC

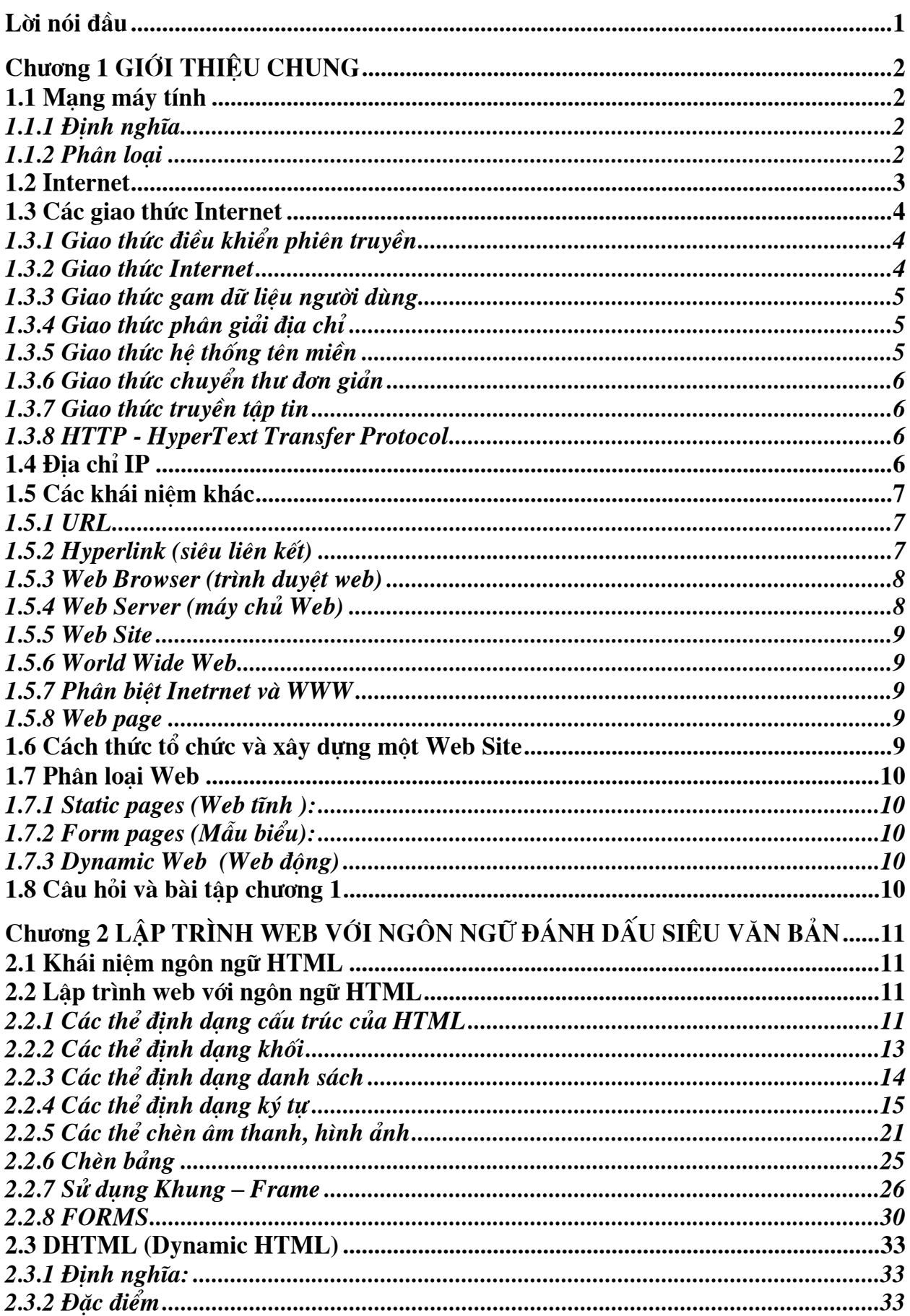

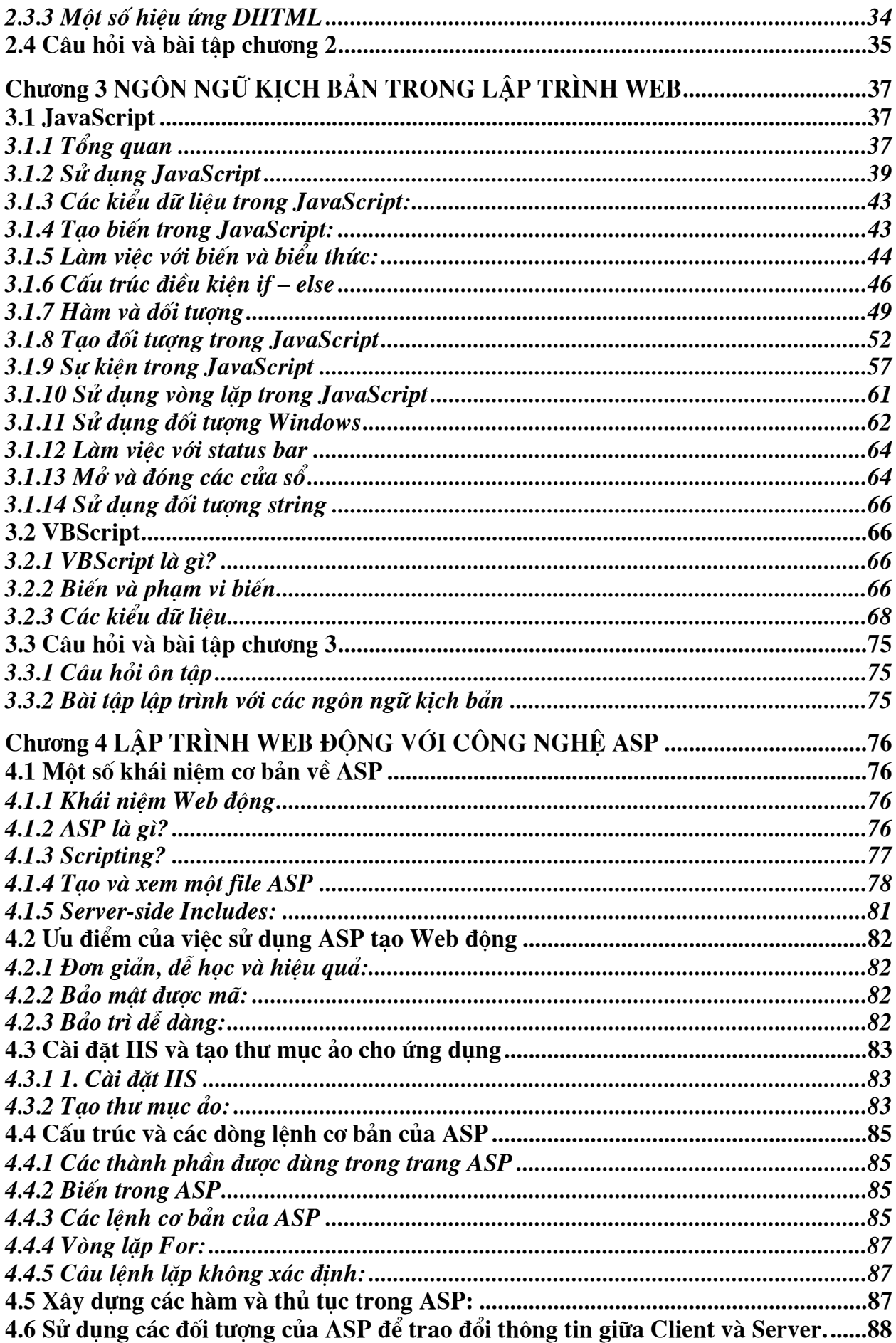

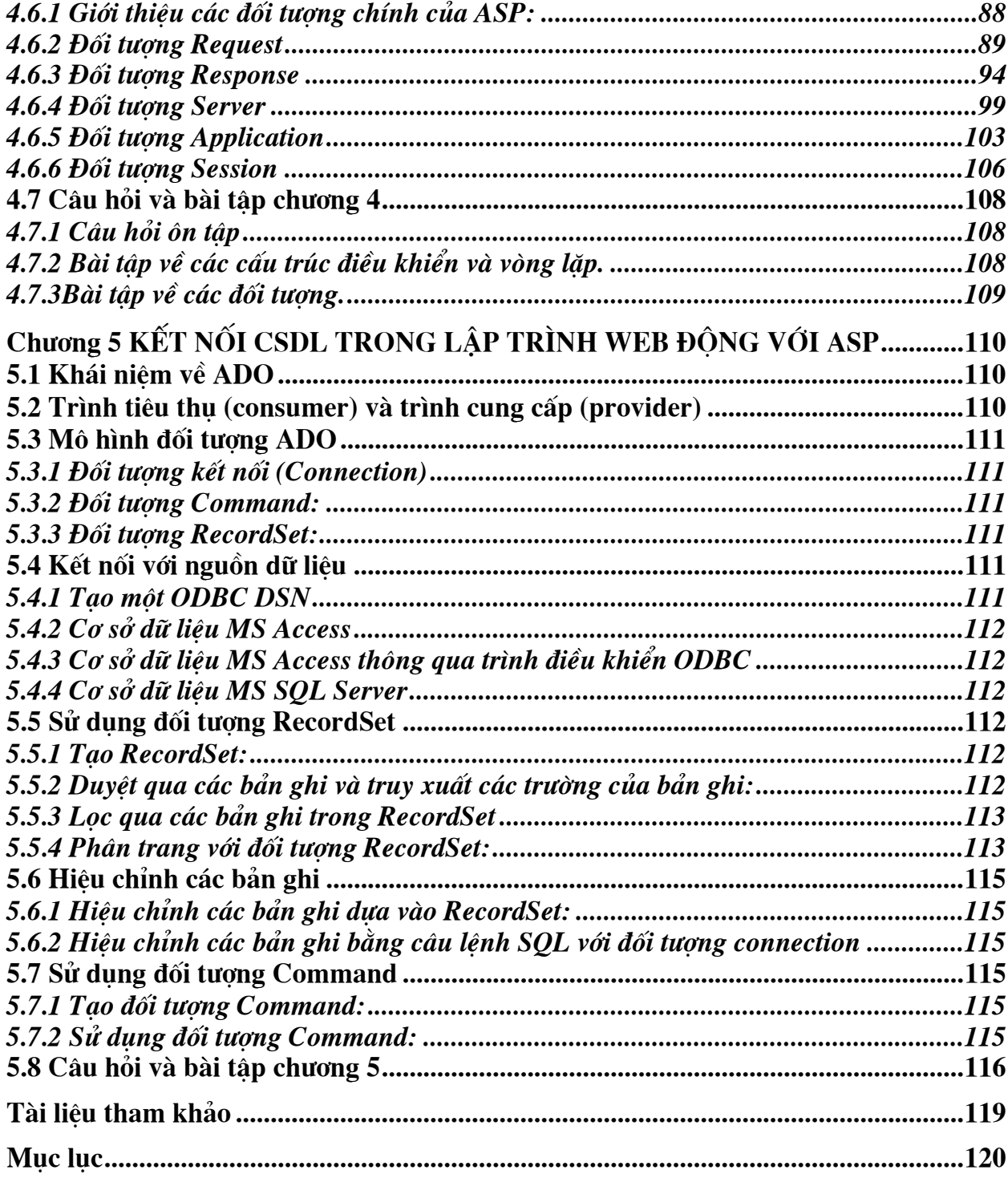